# ESCUELA SUPERIOR POLITECNICA DEL LITORAL

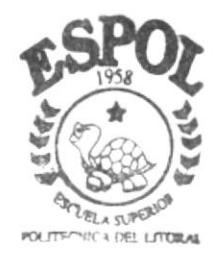

PROGRAMA DE TECNOLOGIA EN COMPUTACION Y DISEÑO GRAFICO

# TESIS DE GRADO

Previo a la Obtención del Título de ANALISTA DE SISTEMAS

TEMA:

SINTEMA S B A MODULO DE CUENTAS X COBRAR

MANUAL DE DISEÑO

AUTOR: Robert Harry Cedeño Coello

DIRECTOR: Econ. Enrique Salazar Meza

AÑO 2002

ESCUELA SUPERIOR POLITÉCNICA DEL LITORAL

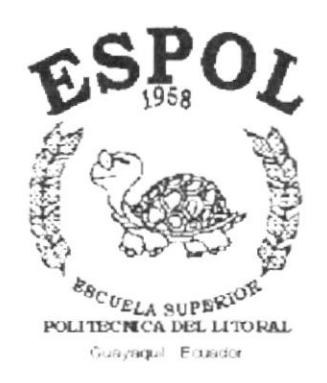

## PROGRAMA DE TECNOLOGÍA EN COMPUTACIÓN Y **DISEÑO GRÁFICO**

Tesis de Grado

Previo a la obtención del Título de: **ANALISTA DE SISTEMAS** 

## Tema: **SISTEMA SBA** MÓDULO DE CUENTAS X COBRAR

## **MANUAL DE DISEÑO**

**Autor** Robert Harry Cedeño Coello

*Director* Econ. Enrique Salazar Meza

> $A\tilde{n}$ o 2002

## **AGRADECIMIENTO**

A DIOS por haberme permitido continuar brindándome la Fé y sabiduría, la salud y fortaleza para cumplir mis objetivos.

A mis padres Jesús Nemecio Y Francisca por todo el apoyo que supieron darme, a mis hermanos Edgar, Henry y Steven que en todo momento estuvieron dispuesto a ayudarme, orgullosos y pendiente de toda mi carrera, a Silvia a quien le debo gran parte de mi esfuerzo.

A todos aquellos compañeros con los cuales compartimos penas y alegrías a través de cada materia

Y a todos aquellos que de una u otra manera han hecho posible la culminación de mi carrera.

Robert Harry Cedeño Coello

# **DEDICATORIA**

Este esfuerzo realizado está dedicado principalmente a mis padres por toda la confianza depositada en mí, a mis hermanos por el apoyo que me brindaron en el transcurso de mi carrera y a todas aquellas personas que de una u otra manera estuvieron ahí para brindarme ese sincero aliento para seguir adelante.

Robert Harry Cedeño Coello

# **DECLARACIÓN EXPRESA**

"La responsabilidad por los hechos, ideas y doctrinas expuestas en esta Tesis de grado nos corresponden exclusivamente; y el patrimonio intelectual de la misma al PROTCOM(Programa de Tecnología en Computación y Diseño Gráfico) de la Escuela Superior Polotécnica del Litoral.

(Reglamentos de Exámenes y Títulos Profesionales de la ESPOL).

## FIRMA DEL DIRECTOR DE TESIS

Engel J Salya My<br>Econ. Enrique Salazar Meza

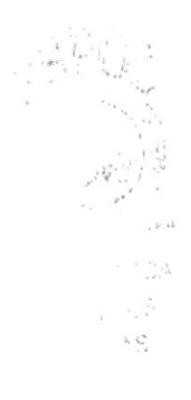

## FIRMA DEL AUTOR

Zobs Robert Cedeño Coello

# **TABLA DE CONTENIDO**

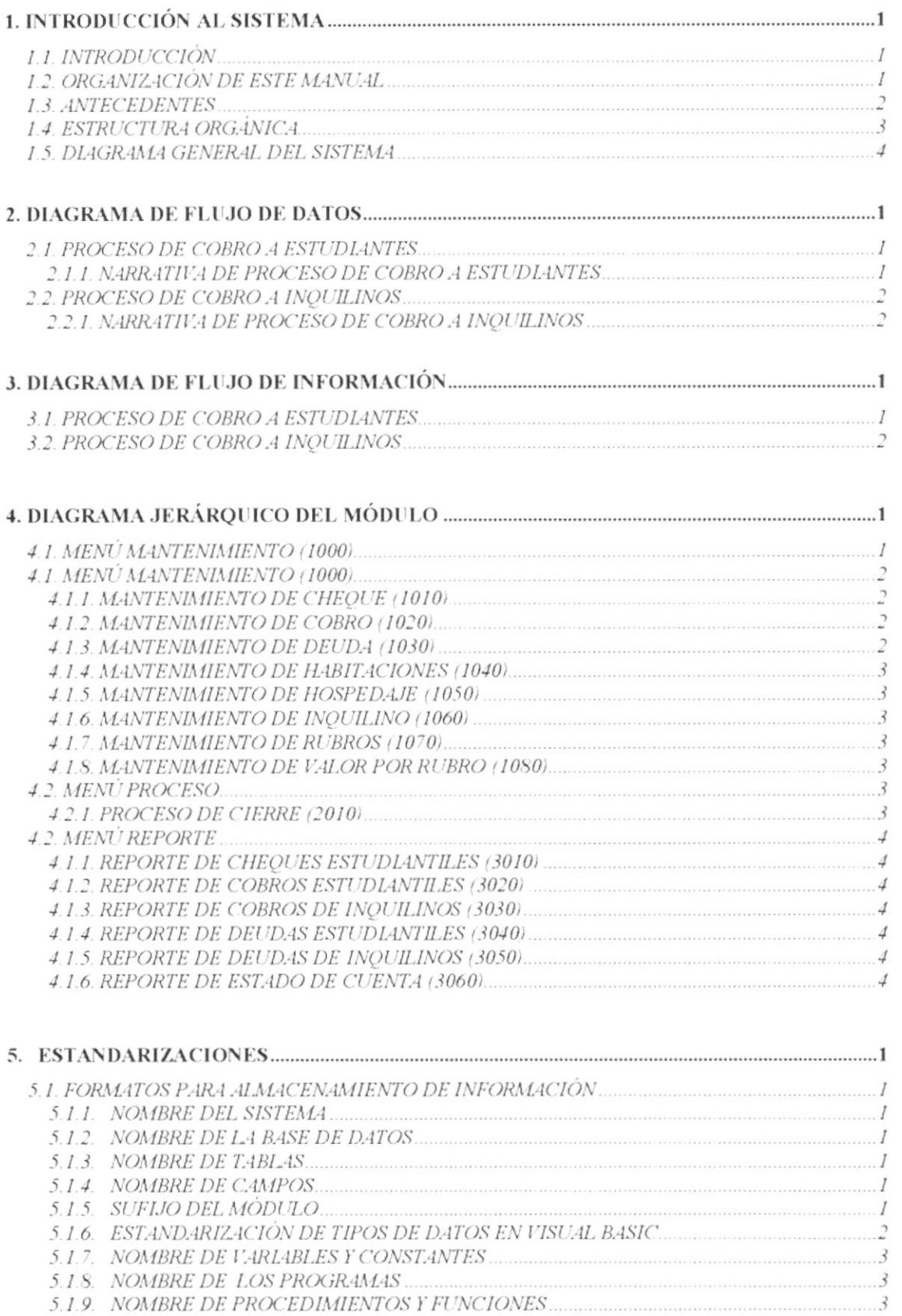

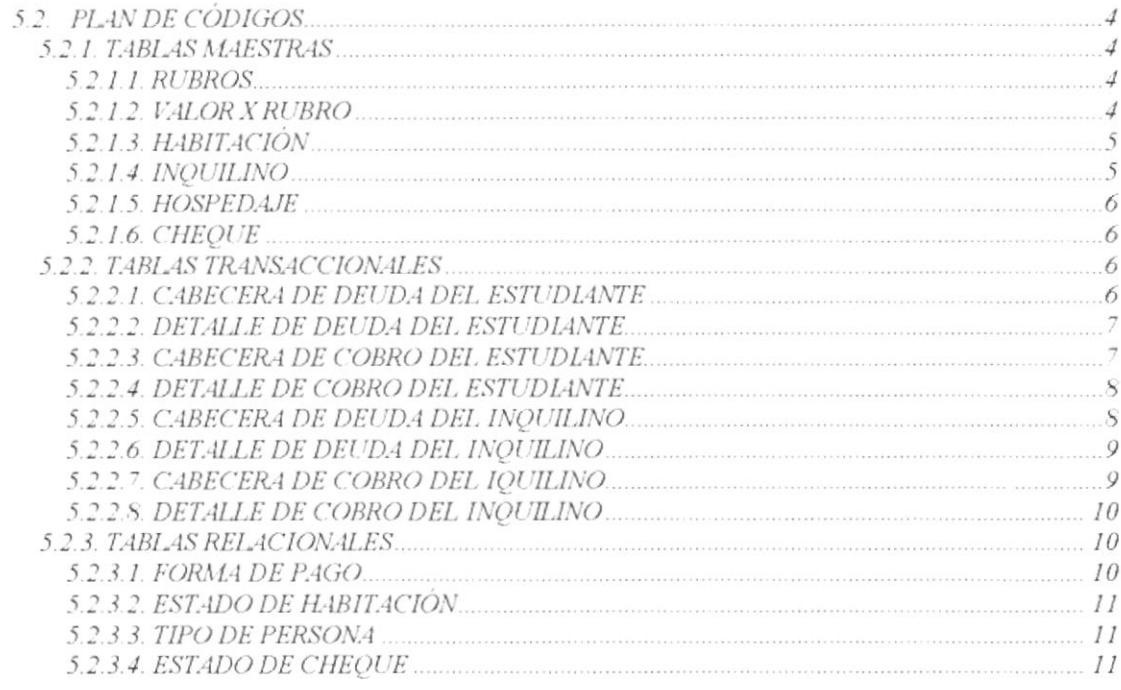

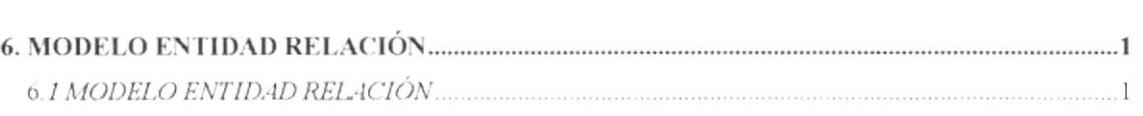

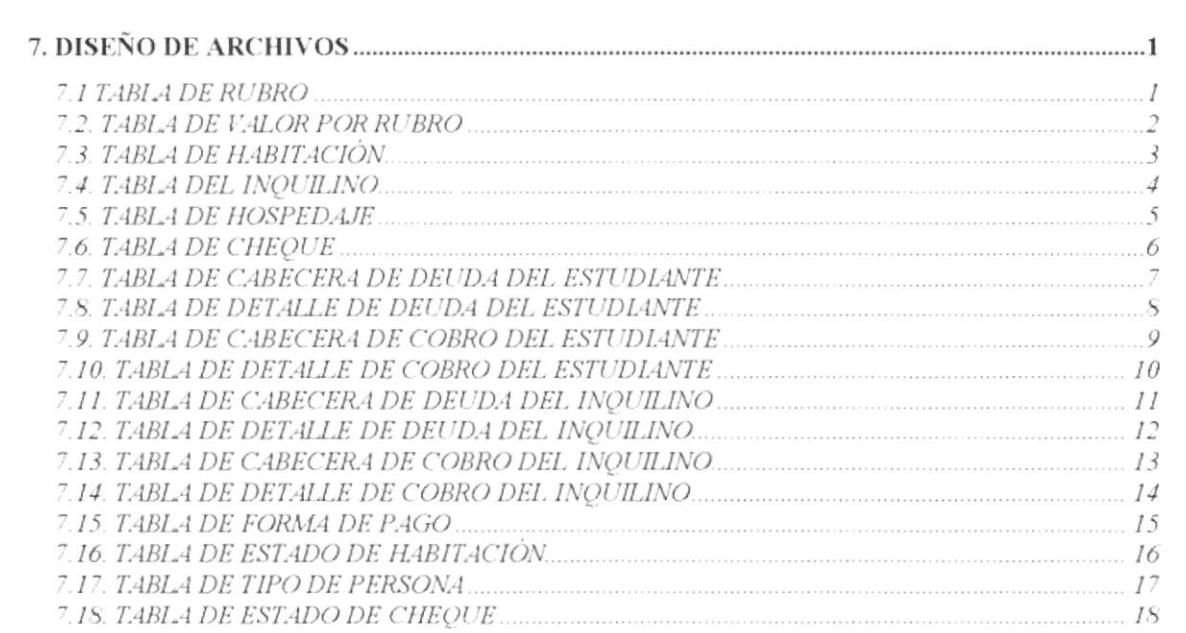

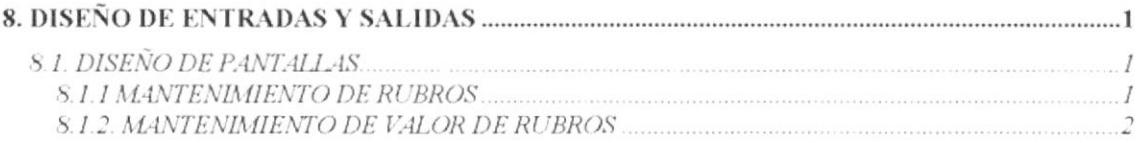

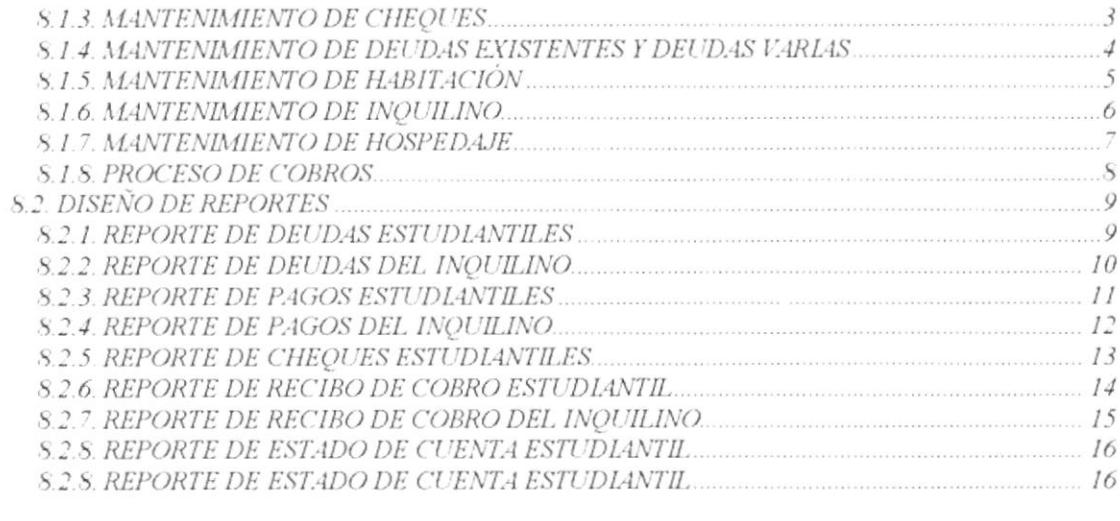

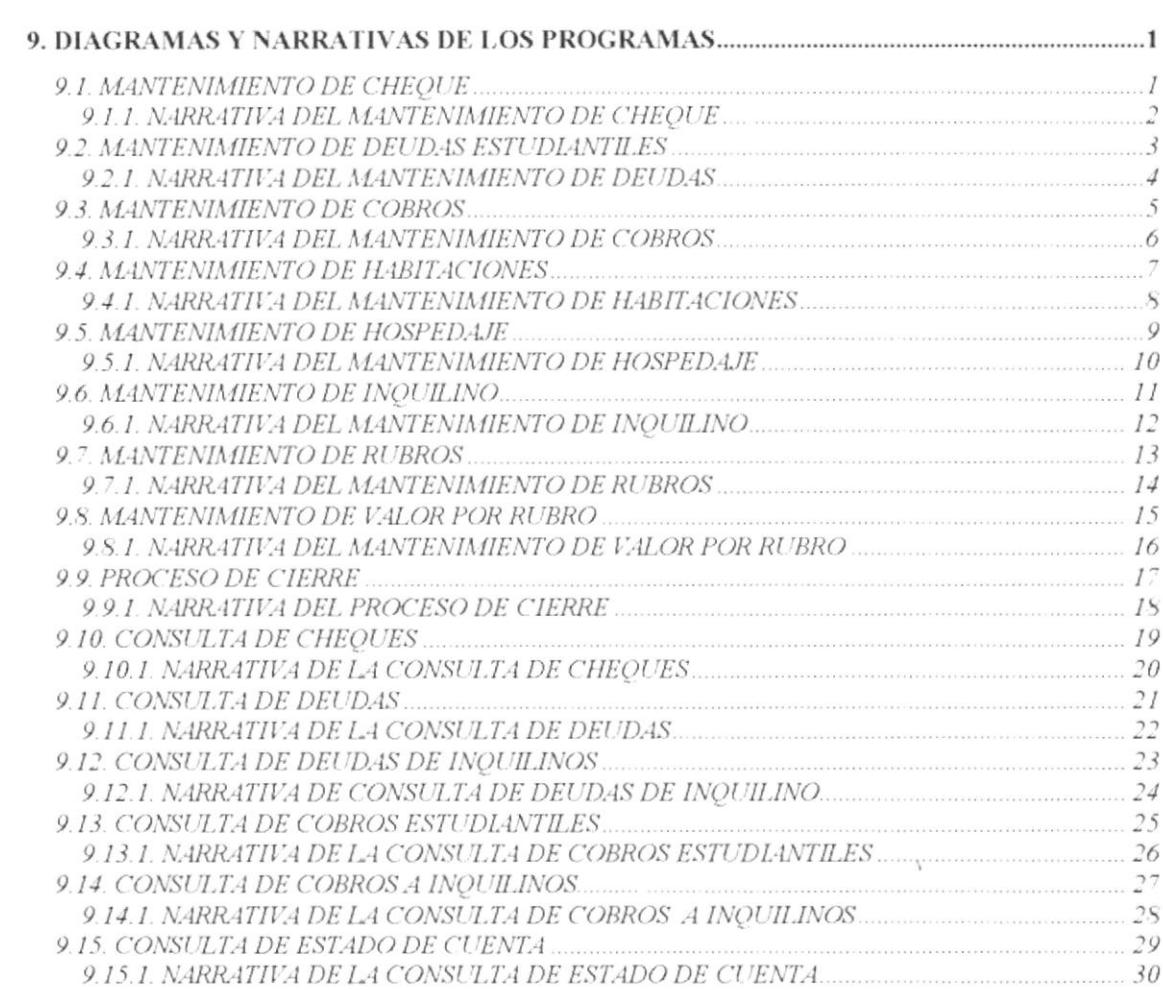

 $\alpha$  ,  $\beta$ 

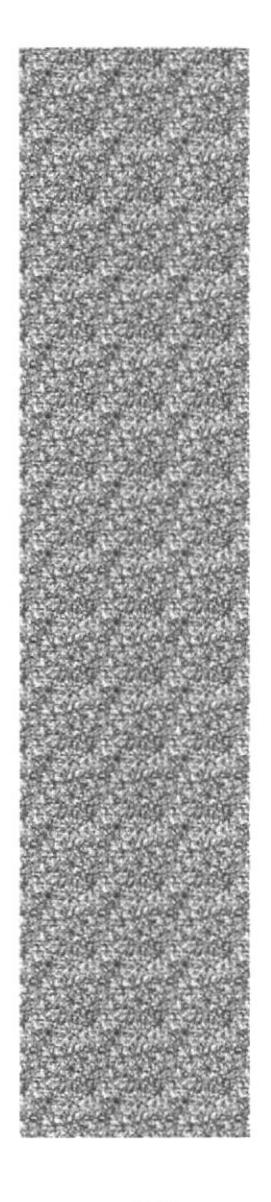

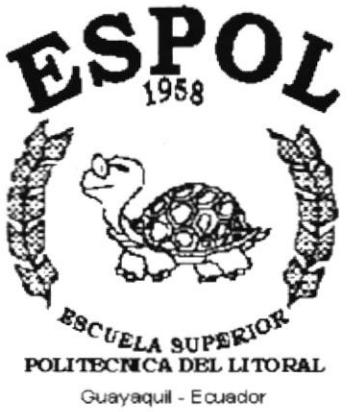

# **CAPÍTULO 1.**

# **INTRODUCCIÓN AL SISTEMA**

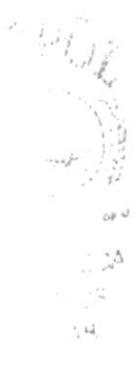

## **1. INTRODUCCIÓN AL SISTEMA**

## **1.1. INTRODUCCIÓN**

Con este manual, los responsables del Sistema de Cuentas x Cobrar del Seminario Bíblico Alianza estarán en capacidad de conocer:

- $\checkmark$  La dimensión del real del Sistema.
- ← Las normas y políticas del usadas en la elaboración del Sistema.
- $\checkmark$  El diseño utilizado.
- $\checkmark$  Las estructuras de datos.
- $\checkmark$  Los procesos utilizados.
- <del>✓</del> Los estándares de pantallas y reportes usados en el Sistema.

Este manual está elaborado con un soporte para el desarrollo y mantenimiento de la operación del Sistema de Cuentas x Cobrar. Entre las personas que tendrán la responsabilidad de realizar las tareas se encuentran:

- $\checkmark$  Analistas de Sistemas.
- $\checkmark$  Programadores.
- $\checkmark$  Personal con conocimiento de Análisis y/o programación.

#### **1.2. ORGANIZACIÓN DE ESTE MANUAL**

Este manual ha sido organizado lógicamente en capítulos para un mejor entendimiento del personal que requieren de su uso, a continuación se detallan los capítulos que constan en el mismo:

- $\checkmark$  El capítulo 1 explica las generalidades acerca de este manual y del sistema.
- $\checkmark$  El capítulo 2 se especifican los procesos que realiza el sistema por medio de los diagramas de flujo de datos (DFD).
- $\checkmark$  El capítulo 3 se verán con claridad la información que viaja por el sistema, a través de los diagramas de flujo de información (DFI).
- ← El capítulo 4 presenta el diagrama jerárquico del sistema.
- $\checkmark$  El capítulo 5 describe las estructuras de la tablas y datos que fueron utilizadas

para la implementación de los programas (estandarización, plan de códigos).

- $\checkmark$  El capítulo 6 presenta el modelo entidad relación del sistema.
- ← El capítulo 7 describe el diseño de los archivos en las diferentes tablas utilizadas.
- ← El capítulo 8 presenta las entradas y salidas de cada pantalla y reporte del sistema.
- $\checkmark$  El capítulo 9 permite conocer las características de operación, la frecuencia de los procesos y la forma de llevar a cabo la retención de datos por medio de los diagramas IPO.

#### **1.3. ANTECEDENTES**

Nombre de la Institución : Seminario Bíblico Alianza.

La historia del Seminario Bíblico Alianza no empezó el jueves 11 de enero de 1928, cuando se iniciaron por primera vez las clases (según registros de primeros alumnos), ni tampoco en la mente y el corazón de los misioneros Guillermo Reed y Emanuel Préntice cuando se encontraron el los Estados Unidos, sino que empezó en la mente y el corazón del trino Dios, del que se dice en las escrituras: "El mismo constituyó a unos apóstoles; a otros, profetas; a otros, evangelistas; a otros, pastores y maestros " (Efesios 4:11). El Dios que a través de los siglos sigue usando el método de la capacitación en cadena tal como lo expresa su siervo Pablo: "Lo que has oído de mi ante muchos testigos, esto encarga a hombres fieles que sean idóneos para enseñar también a otros" (2 Ti 2:2), el Dios que sigue llamando a hombres y mujeres, en diferentes partes del mundo, para que se preparen de la mejor manera y le sirvan de lleno en su obra.

El 11 de enero del 2003, el Seminario Bíblico Alianza cumple 75 años de funcionamiento, como Institución Bíblica-Teológica; y, durante este tiempo se han desarrollado 80 años lectivos; ha estado localizado en tres lugares diferentes con el siguiente itinerario: Guayaquil, Ambato, Guayaquil, Los Cerros y finalmente Guavaguil; en este último lugar se han obtenido unos terrenos donde se han construido

cuatro pabellones donde funciona actualmente el SBA, uno de ellos dedicado a la parte administrativa y los tres restantes para internos de alumnos y viviendas de profesores.

El SBA lo han dirigido 14 Directores-Rectores; tres de ellos nacionales; ha habido 6 Decanos; se han ofrecido programas variados a saber; Licenciatura, Bachillerato Superior, Diploma en Teología a nivel Seminario e Institución, Capacitación Docente, Bachillerato a Nivel Universitario y Bachillerato en Ciencias Bíblicas y Ministeriales; en dos especializaciones: Teología Ministerial y Educación Cristiana; y, han egresado 580 alumnos, de los cuales 352 son varones y 228 son mujeres; 548 son ecuatorianos y 32 extranjeros de los siguientes países: Colombia, Perú, La República Dominicana, Chile y Puerto Rico; 224 son de la ACYM y 89 de diferentes denominaciones evangélicas; entre ellas : Unión Misionera, Interamericana; Iglesias Misioneras, Asambleas de Dios, El pacto de Dios, HCJB, Bautista, Filadelfia, Nazarenos, Iglesia Unida Evangélica, Metodista Unida, Luz de Dios, Convención Evangélica Pentecostal, Hermanos Libres y también Iglesias Independientes; se han aceptado alumnos de otras Instituciones Teológicas de dentro y fuera del país.

#### 1.4. ESTRUCTURA ORGÁNICA

Actualmente la Institución cuenta con el siguiente personal administrativo :

Rector Decano Académico Directora de Promoción Directora de Servicios Cristianos Tesorero-Contador Colectora Auxiliar Secretaria de Decanato Profesor tiempo completo Mantenimiento de Limpieza

Mst. Rosalino Rodríguez Sr. Isidoro Cevallos Srta. Dévora Lecaro Srta, Cecibel Suárez Sr. Felipe Miranda Srta. Gina Rodríguez Srta. Dora Lima Sr. Washintong Loor Sr. Pedro Santana

Personal Eventual :

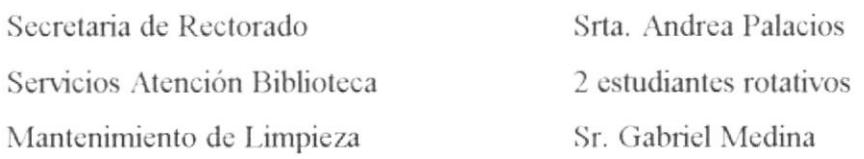

#### 1.5. DIAGRAMA GENERAL DEL SISTEMA

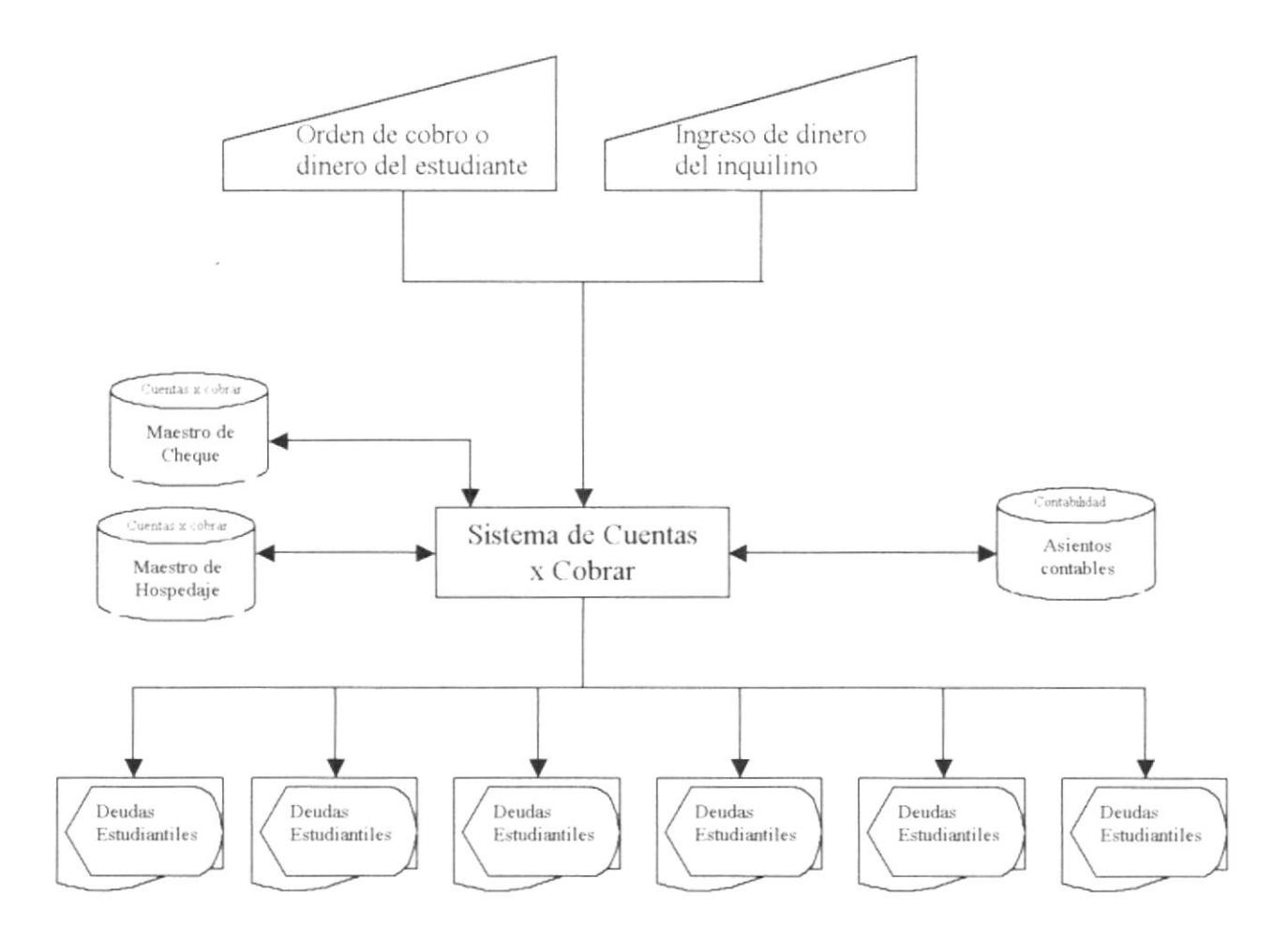

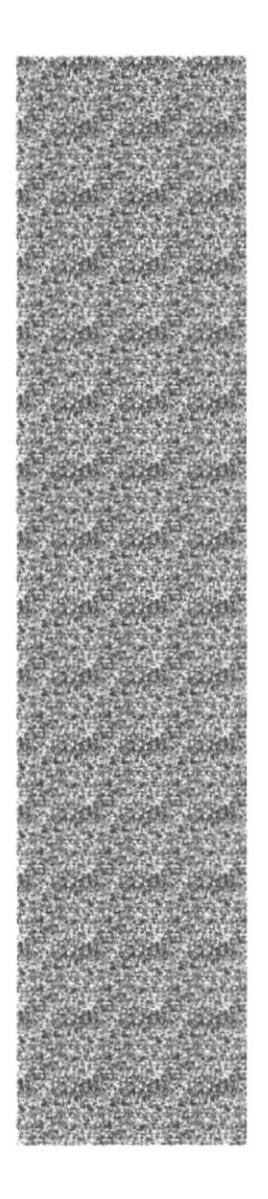

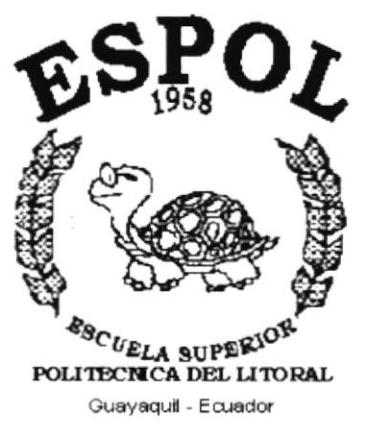

# **CAPÍTULO 2.**

# **DIAGRAMAS DE FLUJO DE DATOS**

## 2. DIAGRAMA DE FLUJO DE DATOS

#### **2.1. PROCESO DE COBRO A ESTUDIANTES**

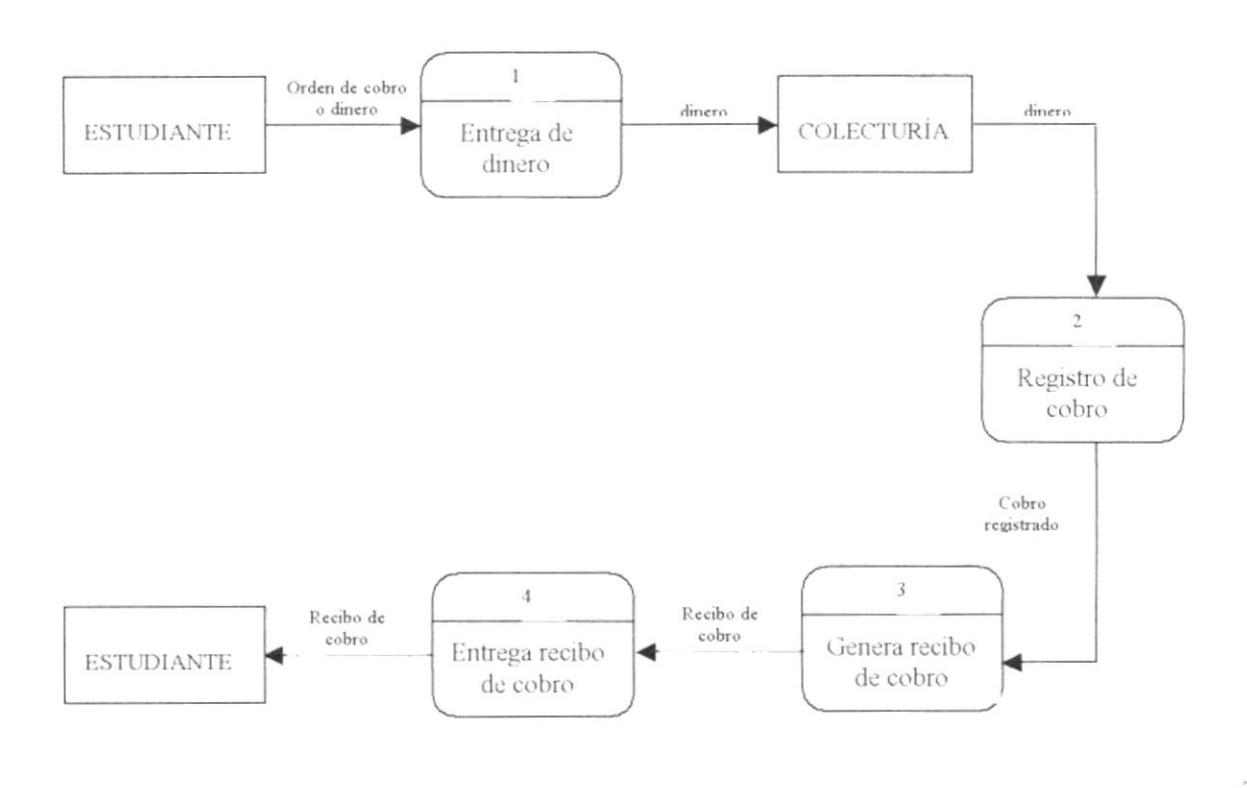

#### 2.1.1. NARRATIVA DE PROCESO DE COBRO A ESTUDIANTES

- 1. El estudiante se acerca con el aviso de cobro o con el dinero para pagar a la colectora según lo que el estudiante considere.
- 2. La colectora recibe el dinero con el cual genera un recibo de cobro.

#### 3.2. PROCESO DE COBRO Y INQUILINOS

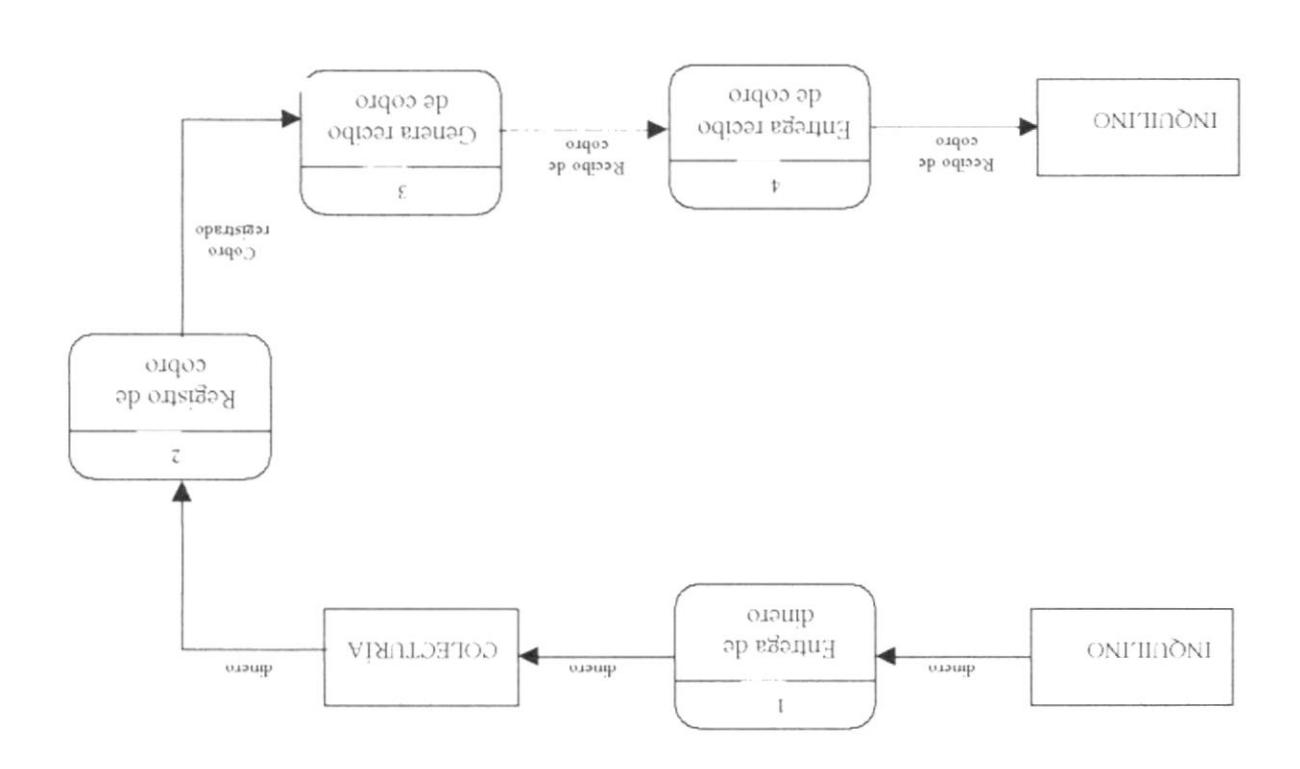

#### 3' J' MY AVENIAV DE BROCE20 DE COBBO V INÓNITIAOS

- hospedaje del mes 1. El inquilino se acerca con el dinero a donde la colectora para pagar el
- 2. La colectora recibe el dinero con el cual genera un recibo de cobro.

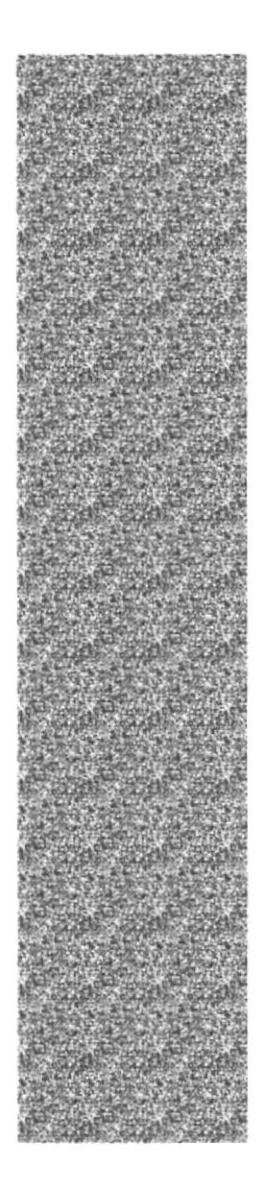

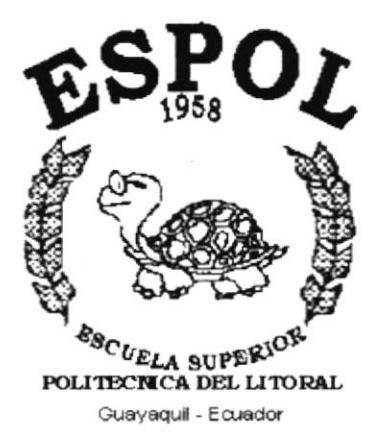

# **CAPÍTULO 3.**

# **DIAGRAMAS DE** FLUJO DE INFORMACIÓN

## 3. DIAGRAMA DE FLUJO DE INFORMACIÓN

#### **3.1. PROCESO DE COBRO A ESTUDIANTES**

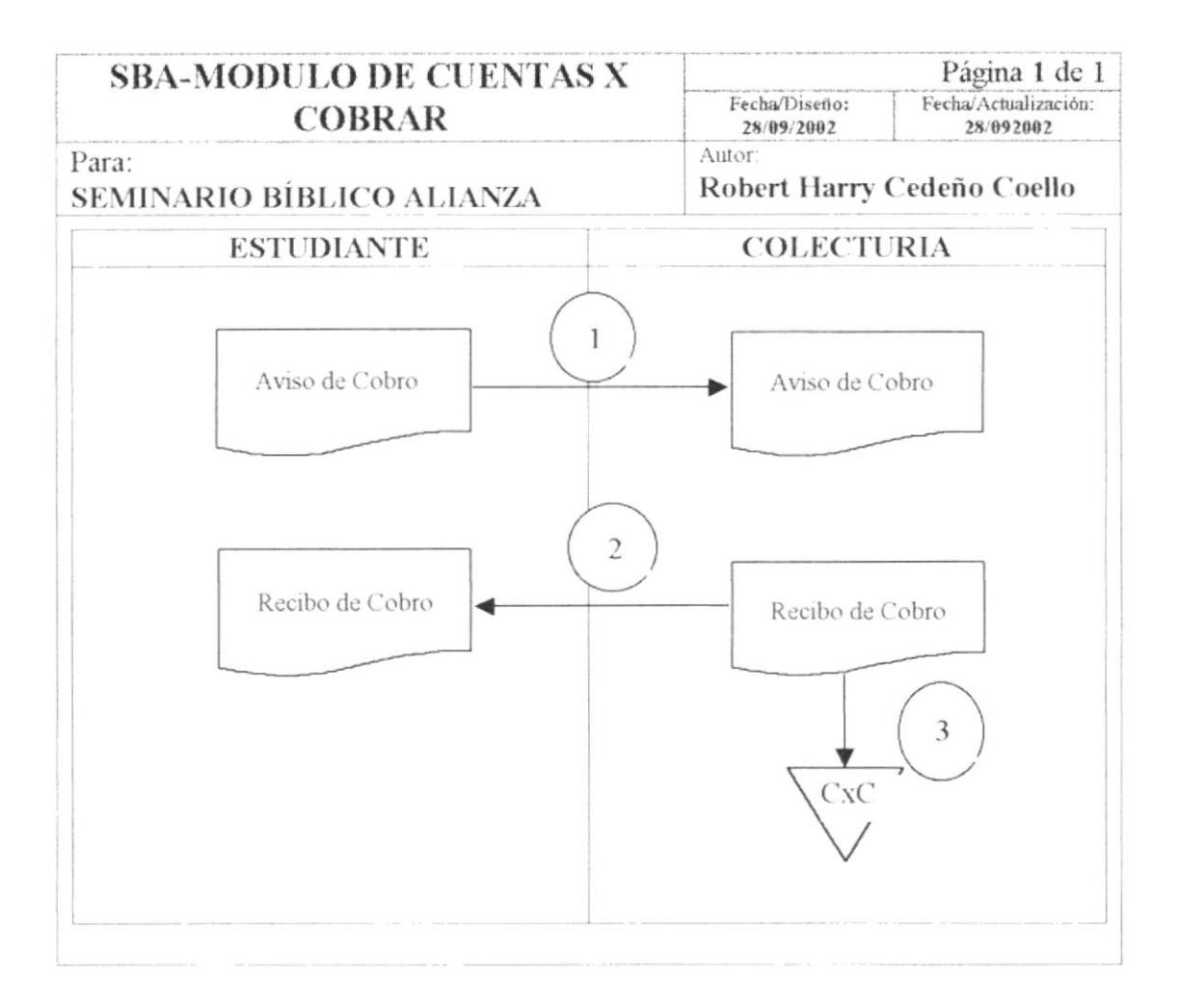

- 1 El estudiante de acerca a colecturía con el aviso de cobro.
- 2 El departamento de colecturía genera un recibo de cobro con su copia el cual entrega al estudiante.
- 3 La copia de recibo de cobro se queda en colecturía.

#### 3.2. PROCESO DE COBRO A INQUILINOS

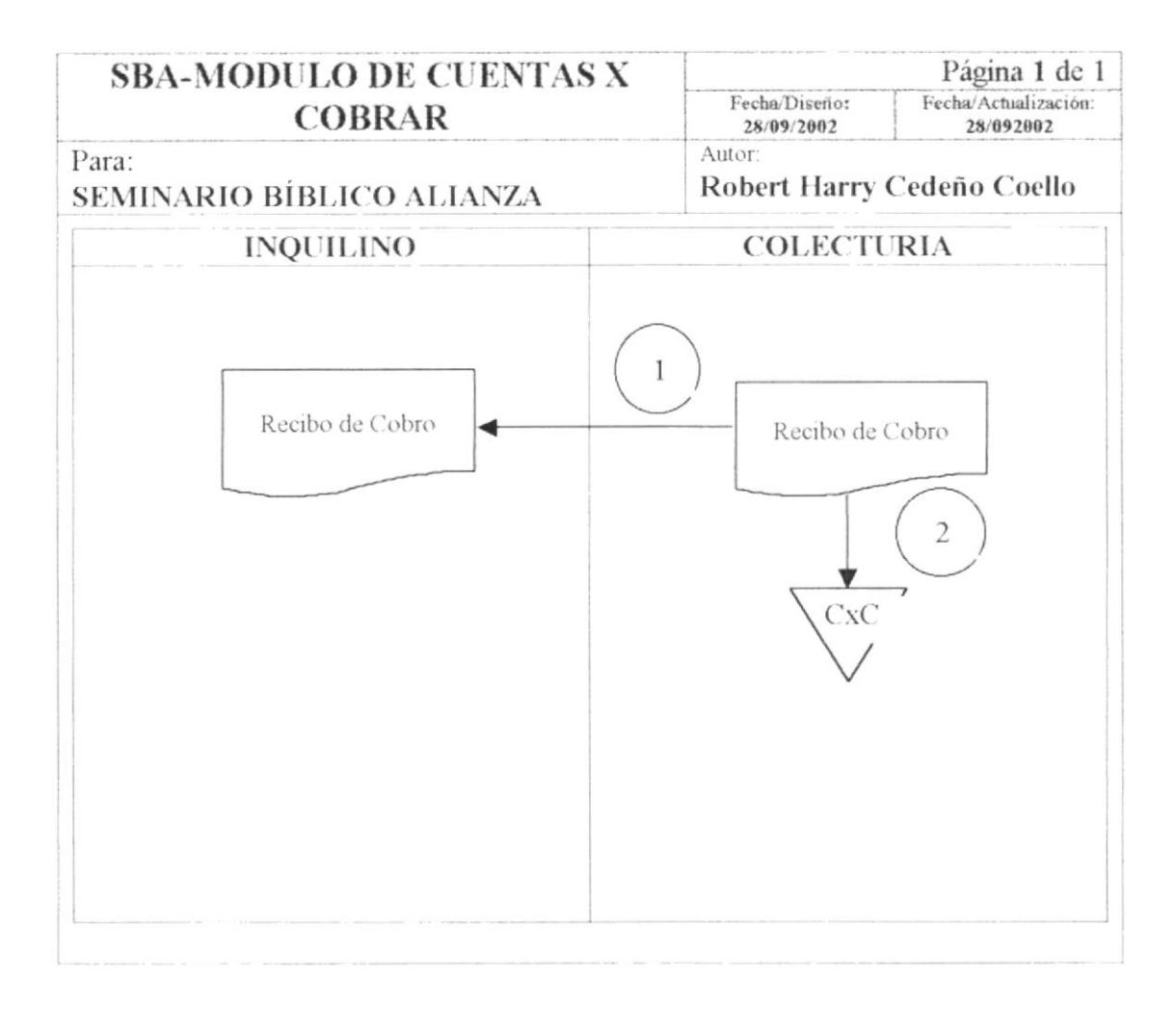

- 1 El departamento de colecturía genera un recibo de cobro con su copia el cual entrega al inquilino luego de haber pagado su hospedaje.
- 2 La copia de recibo de cobro se queda en colecturía.

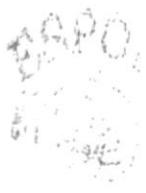

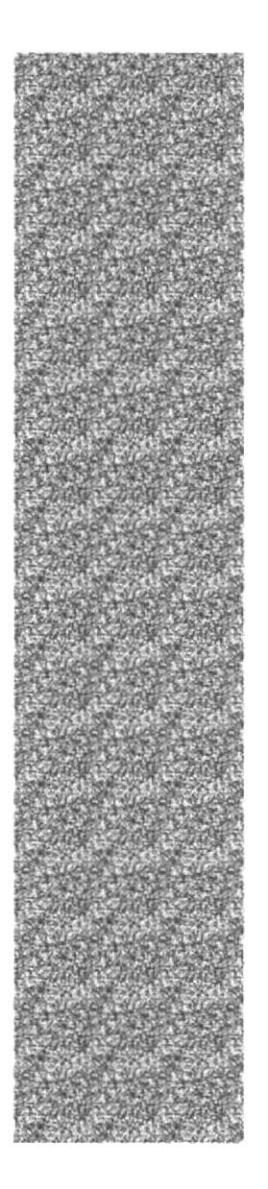

# **ESPOL**  $\frac{e_{9C}}{e_{4E_{LA}}}$  superior  $R_{10}$  political del litoral Guayaquil - Ecuador

# **CAPÍTULO 4.**

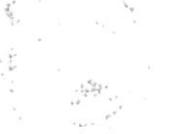

# **DIAGRAMA JERÁRQUICO DEL MÓDULO**

## 4. DIAGRAMA JERÁRQUICO DEL MÓDULO

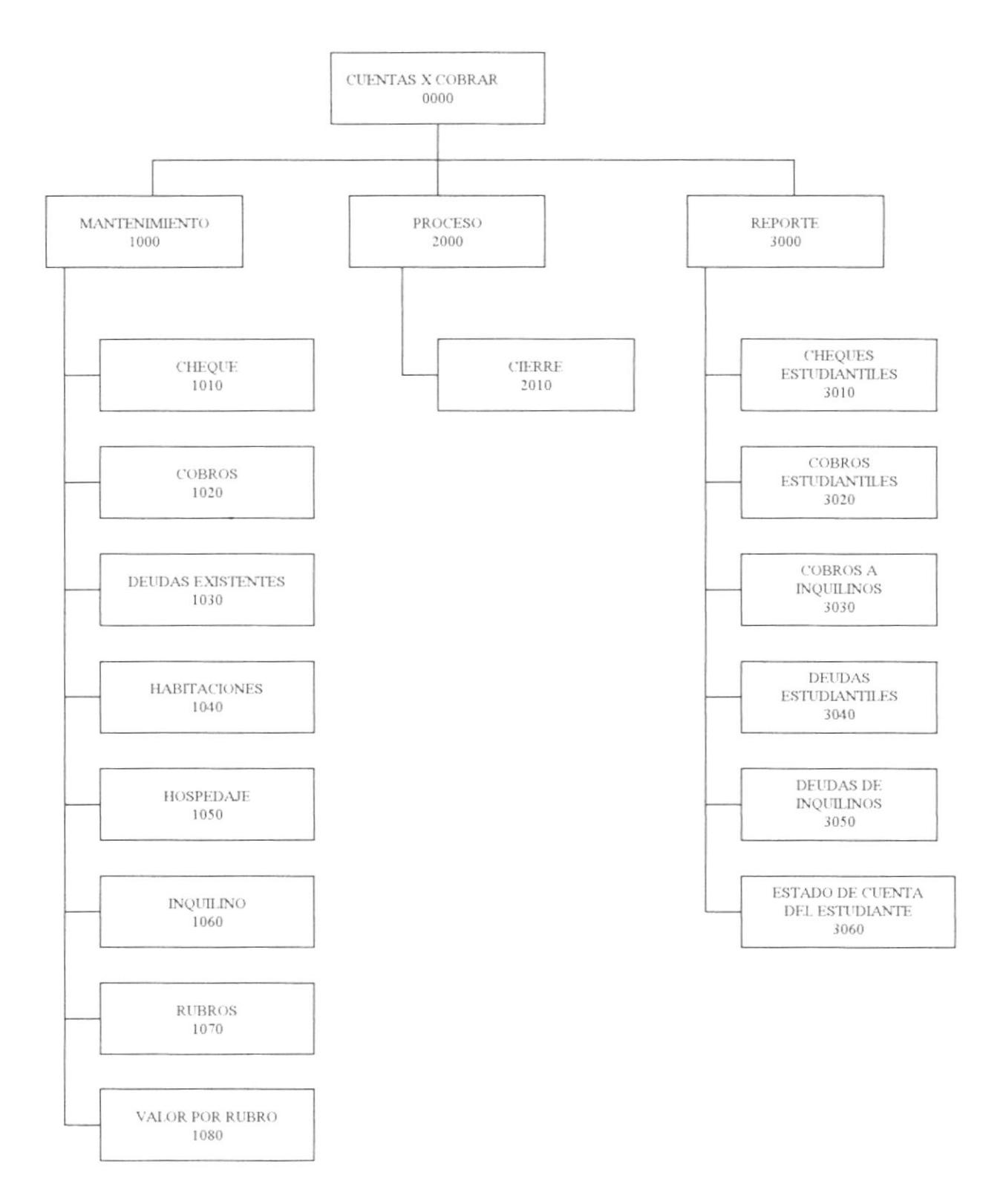

## 4.1. MENÚ MANTENIMIENTO (1000)

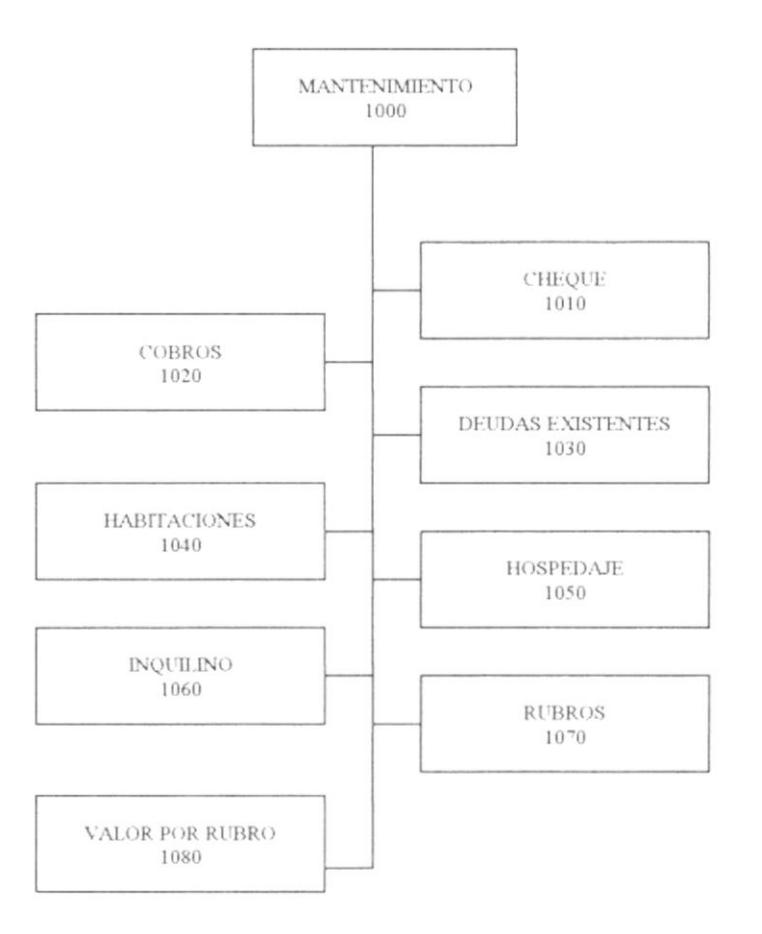

En este menú aparecerán todos los mantenimientos referentes al módulo de Cuentas x Cobrar.

#### 4.1.1. MANTENIMIENTO DE CHEQUE (1010)

 $\begin{split} \sum_{i=1}^{n}\frac{d_{i}^{2}f_{i}^{2}f_{i}^{2}}{d_{i}^{2}d_{i}^{2}}\frac{d_{i}^{2}f_{i}^{2}}{d_{i}^{2}d_{i}^{2}}\\ \sum_{i=1}^{n}\frac{d_{i}^{2}f_{i}^{2}f_{i}^{2}}{d_{i}^{2}d_{i}^{2}}\frac{d_{i}^{2}f_{i}^{2}}{d_{i}^{2}d_{i}^{2}}\frac{d_{i}^{2}f_{i}^{2}}{d_{i}^{2}d_{i}^{2}}\frac{d_{i}^{2}f_{i}^{2}}{d_{i}$ Esta opción permite dar mantenimiento al cheque cobrado el cual sólo podrá cambiar el estado del cheque.

#### 4.1.2. MANTENIMIENTO DE COBRO (1020)

Esta opción permite al usuario hacer el respectivo cobro al estudiante o al inquilino.

#### 4.1.3. MANTENIMIENTO DE DEUDA (1030)

Esta opción permite ingresar las deudas existentes en la empresa, o a su vez sirve para ingresar deudas por diferentes motivos, ya sea por especies valoradas, carpetas, etc.

#### 4.1.4. MANTENIMIENTO DE HABITACIONES (1040)

Esta opción permite ingresar una descripción de las diferentes habitaciones existentes en la empresa.

#### 4.1.5. MANTENIMIENTO DE HOSPEDAJE (1050)

Esta opción permite ingresar los hospedaje de las personas ya sean estudiantes o particulares.

#### 4.1.6. MANTENIMIENTO DE INQUILINO (1060)

Esta opción permite ingresar a las diferentes personas (particulares), que han de alquilar alguna habitación para hospedarse.

#### 4.1.7. MANTENIMIENTO DE RUBROS (1070)

Esta opción permite ingresar los diferentes rubros (motivos de deudas).

#### 4.1.8. MANTENIMIENTO DE VALOR POR RUBRO (1080)

Esta opción permite dar valores a los diferentes rubros tomando en cuenta el tipo de estudiante, el programa y el rubro (cuota, matrícula, pensión).

#### **4.2. MENÚ PROCESO**

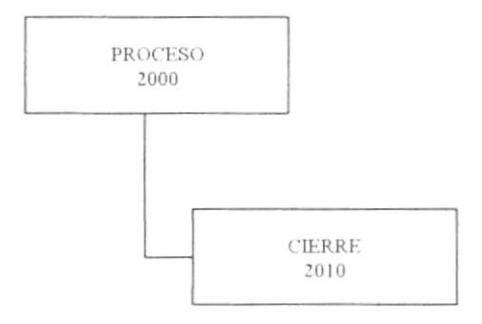

#### 4.2.1. PROCESO DE CIERRE (2010)

Esta opción permite hacer el cierre de las diferentes transacciones realizadas.

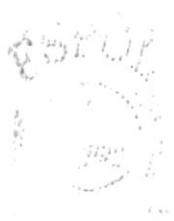

## **4.2. MENÚ REPORTE**

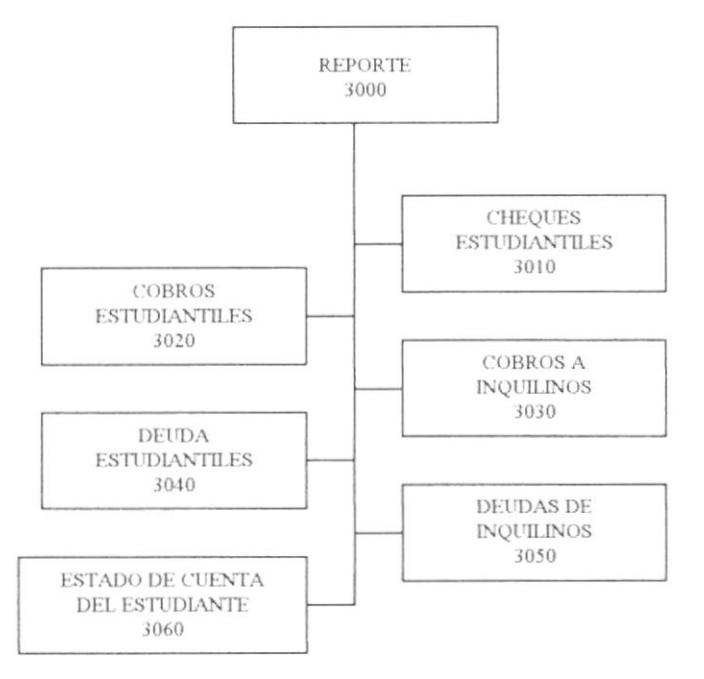

#### 4.1.1. REPORTE DE CHEQUES ESTUDIANTILES (3010)

Esta opción permite consultar los cheque cancelados por los estudiantes.

#### 4.1.2. REPORTE DE COBROS ESTUDIANTILES (3020)

Esta opción permite consultar los pagos hechos por los estudiantes.

#### 4.1.3. REPORTE DE COBROS DE INQUILINOS (3030)

Esta opción permite consultar los pagos hechos por los inquilinos.

#### 4.1.4. REPORTE DE DEUDAS ESTUDIANTILES (3040)

Esta opción permite consultar las deudas estudiantiles.

#### 4.1.5. REPORTE DE DEUDAS DE INQUILINOS (3050)

Esta opción permite consultar las deudas de inquilinos.

#### 4.1.6. REPORTE DE ESTADO DE CUENTA (3060)

Esta opción permite consultar el estado de cuenta de los estudiantes.

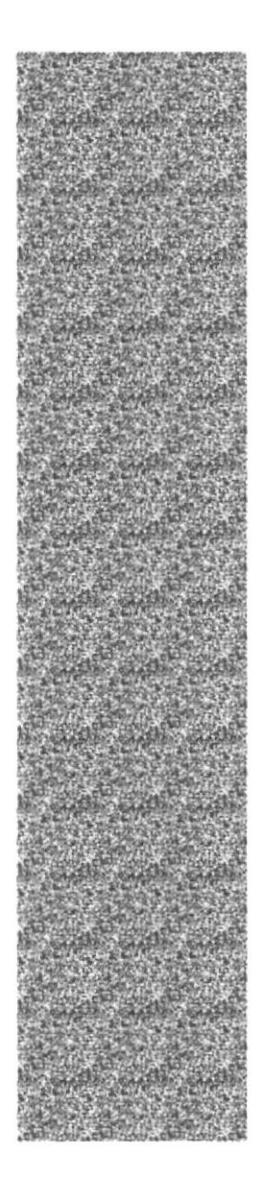

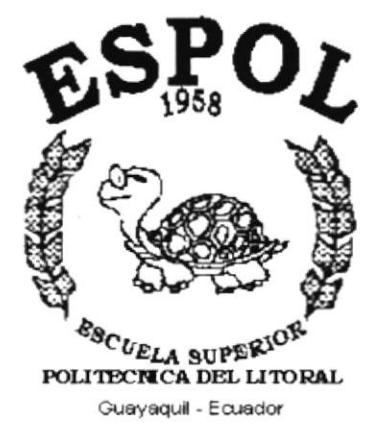

# CAPÍTULO 5.

# **ESTANDARIZACIONES Y FORMATOS**

## 5. ESTANDARIZACIONES

#### 5.1. FORMATOS PARA ALMACENAMIENTO DE INFORMACIÓN

#### 5.1.1. NOMBRE DEL SISTEMA

SBA(Sistema Bíblico Alianza)

#### 5.1.2. NOMBRE DE LA BASE DE DATOS

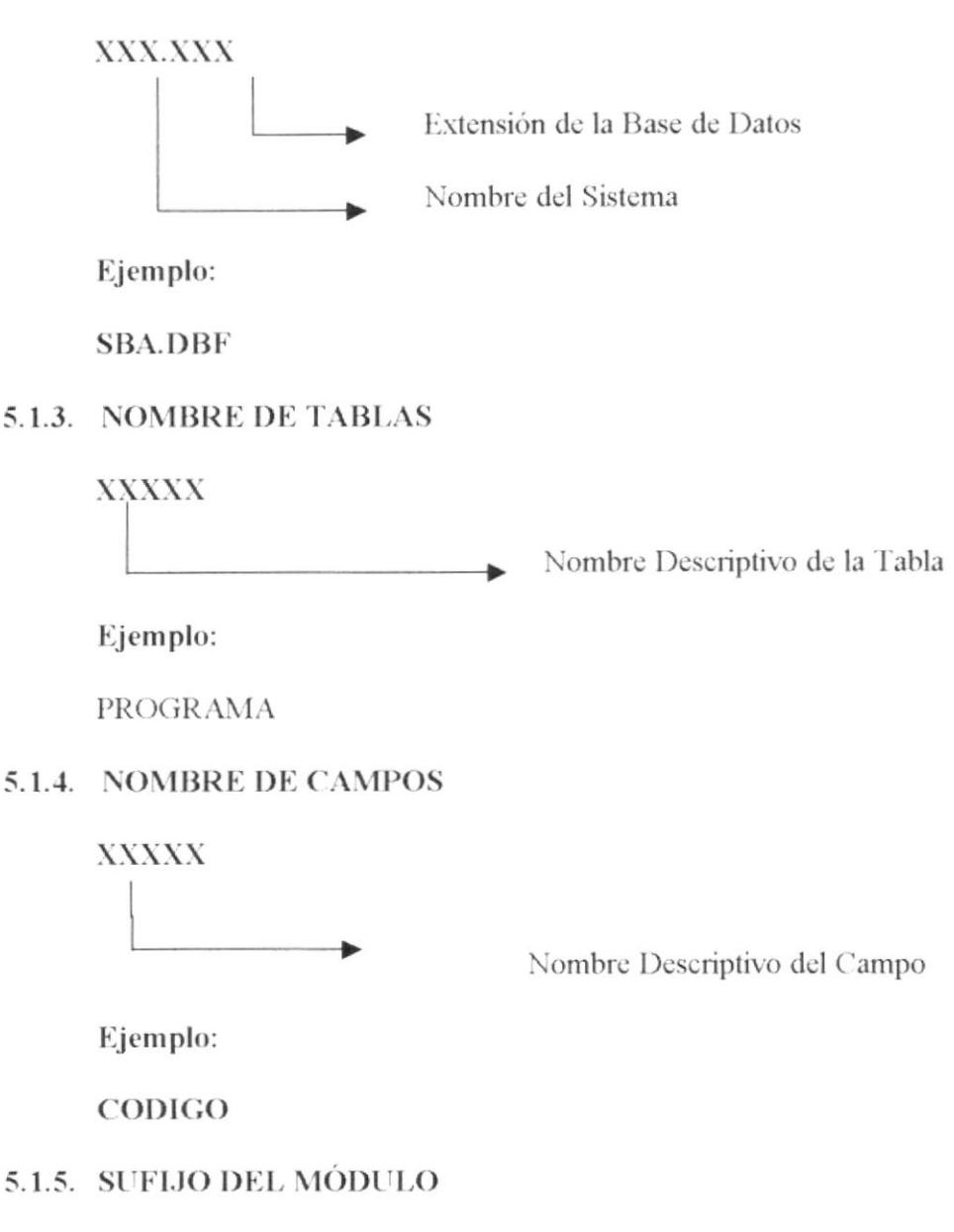

El sufijo para los módulos es el siguiente:

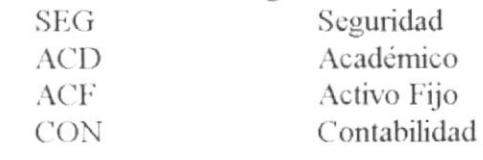

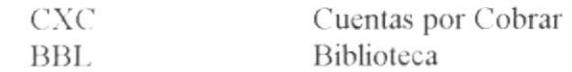

#### 5.1.6. ESTANDARIZACIÓN DE TIPOS DE DATOS EN VISUAL BASIC

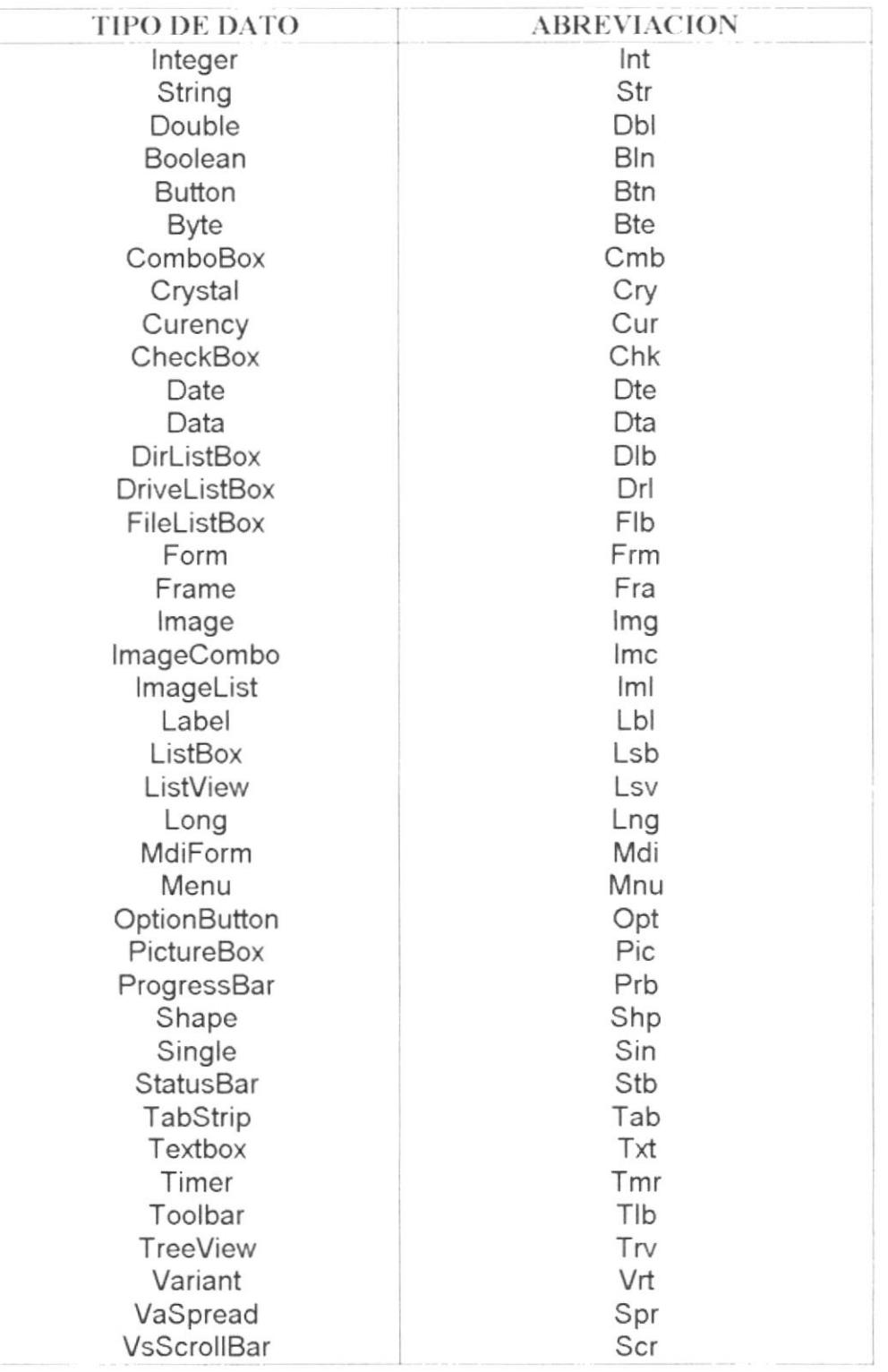

 $\mathbb{R}^{n\times n}$  .

#### 5.1.7. NOMBRE DE VARIABLES Y CONSTANTES

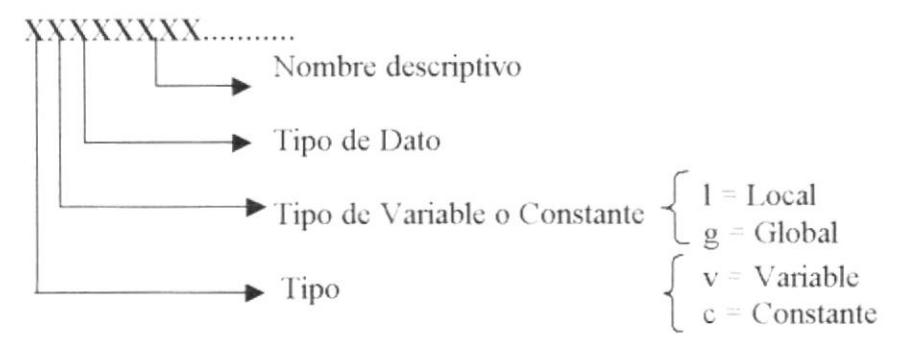

Ejemplo:

**VlstrNombre** 

#### 5.1.8. NOMBRE DE LOS PROGRAMAS

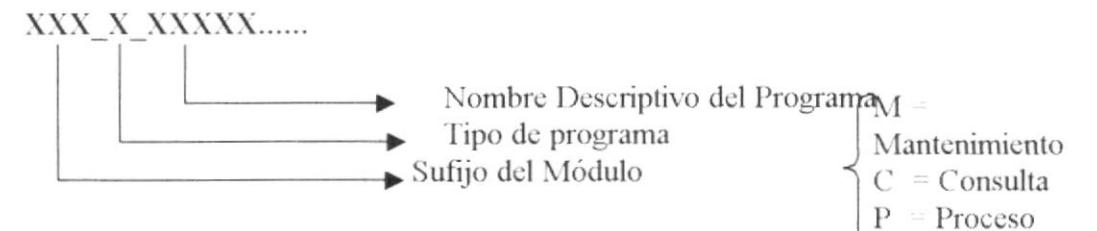

Ejemplo:

**SEG M PROGRAMA** 

#### 5.1.9. NOMBRE DE PROCEDIMIENTOS Y FUNCIONES

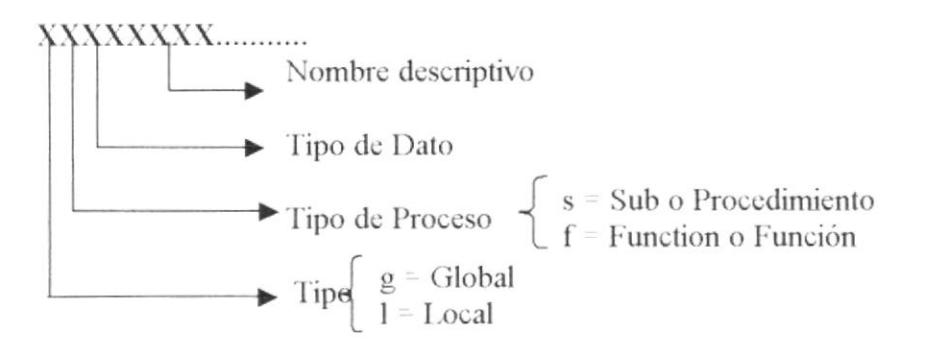

Ejemplo:

gsGrabar IfblnValidaVacios

## 5.2. PLAN DE CÓDIGOS

#### 5.2.1. TABLAS MAESTRAS

#### 5.2.1.1. RUBROS

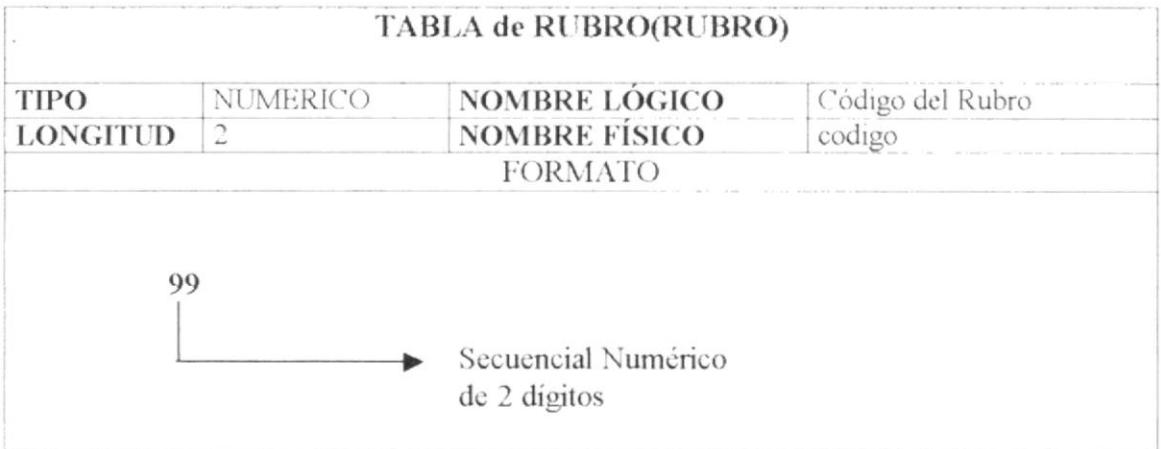

#### **5.2.1.2. VALOR X RUBRO**

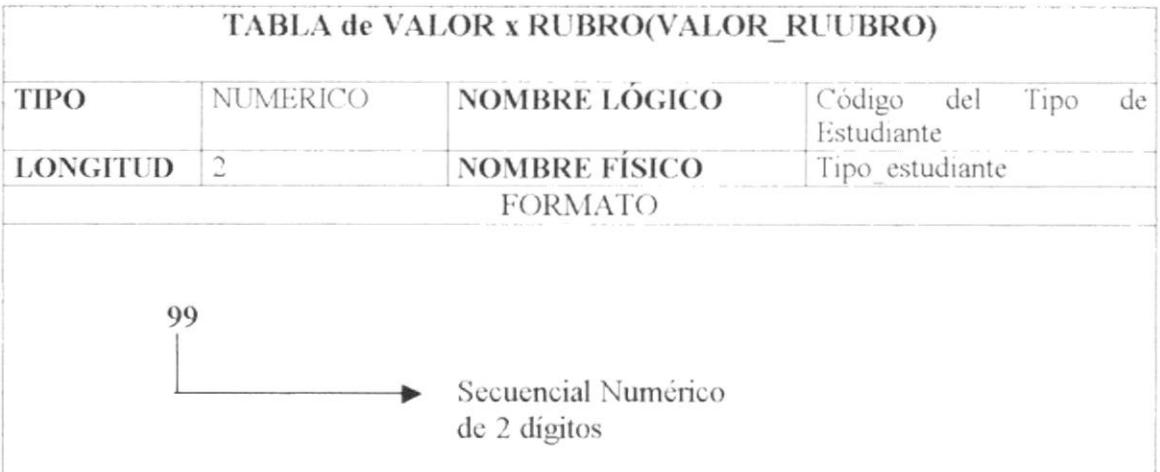

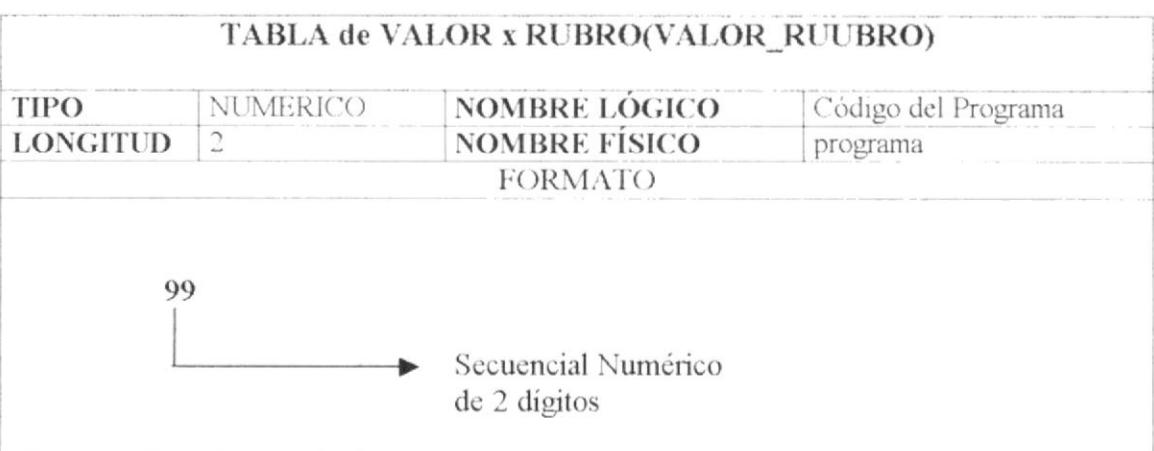

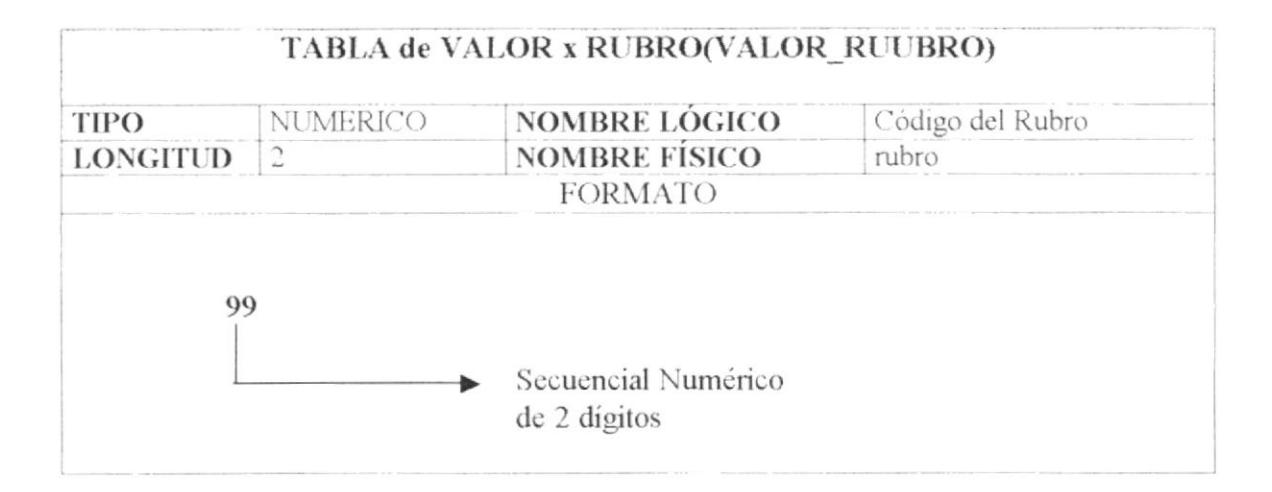

#### 5.2.1.3. HABITACIÓN

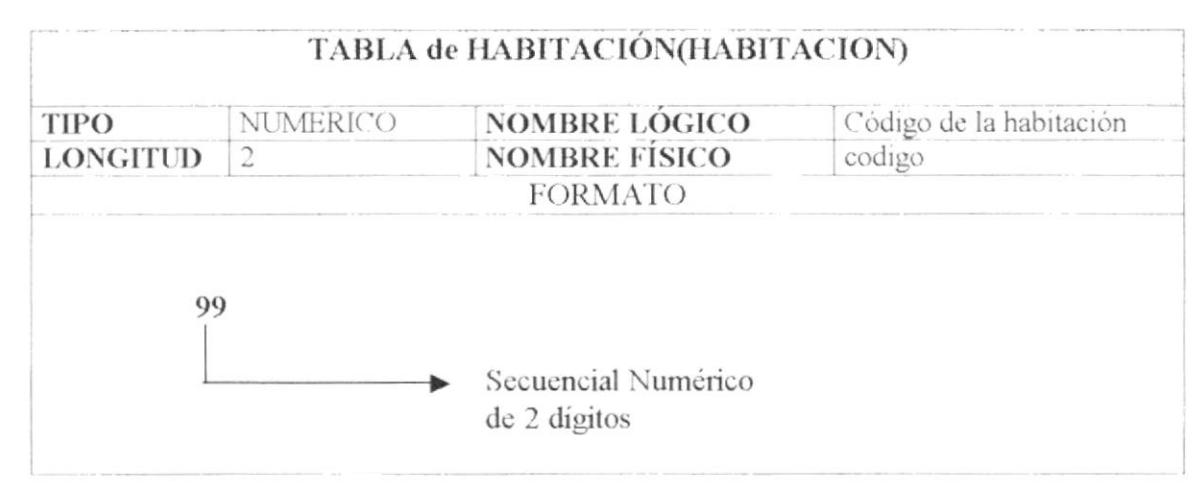

#### **5.2.1.4. INQUILINO**

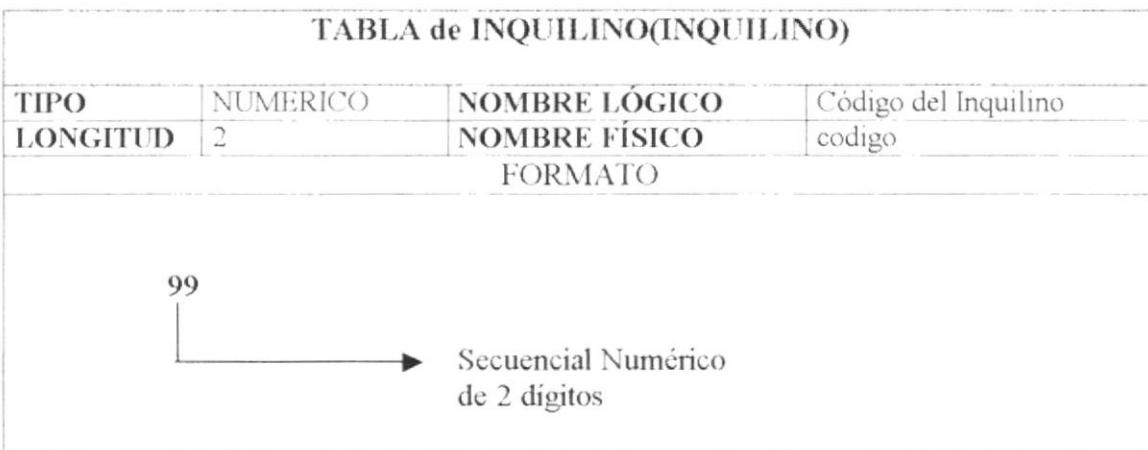

#### 5.2.1.5. HOSPEDAJE

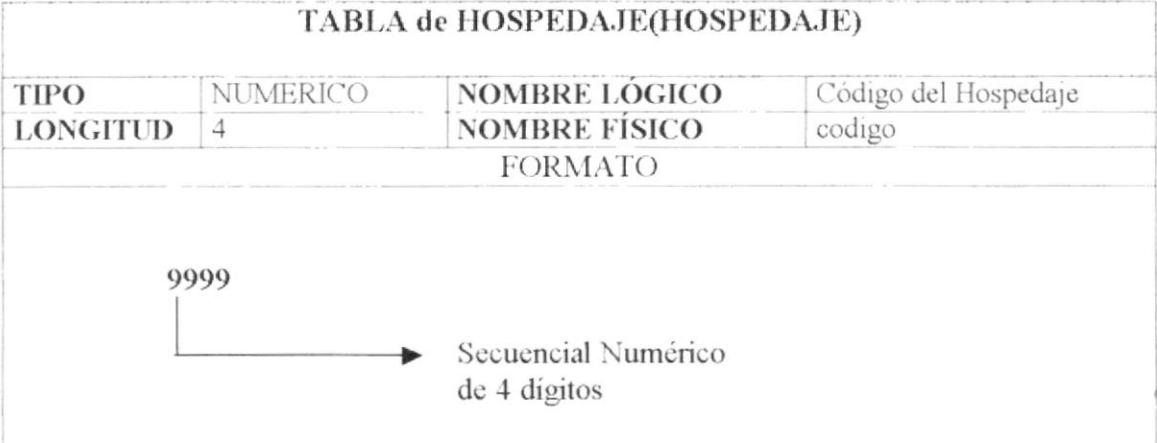

#### 5.2.1.6. CHEQUE

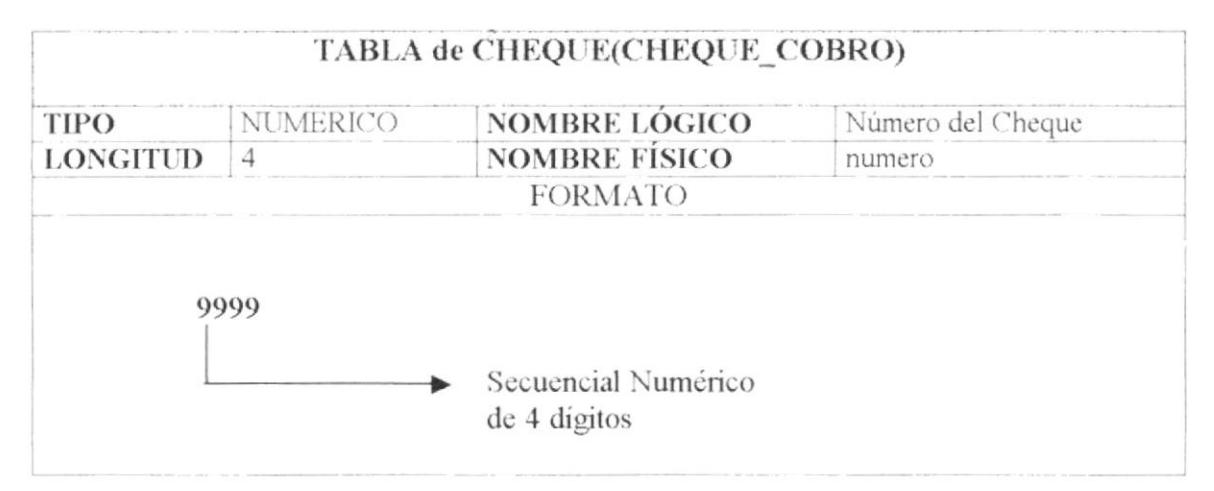

#### **5.2.2. TABLAS TRANSACCIONALES**

#### 5.2.2.1. CABECERA DE DEUDA DEL ESTUDIANTE

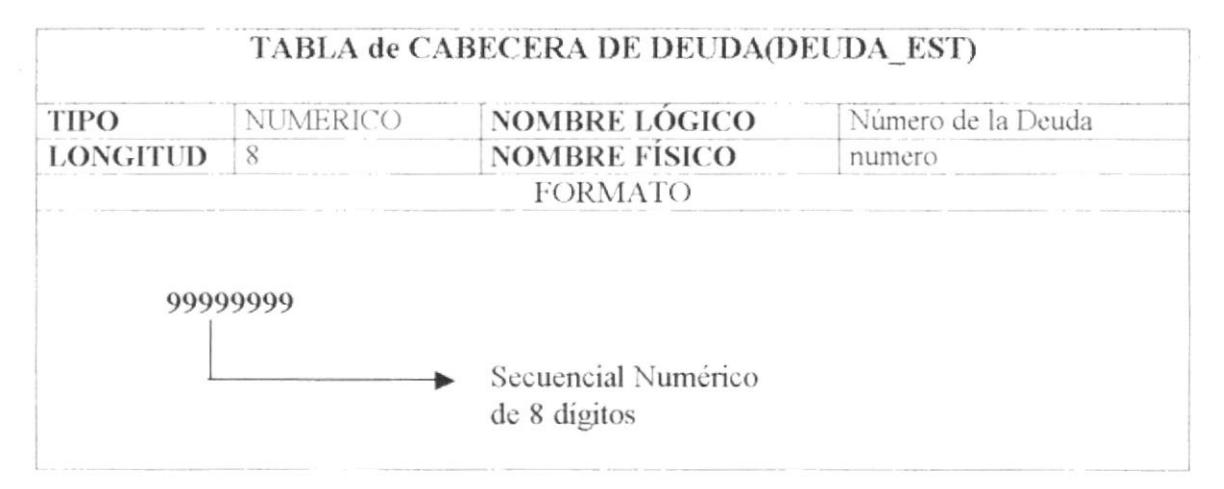

#### 5.2.2.2. DETALLE DE DEUDA DEL ESTUDIANTE

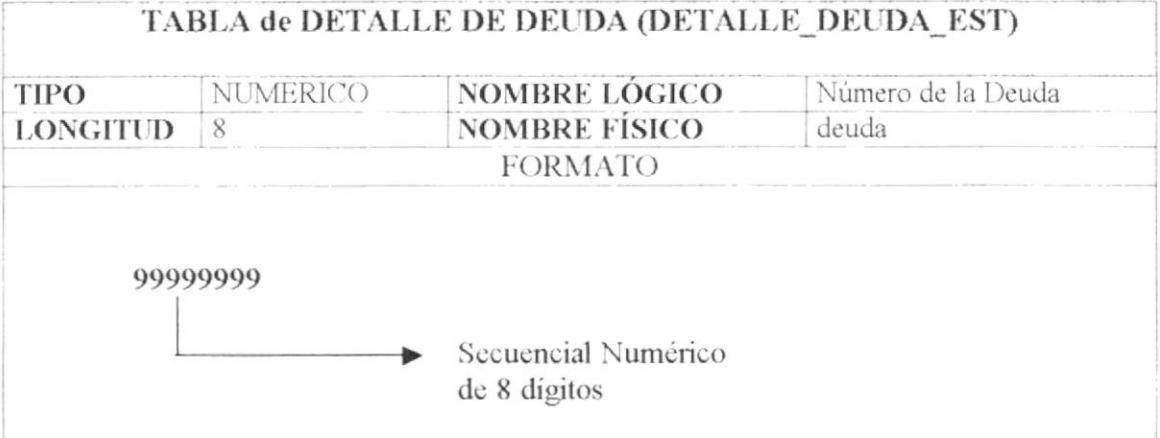

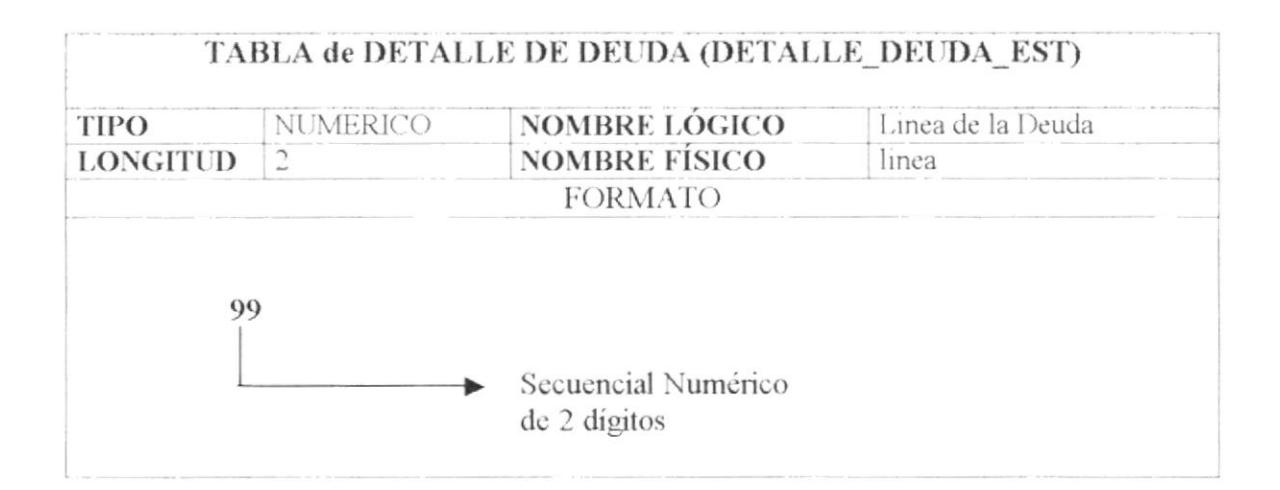

#### 5.2.2.3. CABECERA DE COBRO DEL ESTUDIANTE

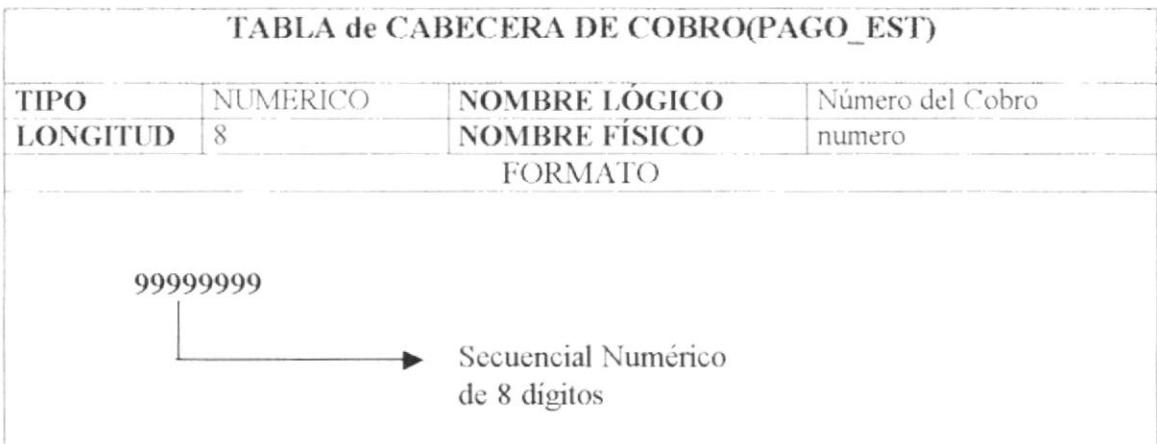

#### 5.2.2.4. DETALLE DE COBRO DEL ESTUDIANTE

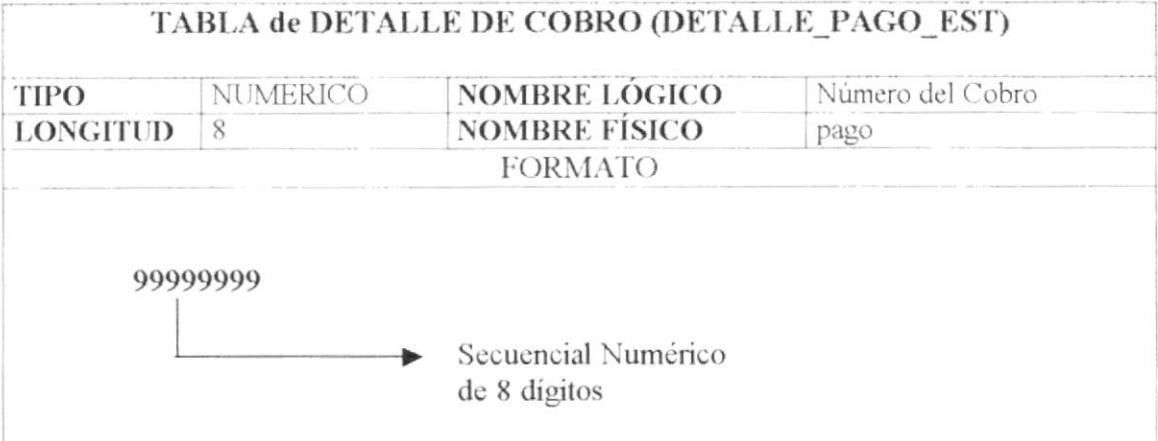

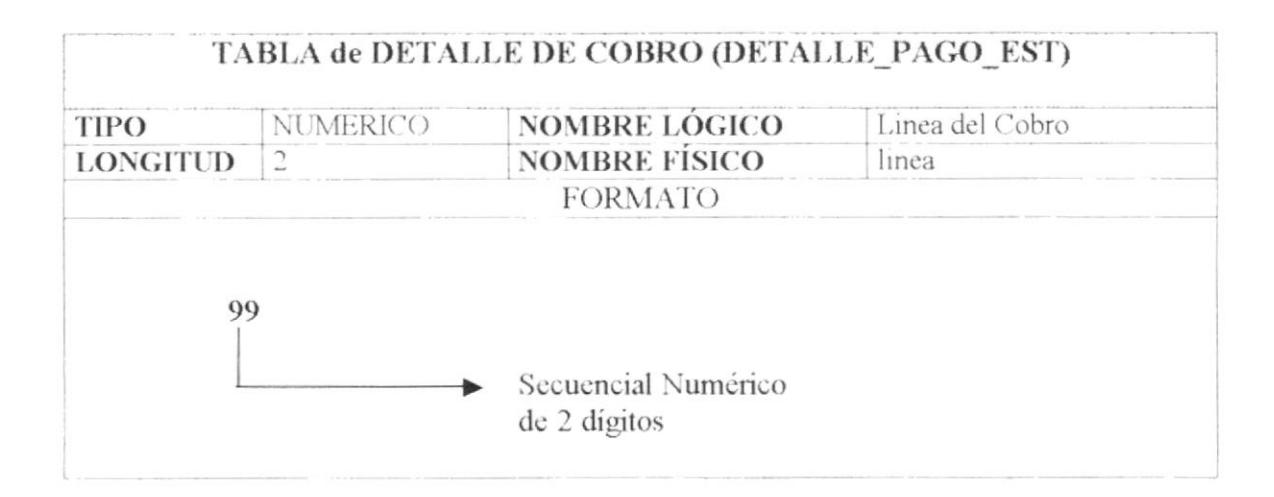

#### 5.2.2.5. CABECERA DE DEUDA DEL INQUILINO

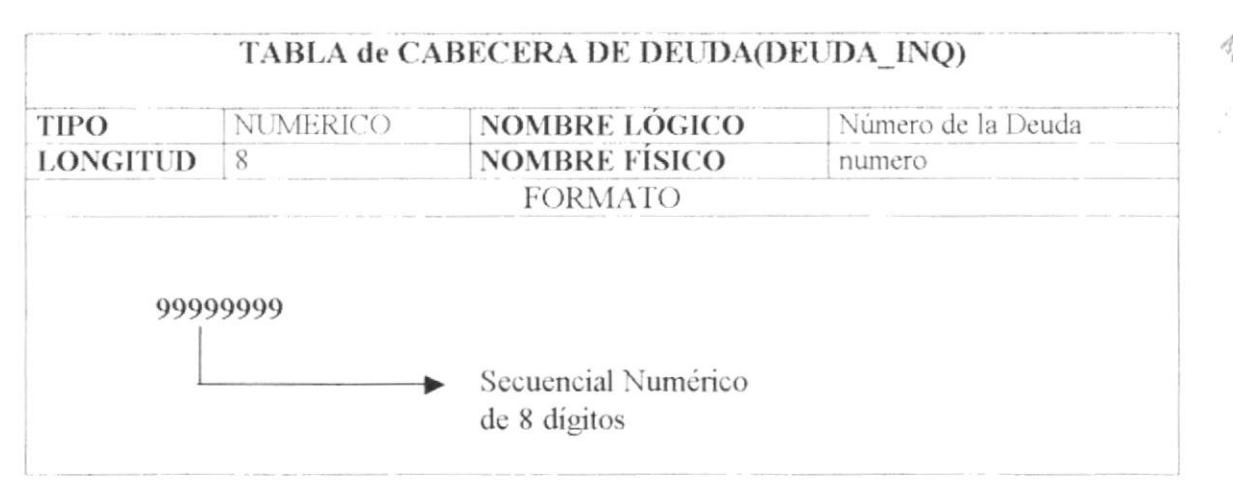

#### 5.2.2.6. DETALLE DE DEUDA DEL INQUILINO

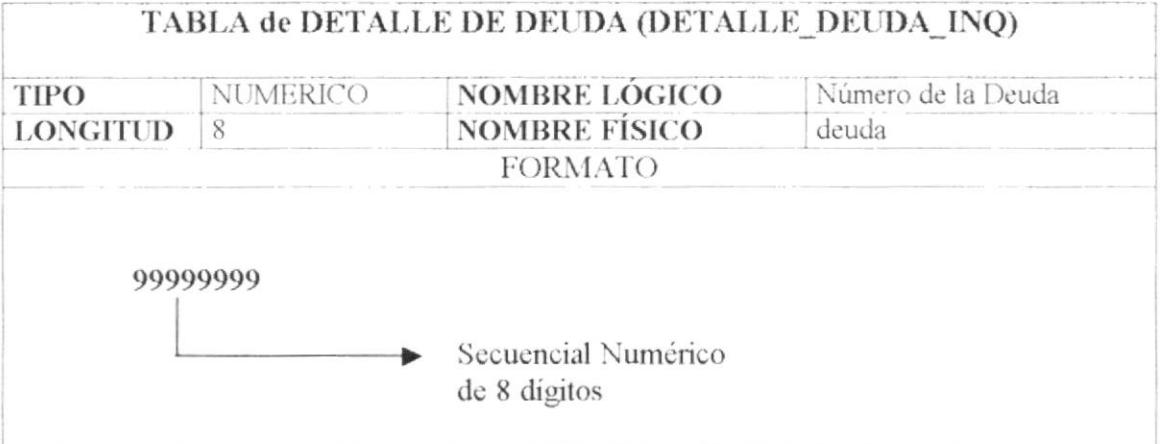

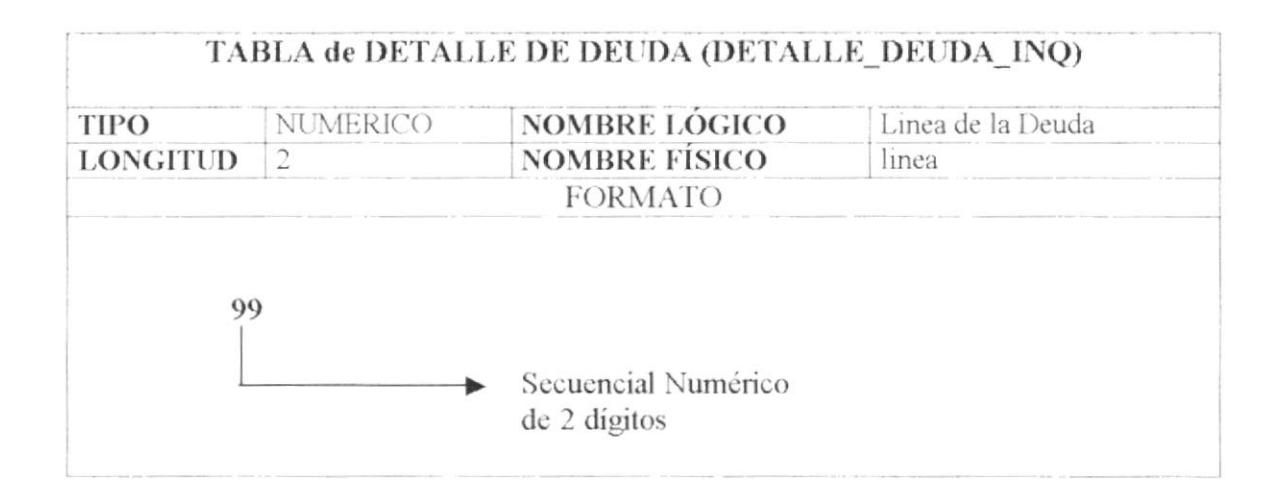

#### 5.2.2.7. CABECERA DE COBRO DEL IQUILINO

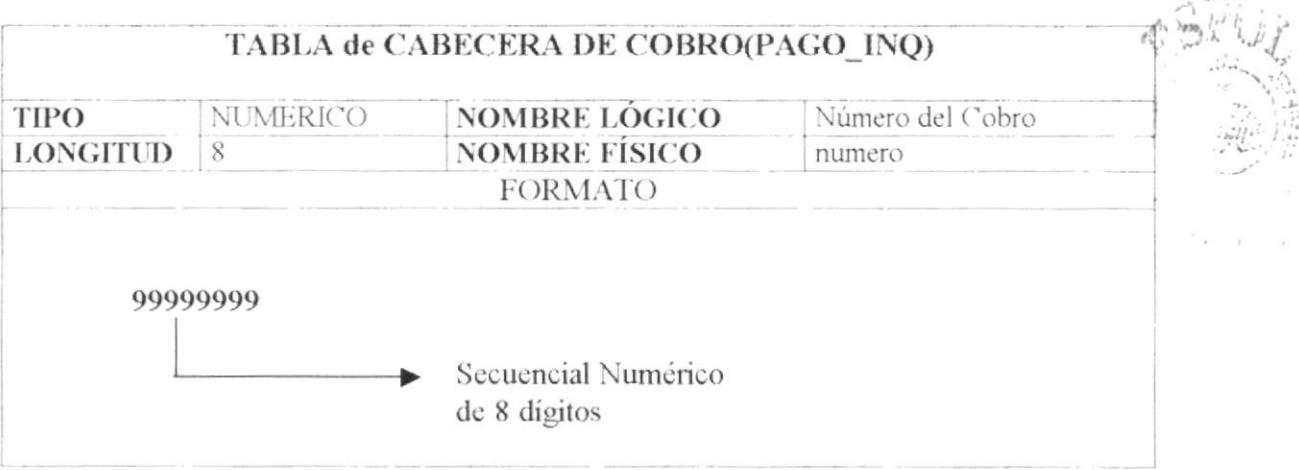
#### 5.2.2.8. DETALLE DE COBRO DEL INQUILINO

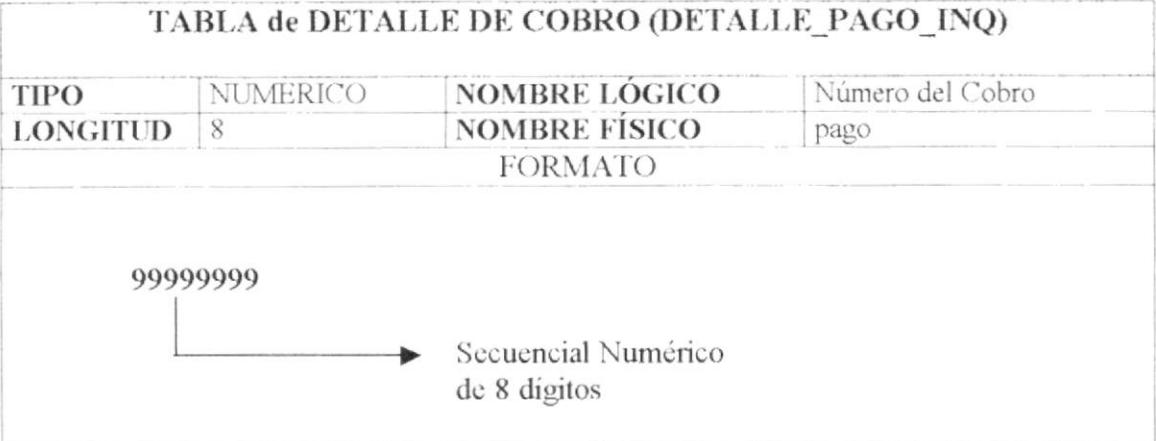

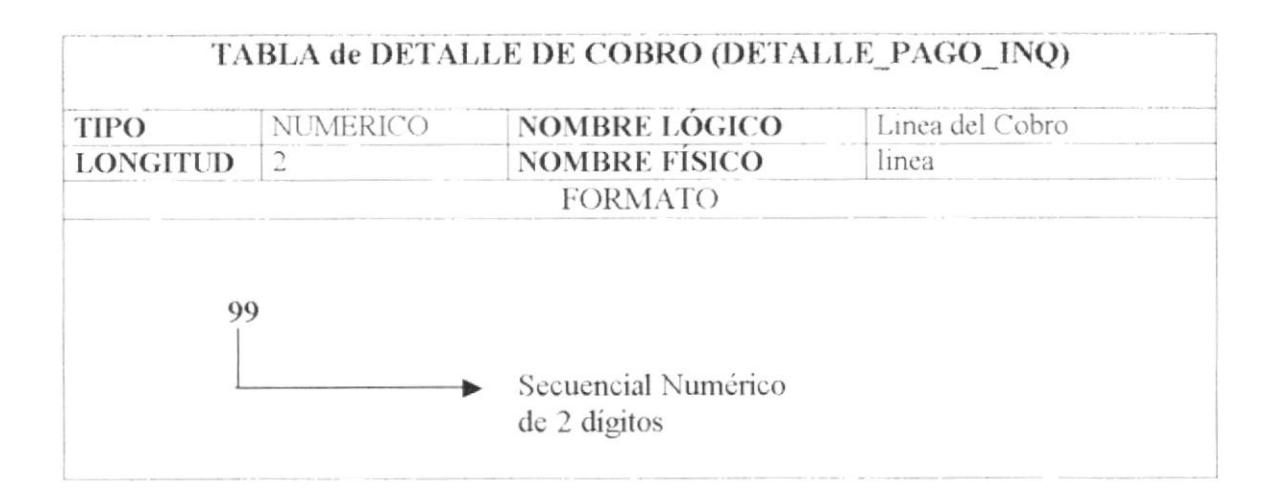

#### 5.2.3. TABLAS RELACIONALES

#### 5.2.3.1. FORMA DE PAGO

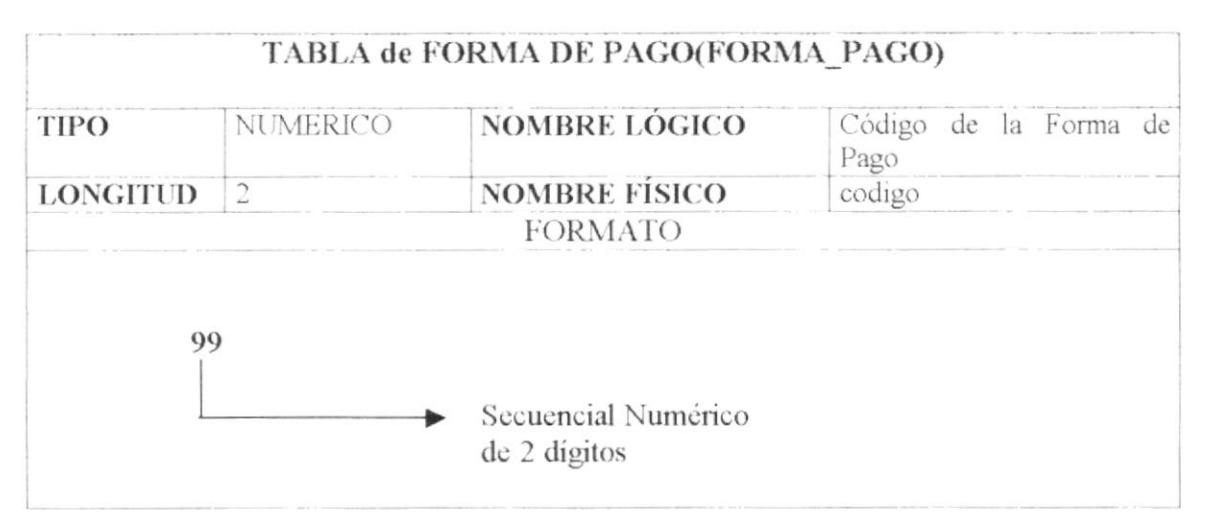

 $\hat{\rho} \rightarrow \infty$ 

#### 5.2.3.2. ESTADO DE HABITACIÓN

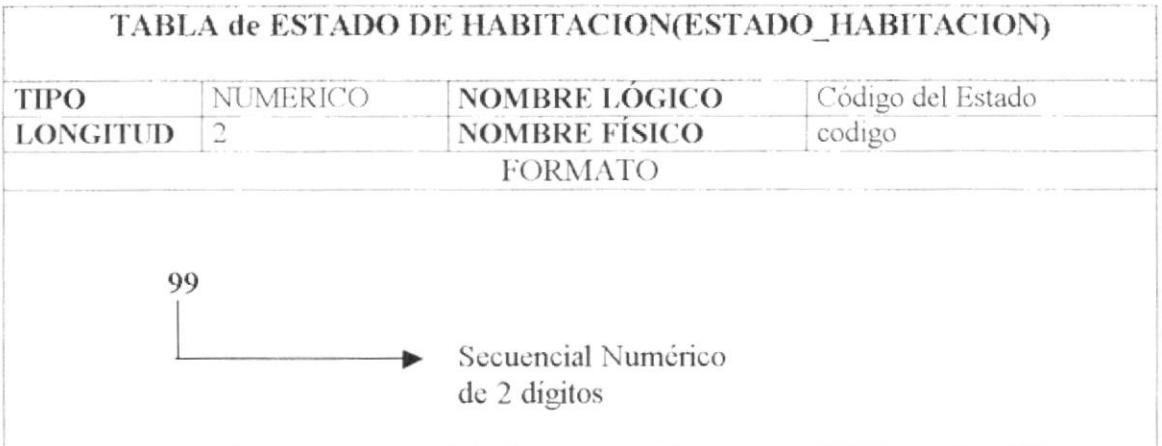

#### 5.2.3.3. TIPO DE PERSONA

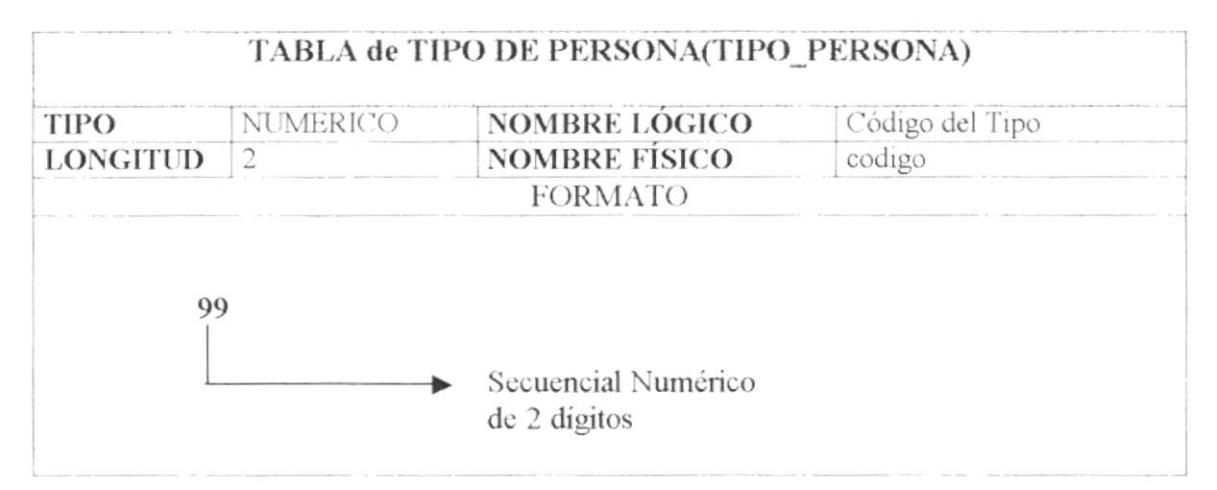

#### 5.2.3.4. ESTADO DE CHEQUE

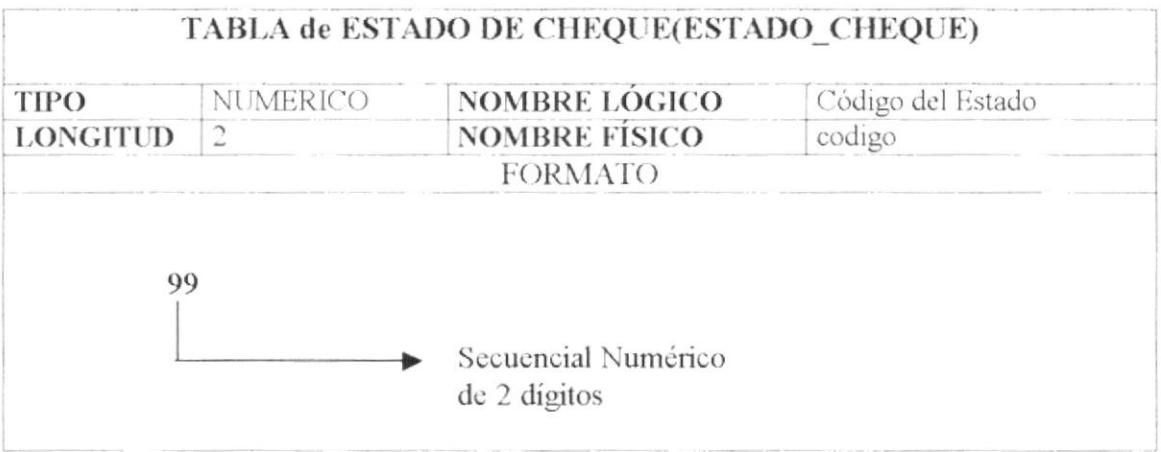

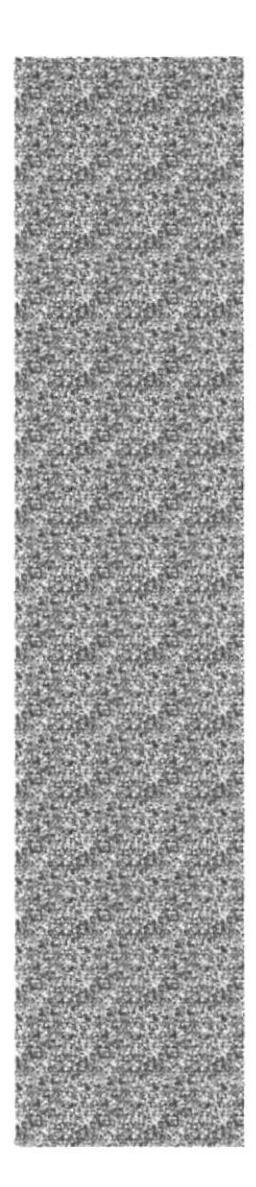

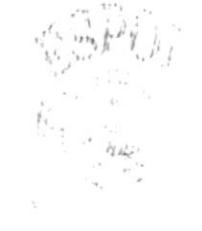

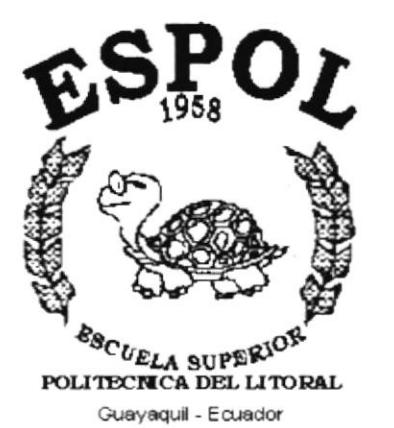

**CAPÍTULO 6.** 

# **MODELO ENTIDAD RELACIÓN**

Manual de Diseño

 $\overline{\phantom{a}}$ 

Módulo de Cuentas x Cobrar(SBA)

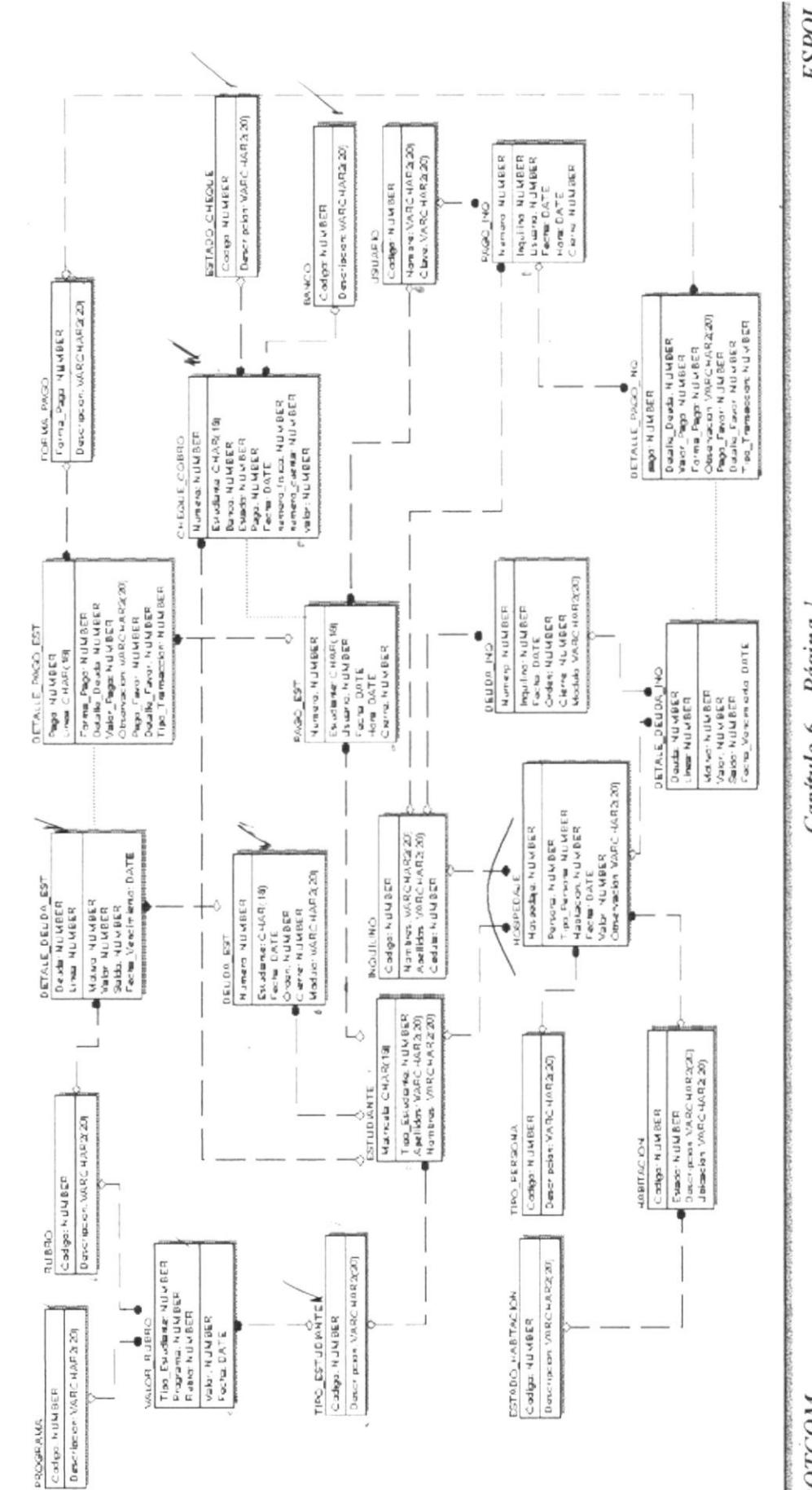

PROTCOM

Capítulo  $6 -$  Página 1

**ESPOL** 

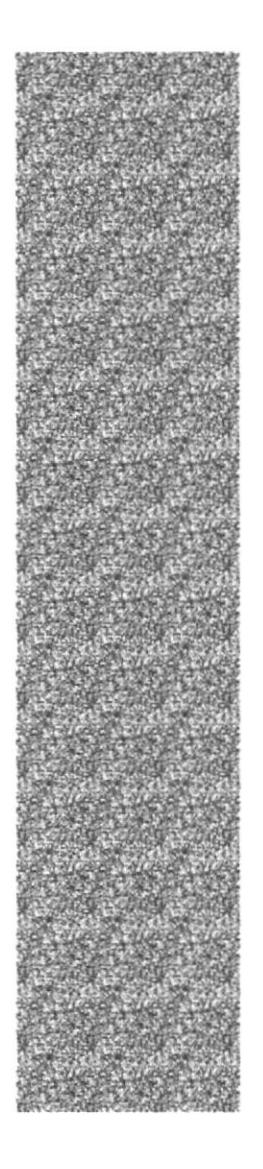

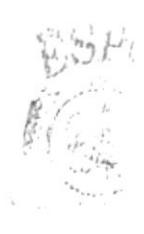

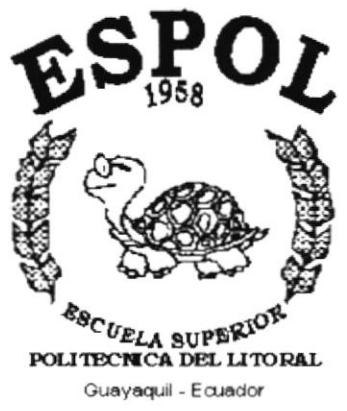

# CAPÍTULO 7.

# **DISEÑO DE ARCHIVOS**

# 7. DISEÑO DE ARCHIVOS

#### **7.1 TABLA DE RUBRO**

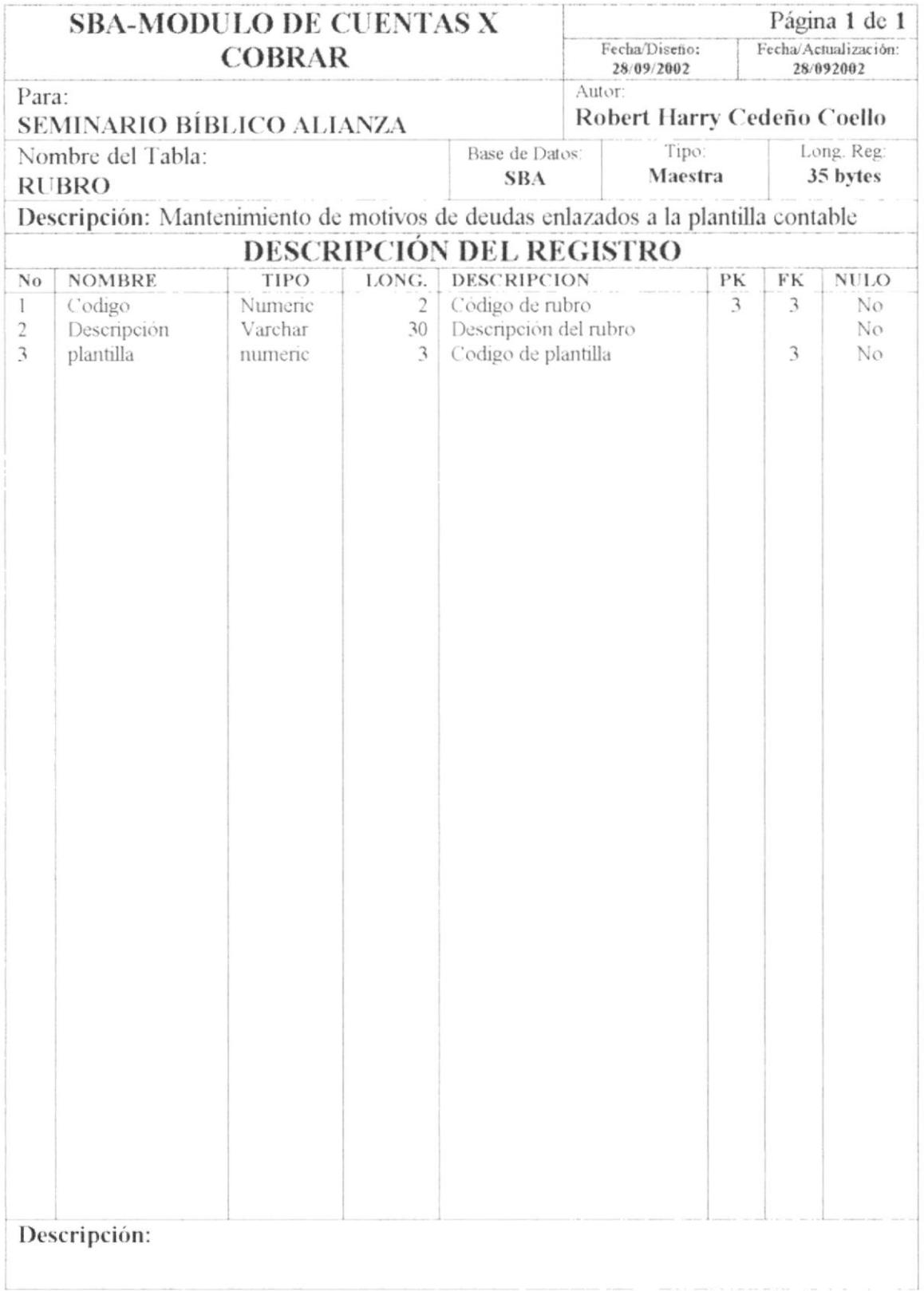

### 7.2. TABLA DE VALOR POR RUBRO

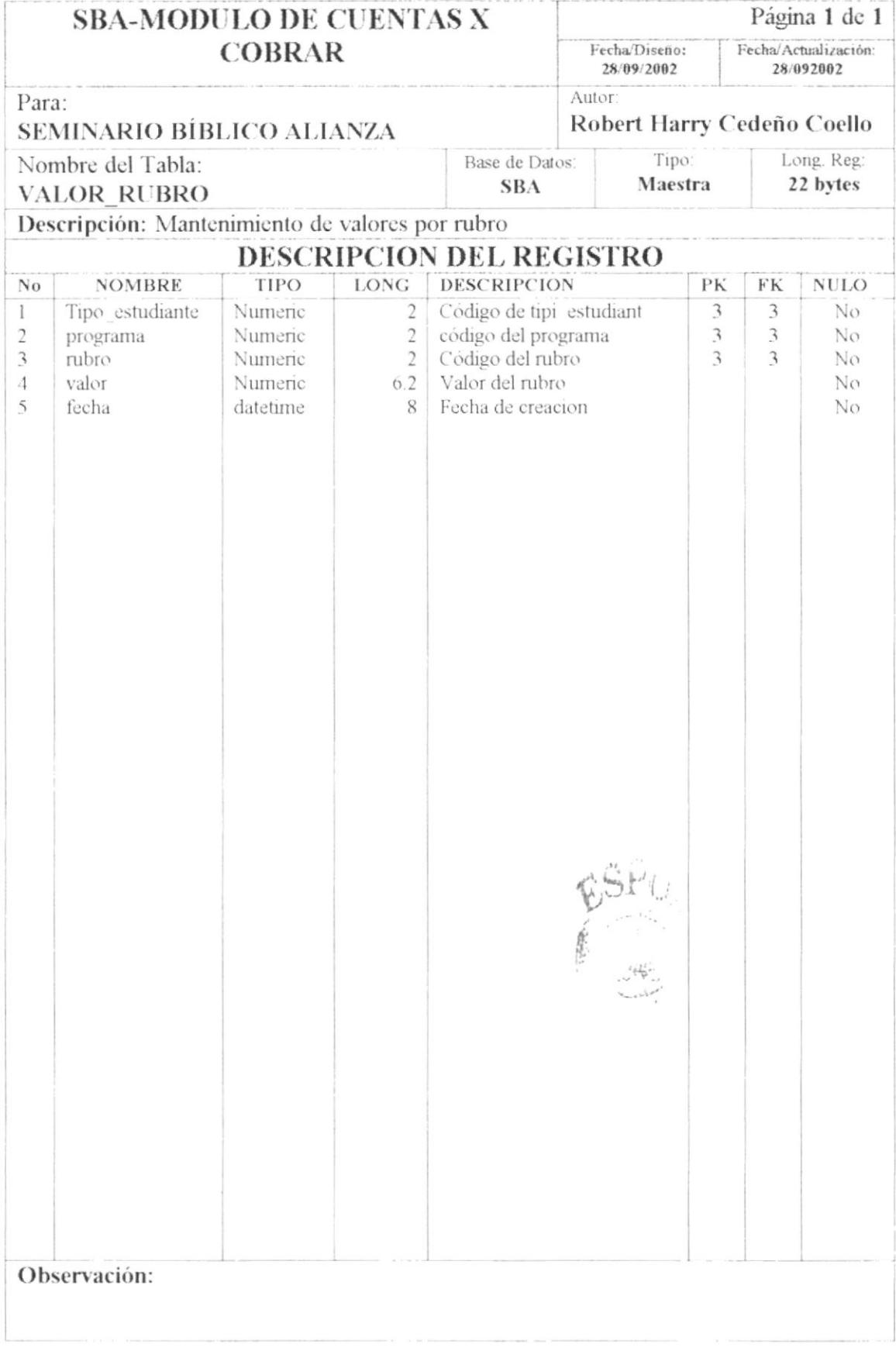

#### 7.3. TABLA DE HABITACIÓN

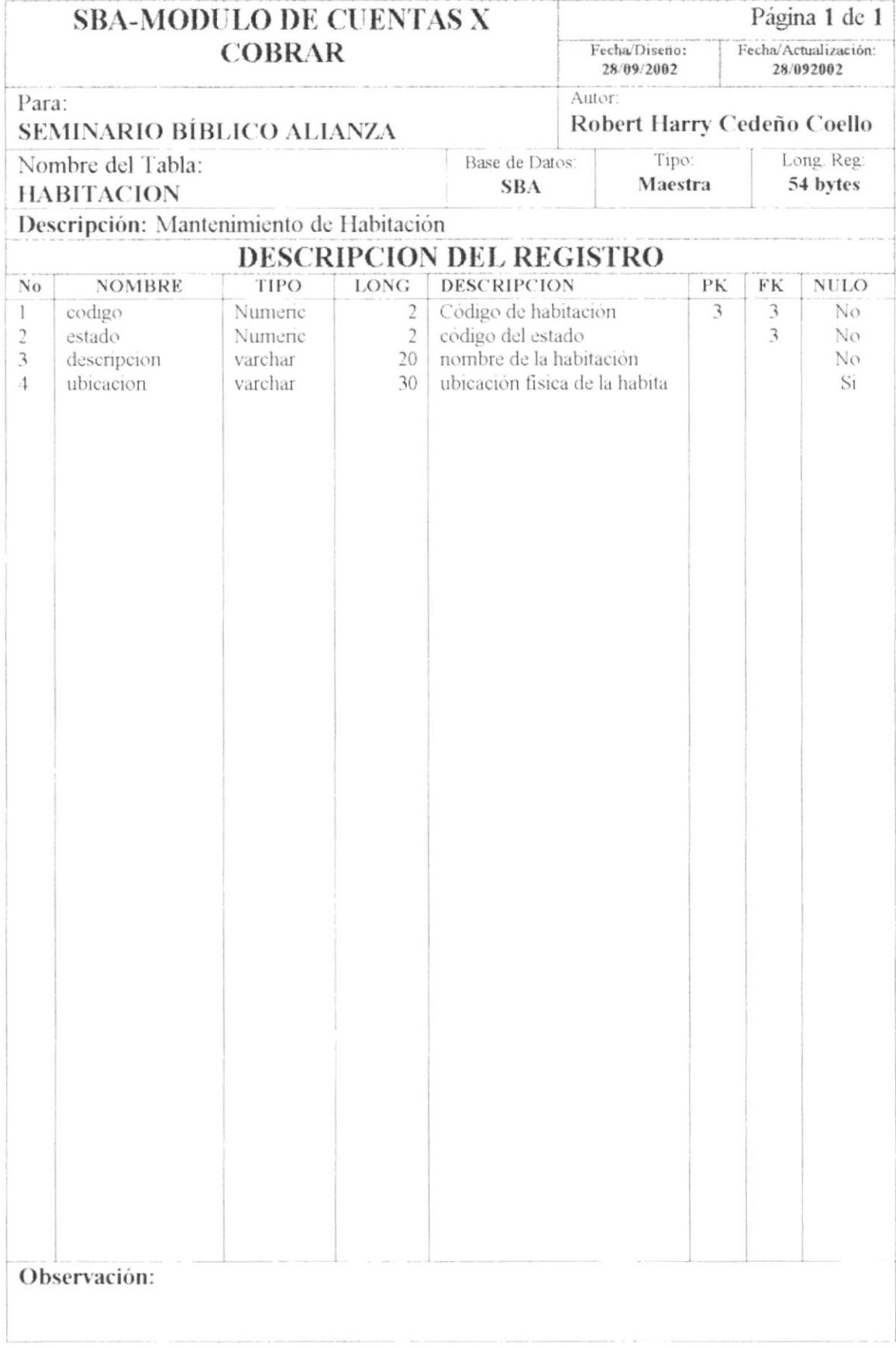

#### 7.4. TABLA DEL INQUILINO

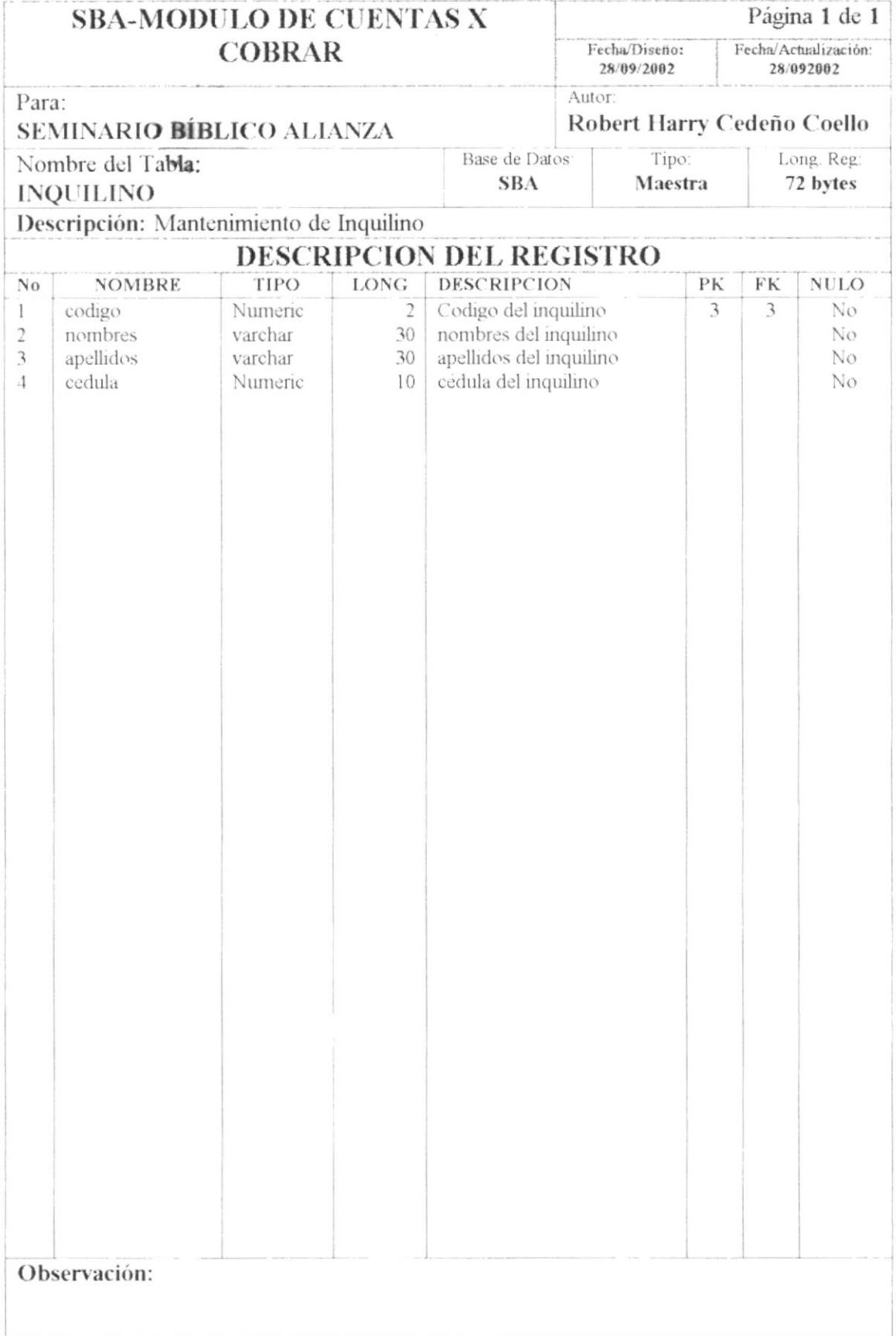

#### 7.5. TABLA DE HOSPEDAJE

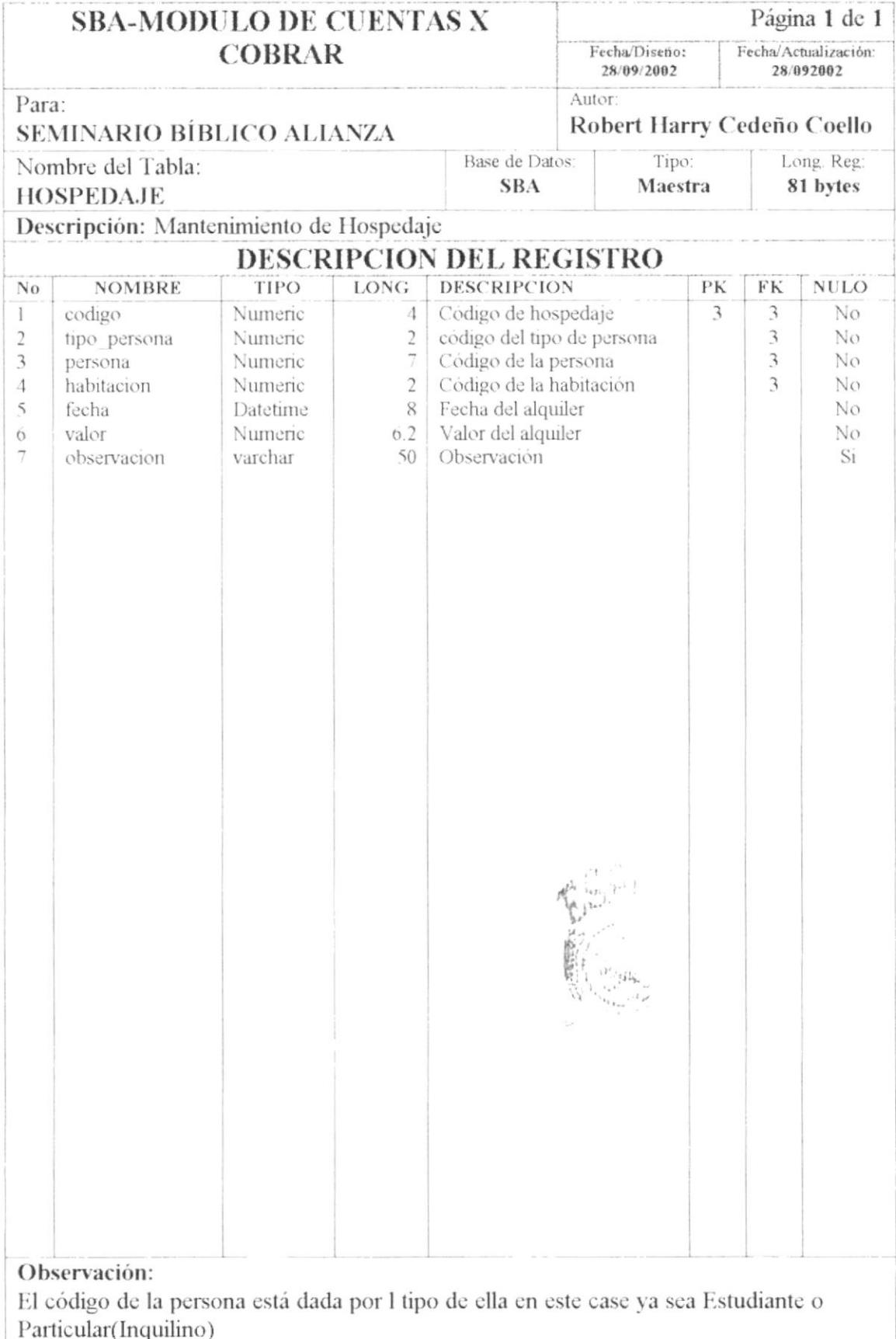

#### 7.6. TABLA DE CHEQUE

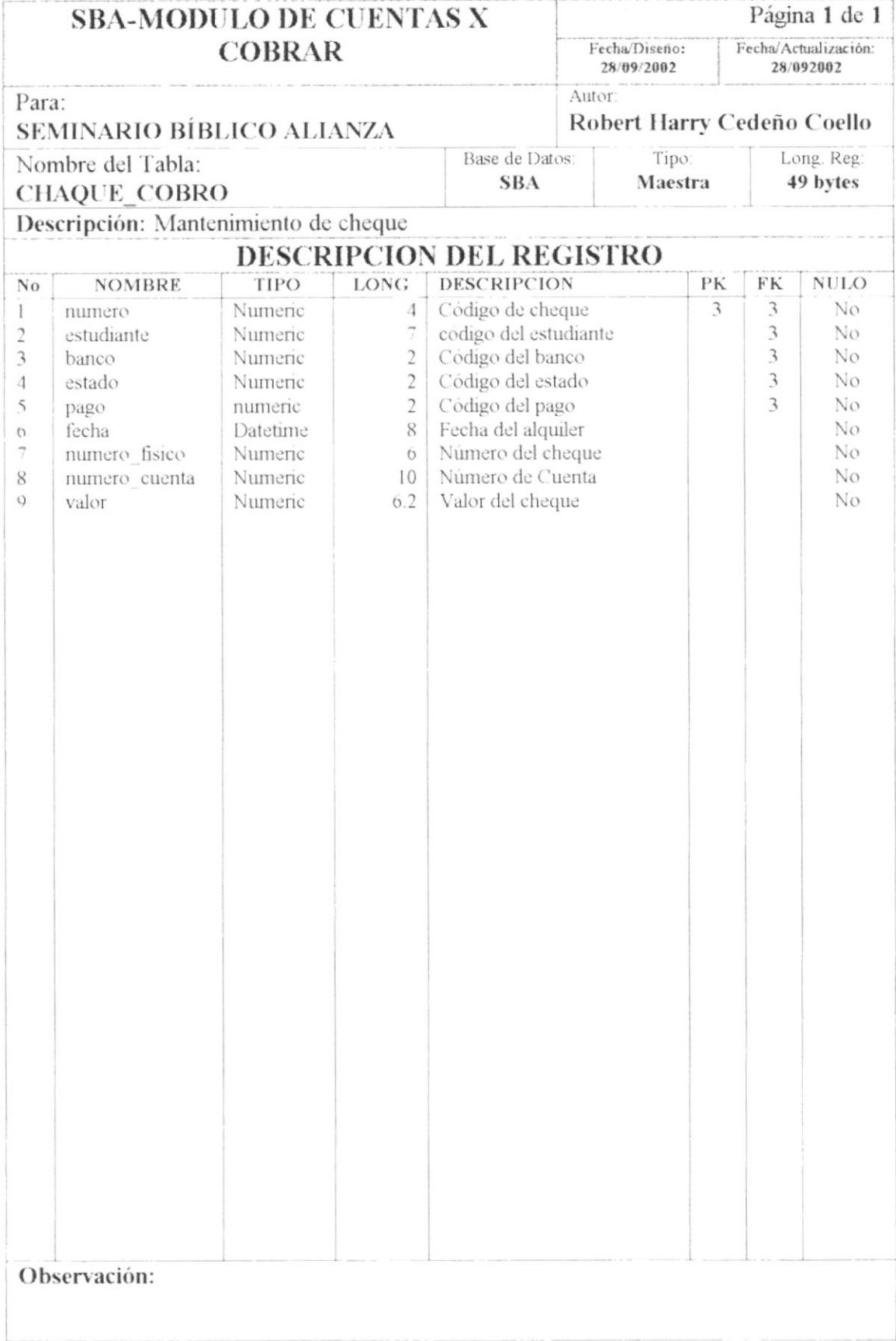

#### 7.7. TABLA DE CABECERA DE DEUDA DEL ESTUDIANTE

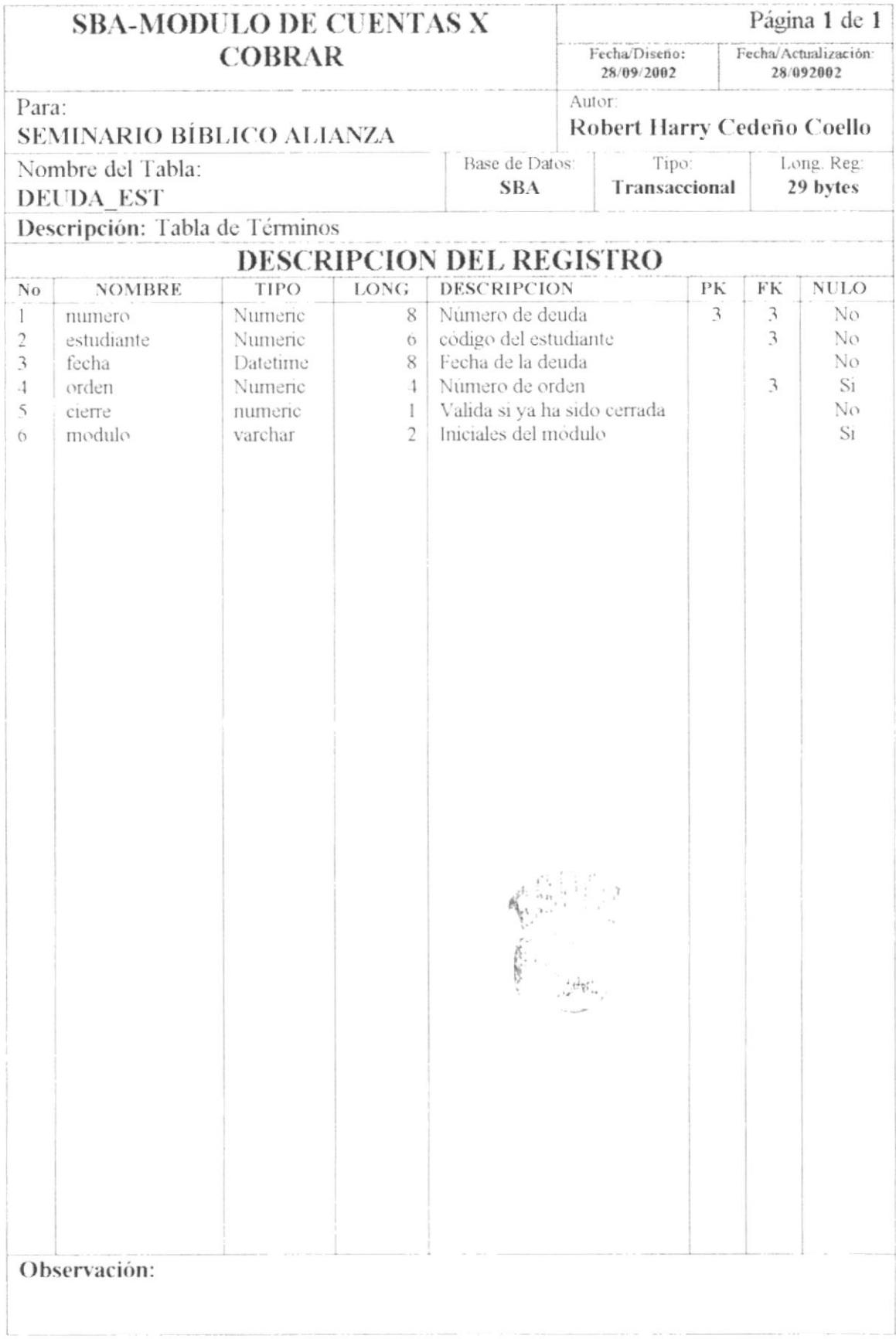

#### 7.8. TABLA DE DETALLE DE DEUDA DEL ESTUDIANTE

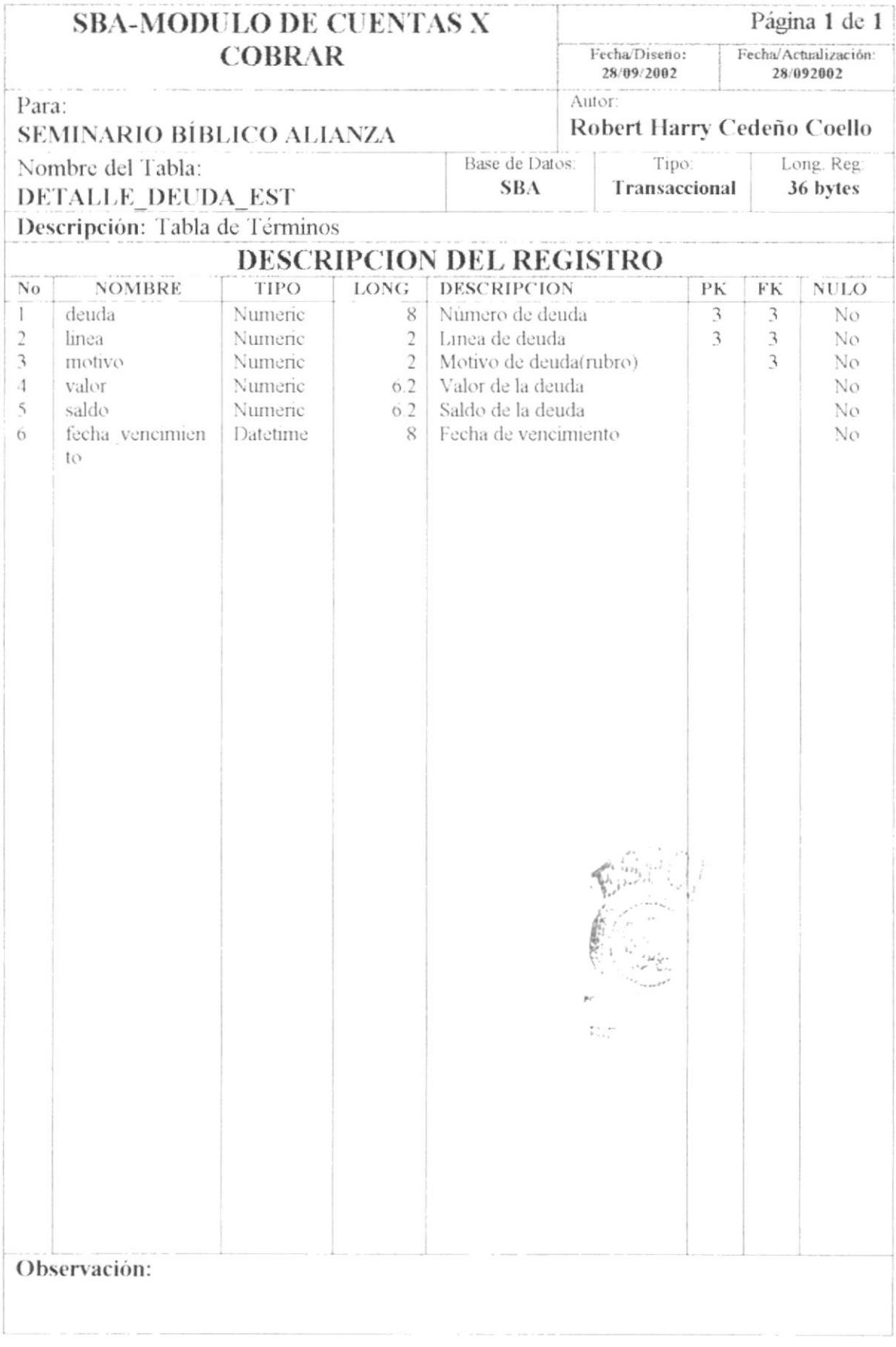

#### 7.9. TABLA DE CABECERA DE COBRO DEL ESTUDIANTE

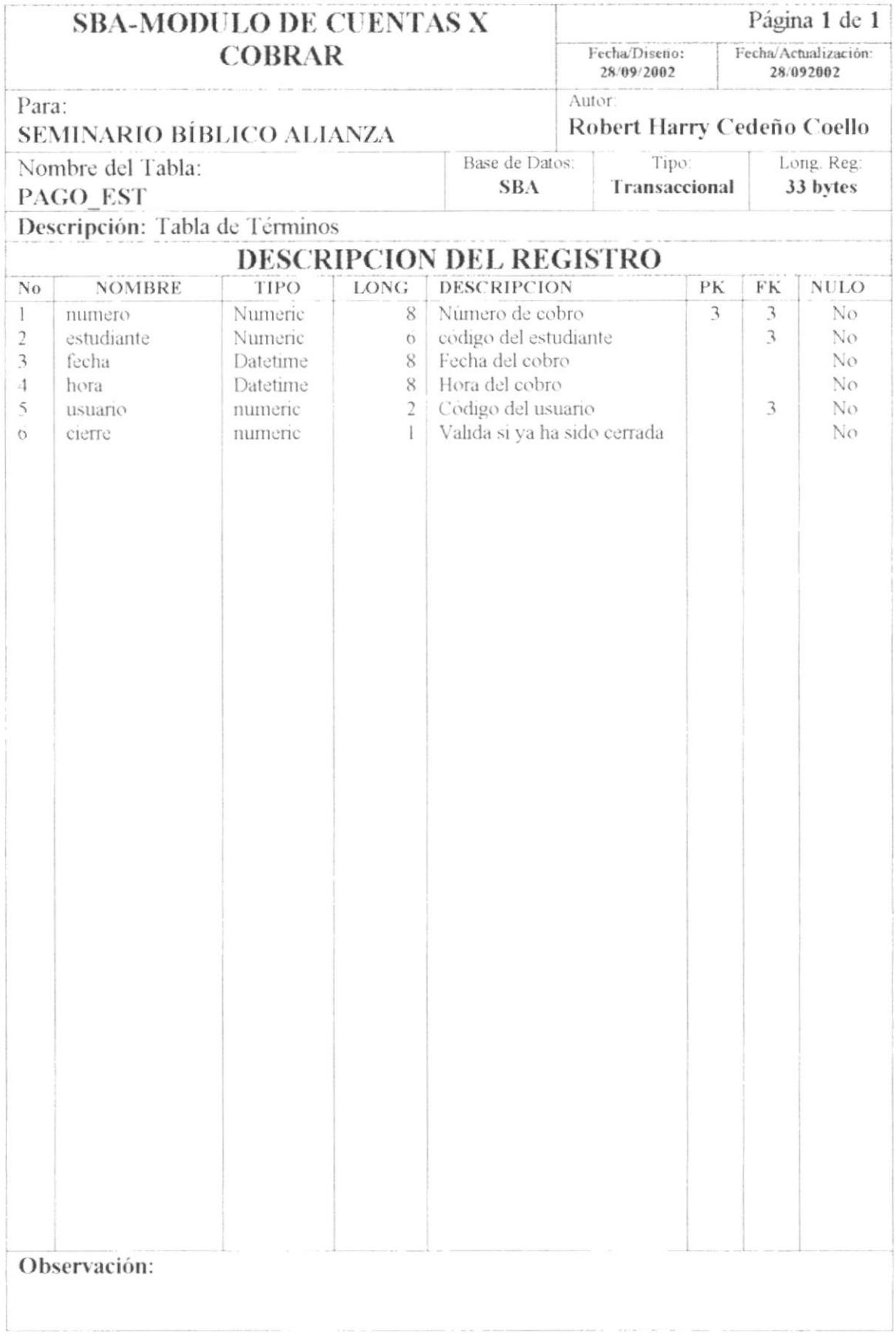

#### 7.10. TABLA DE DETALLE DE COBRO DEL ESTUDIANTE

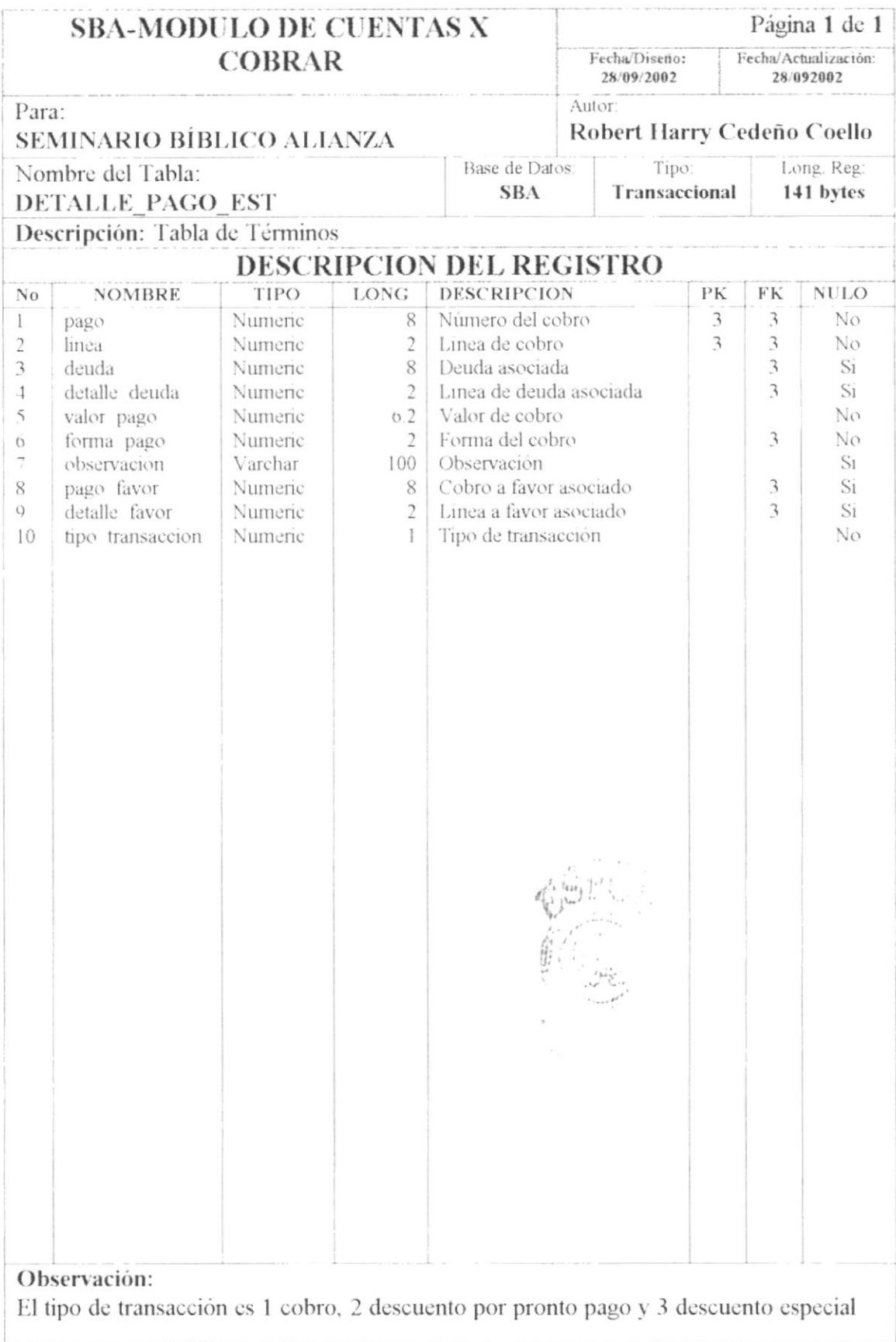

#### 7.11. TABLA DE CABECERA DE DEUDA DEL INQUILINO

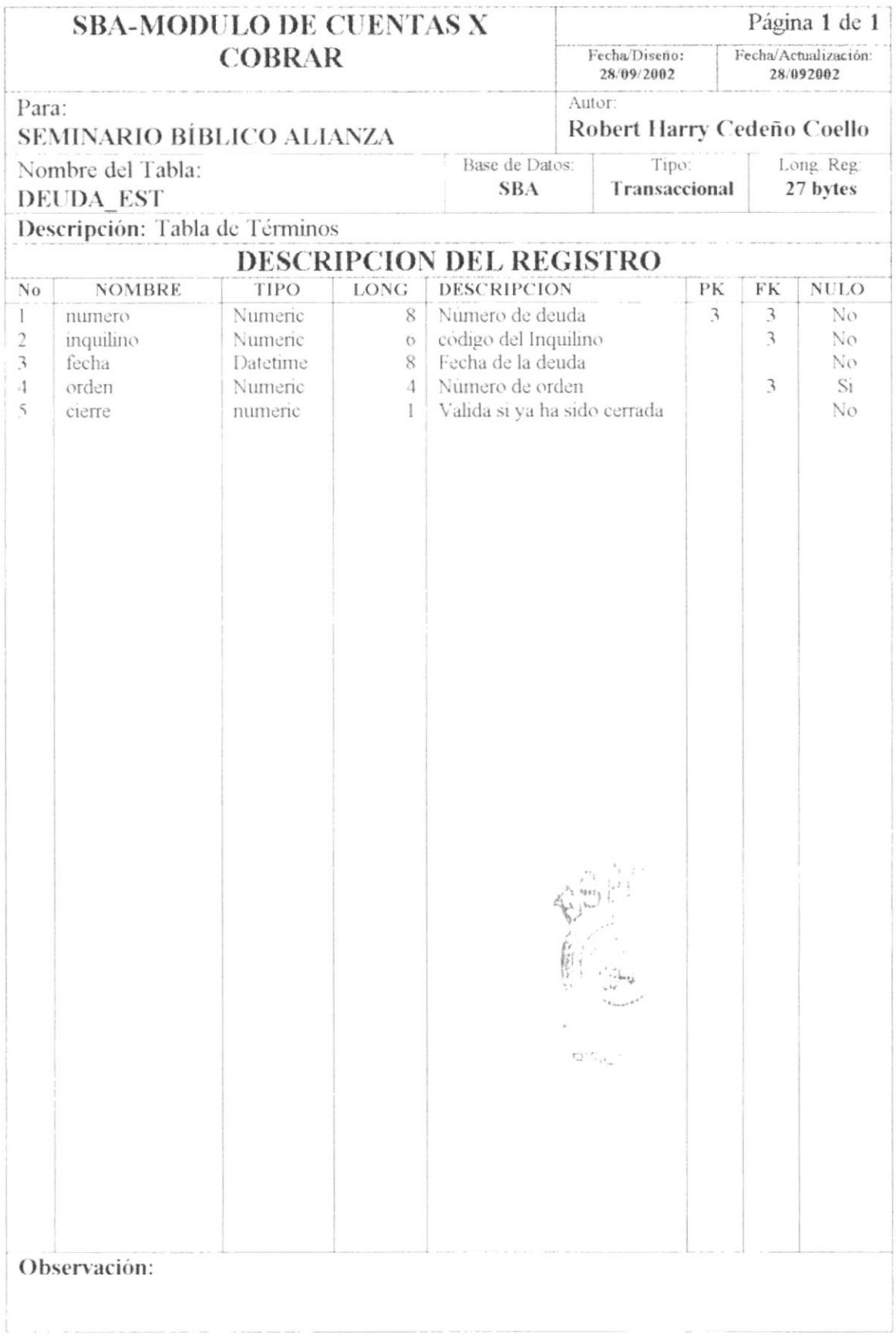

#### 7.12. TABLA DE DETALLE DE DEUDA DEL INQUILINO

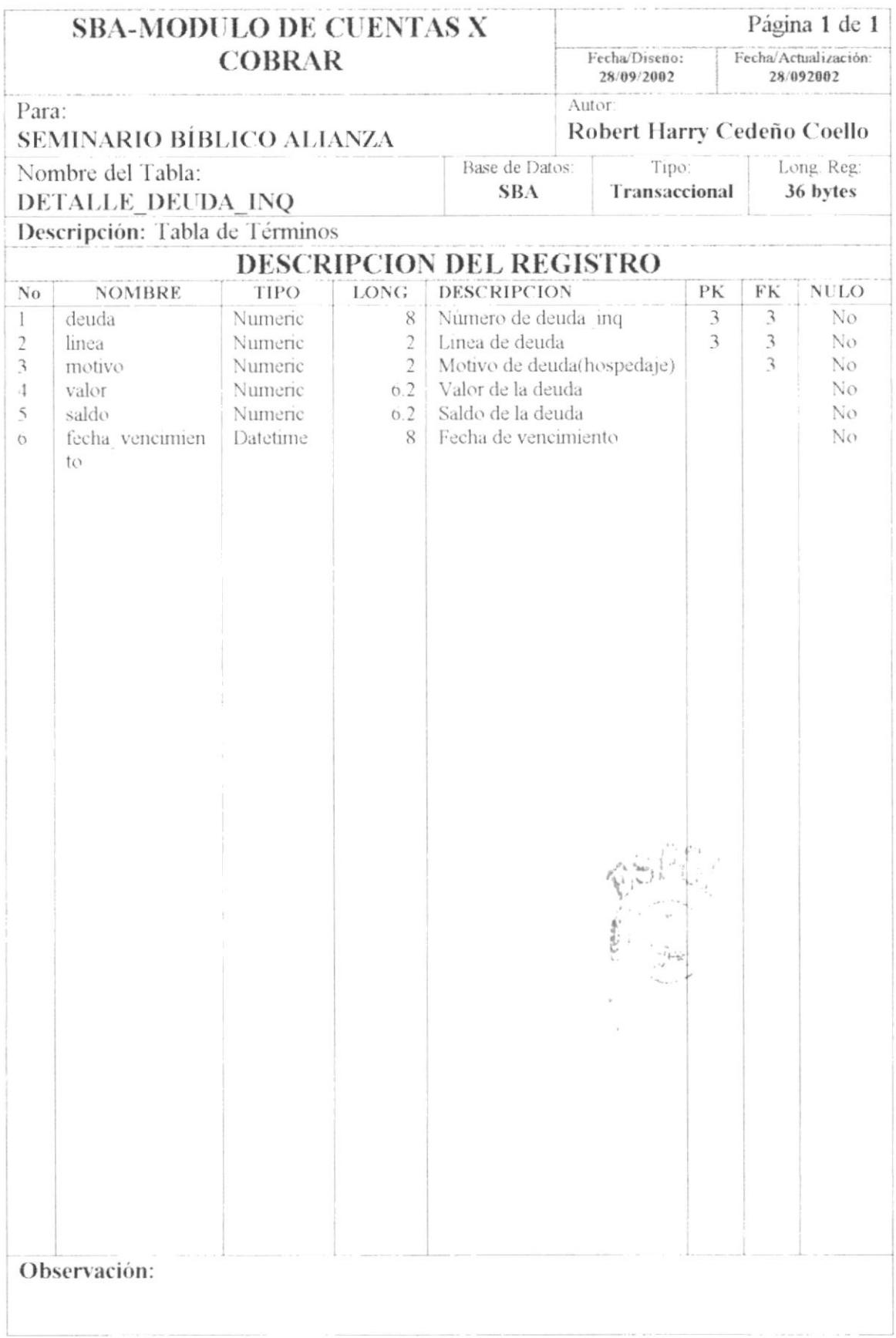

#### 7.13. TABLA DE CABECERA DE COBRO DEL INQUILINO

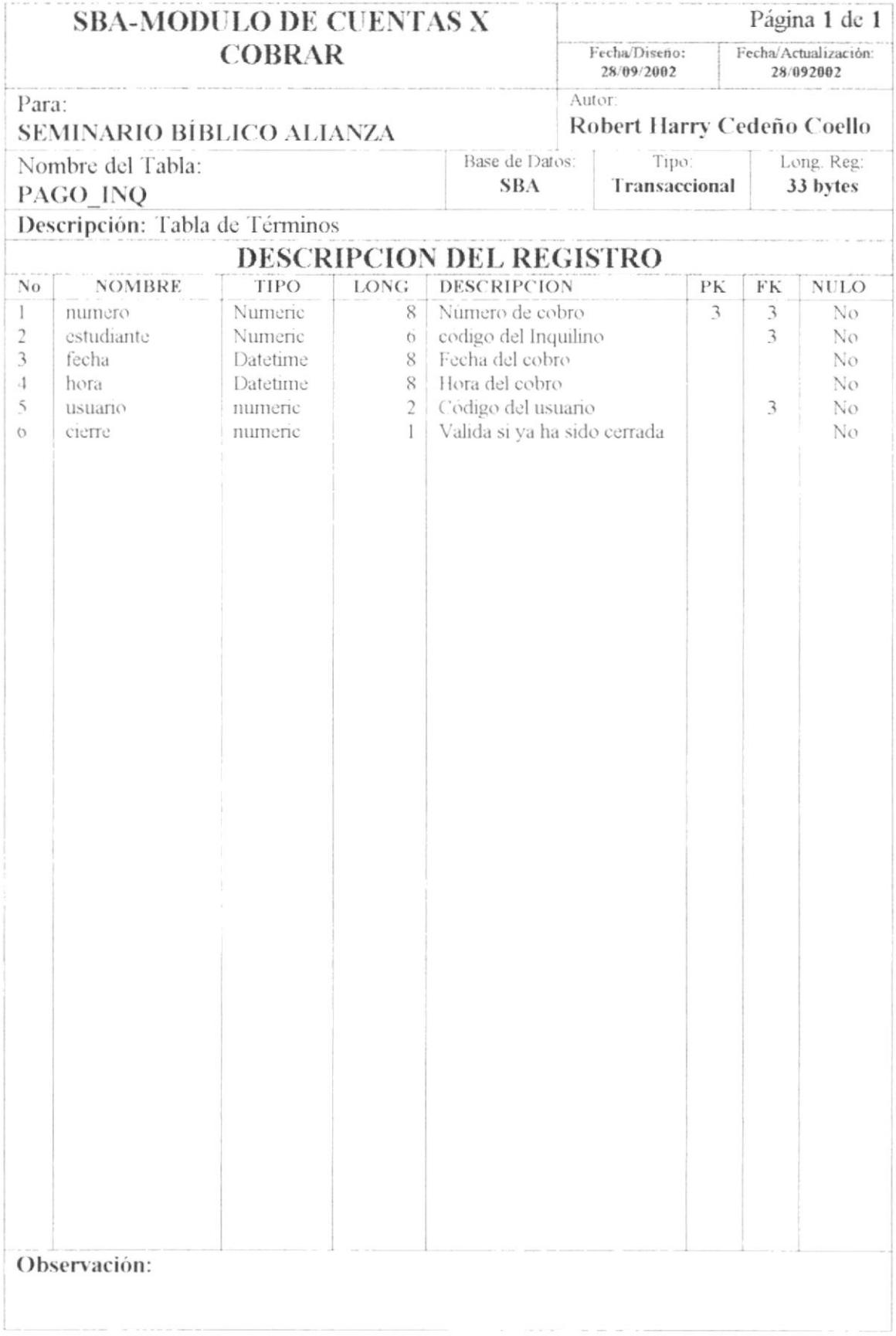

#### 7.14. TABLA DE DETALLE DE COBRO DEL INQUILINO

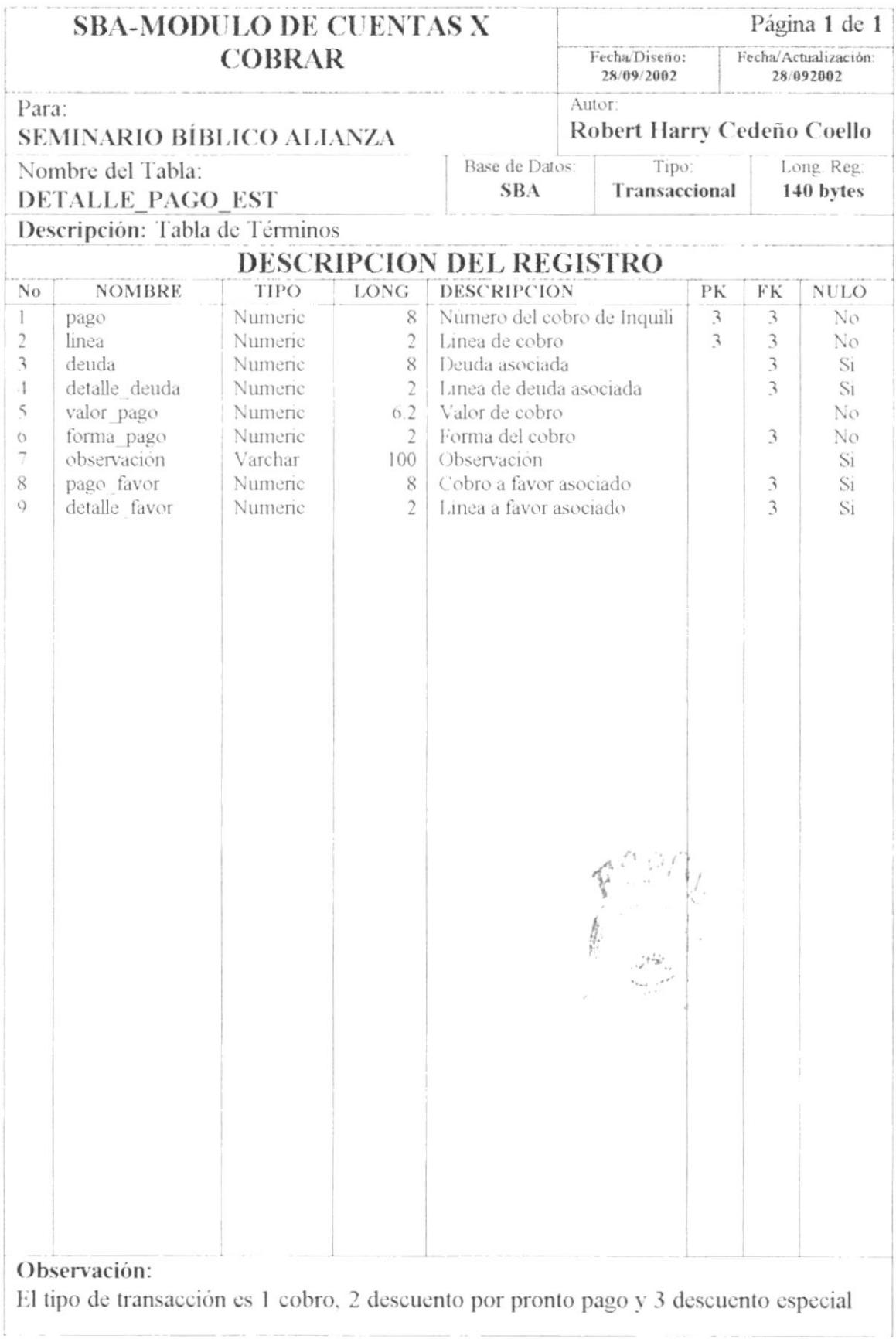

#### 7.15. TABLA DE FORMA DE PAGO

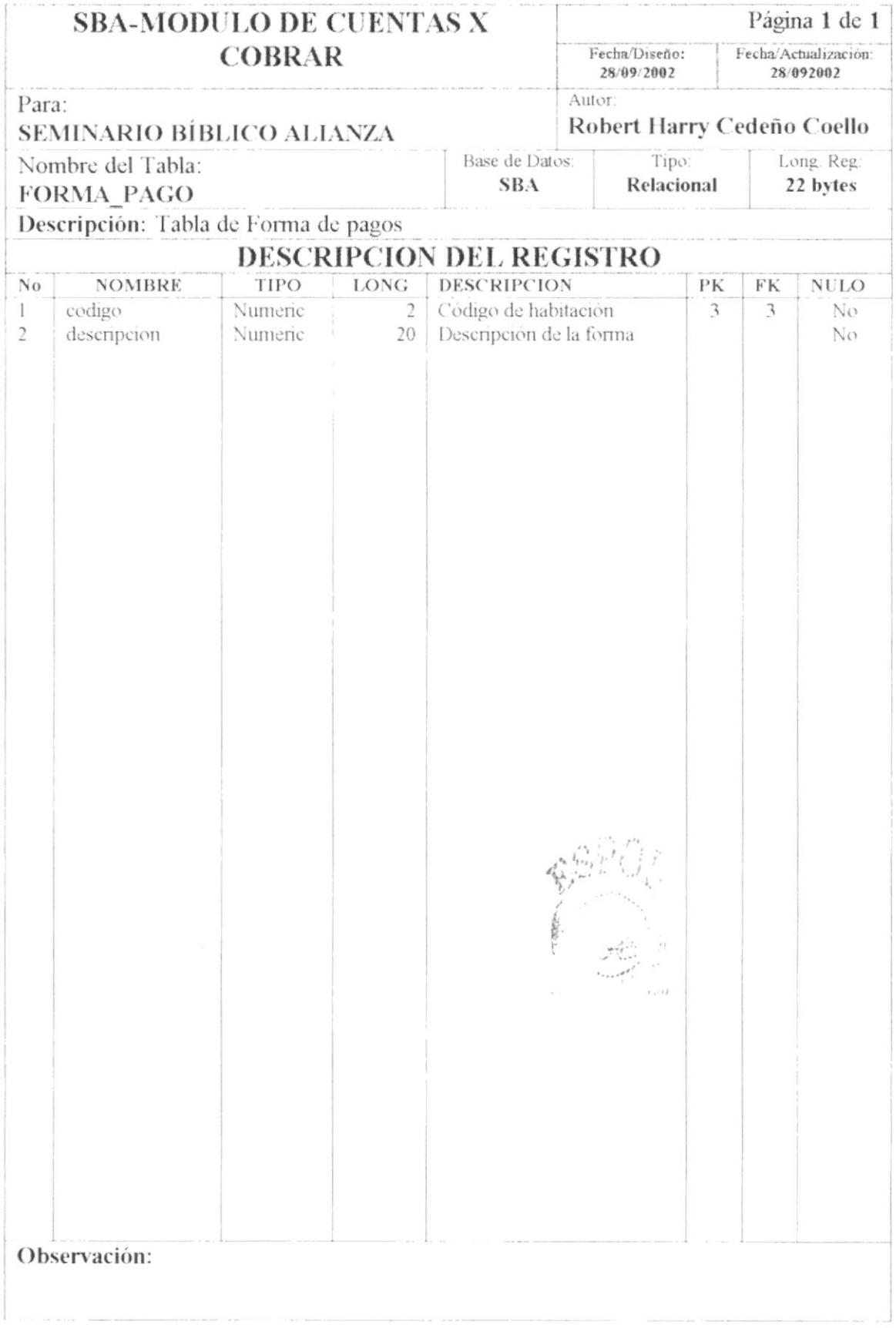

### 7.16. TABLA DE ESTADO DE HABITACIÓN

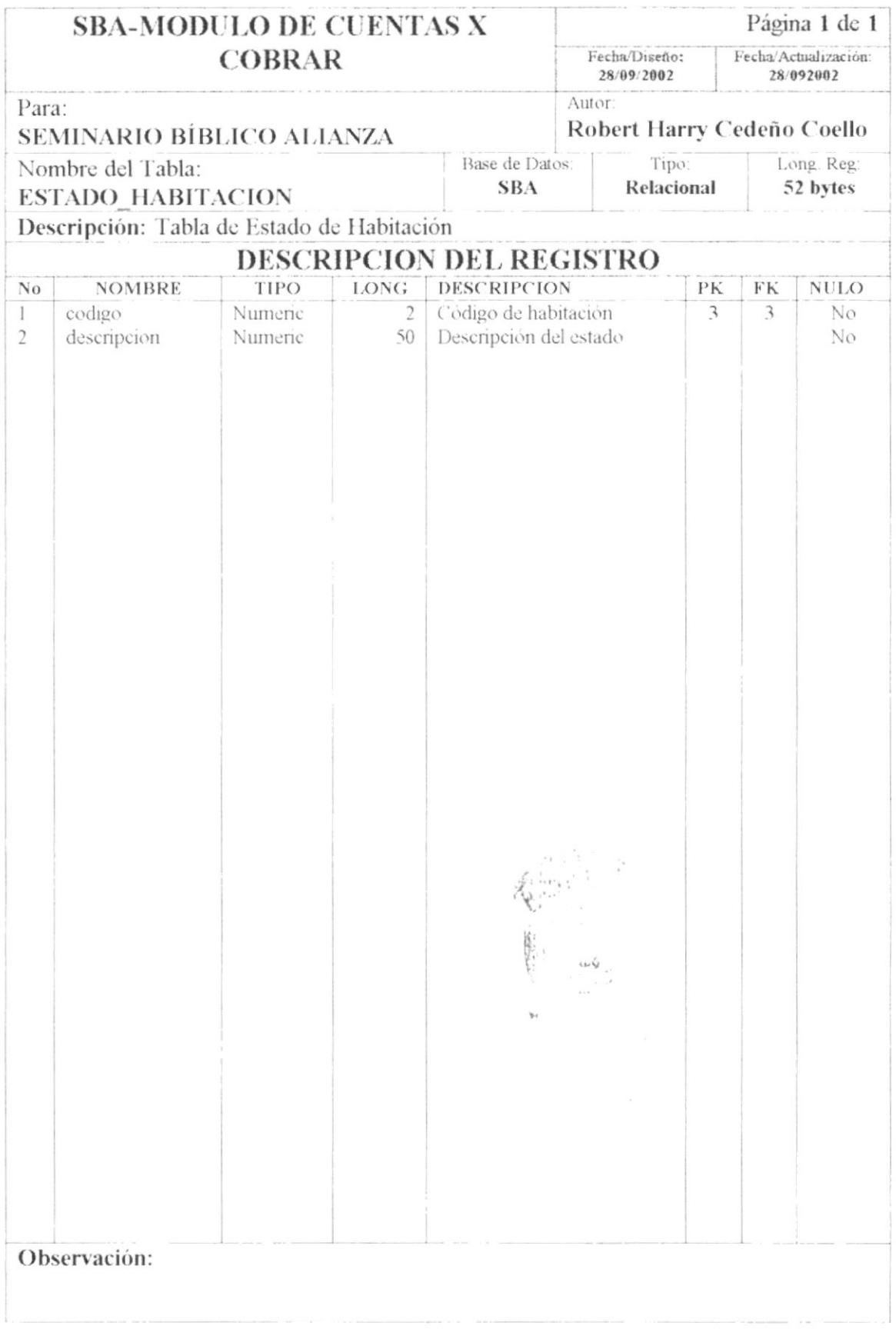

### 7.17. TABLA DE TIPO DE PERSONA

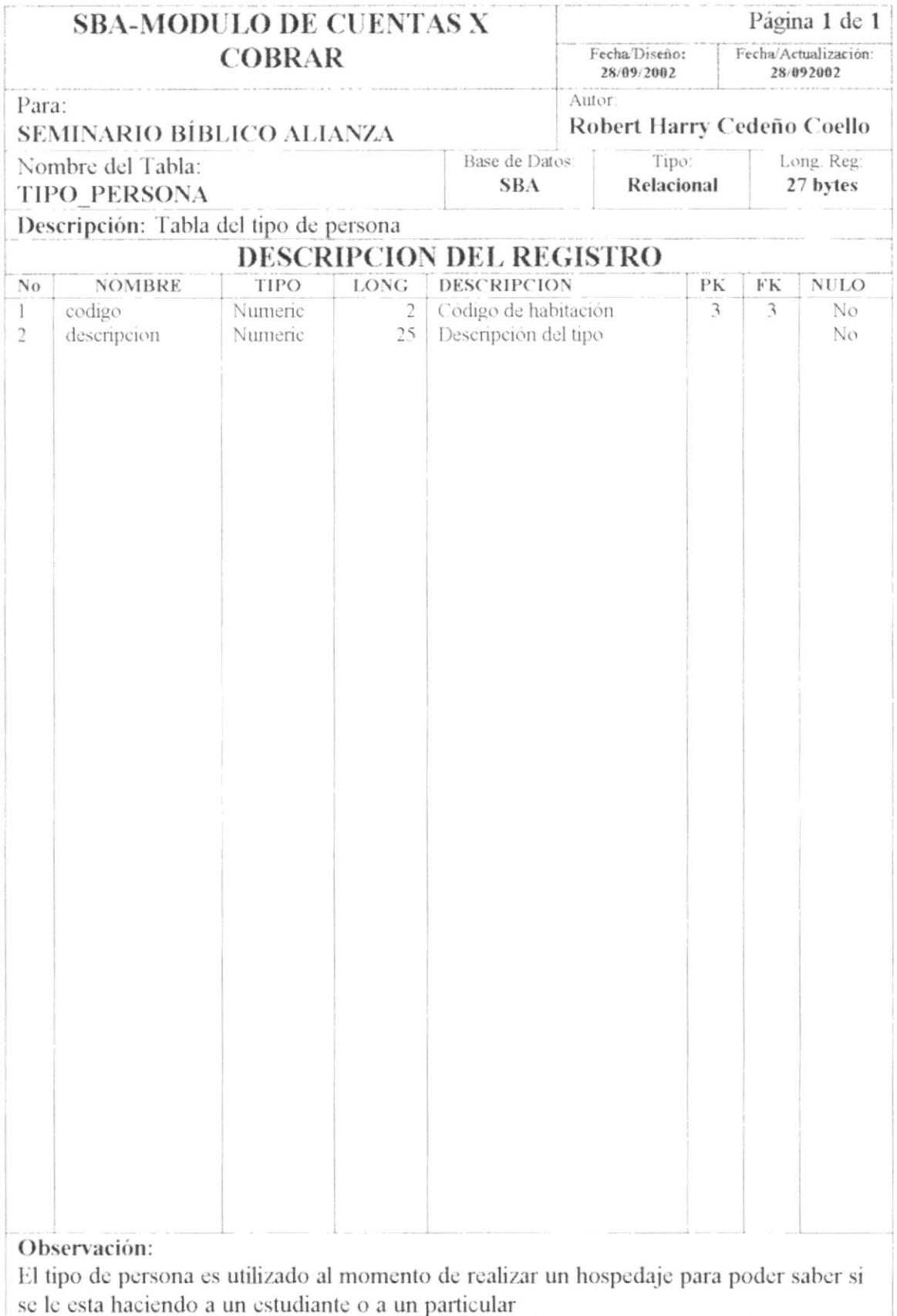

### 7.18. TABLA DE ESTADO DE CHEQUE

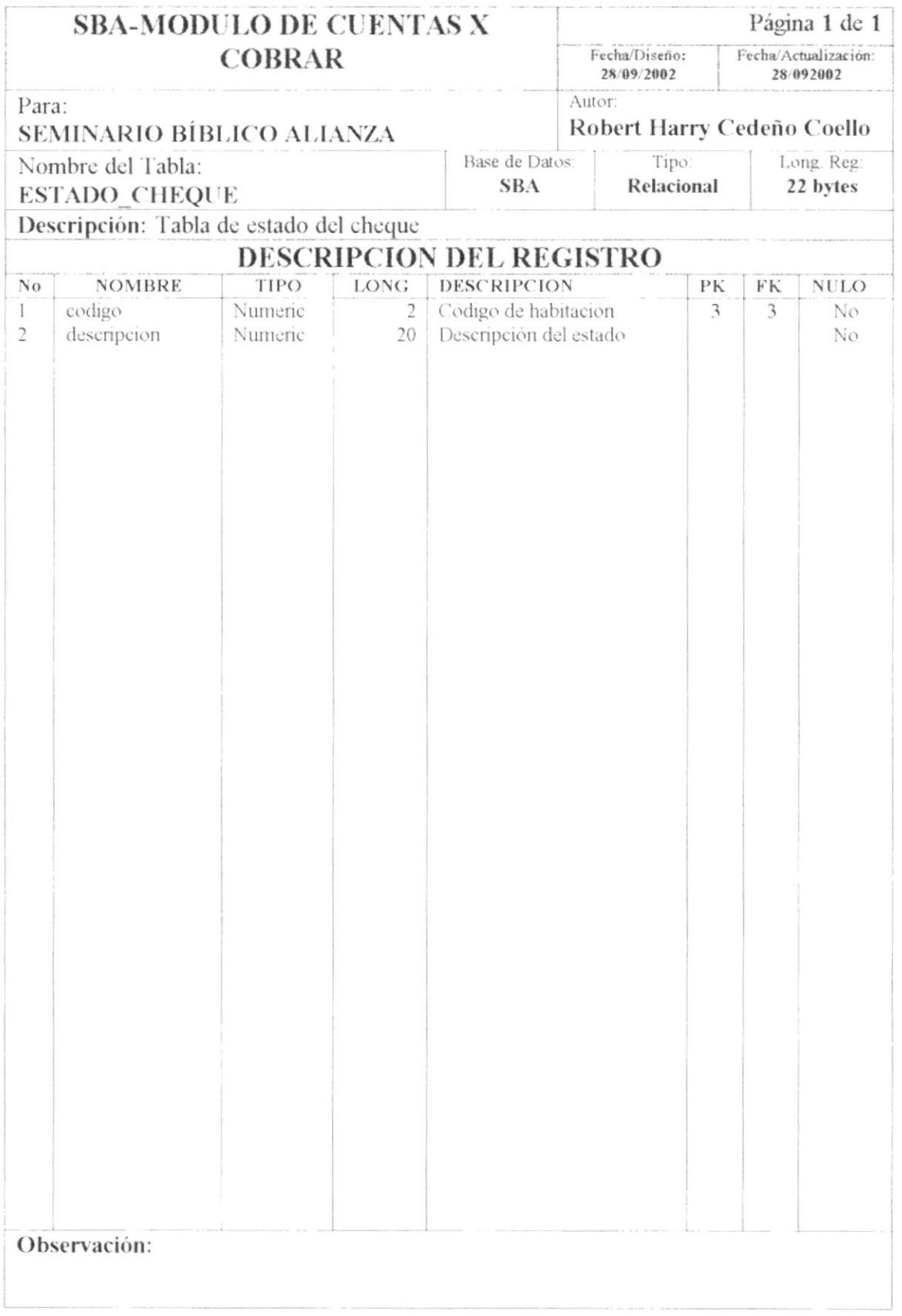

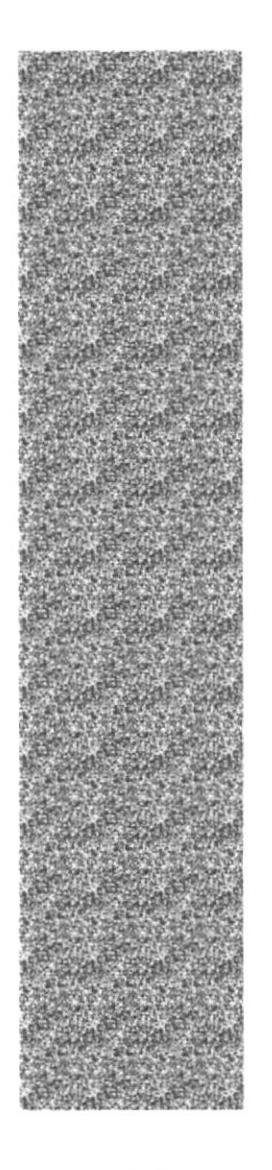

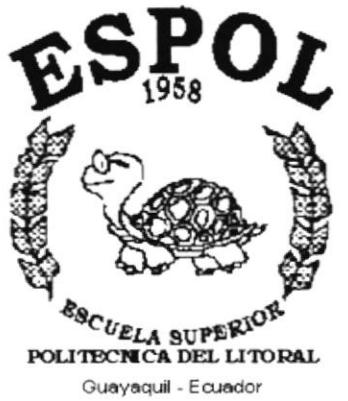

# **CAPÍTULO 8.**

# **DISEÑO DE ENTRADAS Y SALIDAS**

# 8. DISEÑO DE ENTRADAS Y SALIDAS

### **8.1. DISEÑO DE PANTALLAS**

#### **8.1.1 MANTENIMIENTO DE RUBROS**

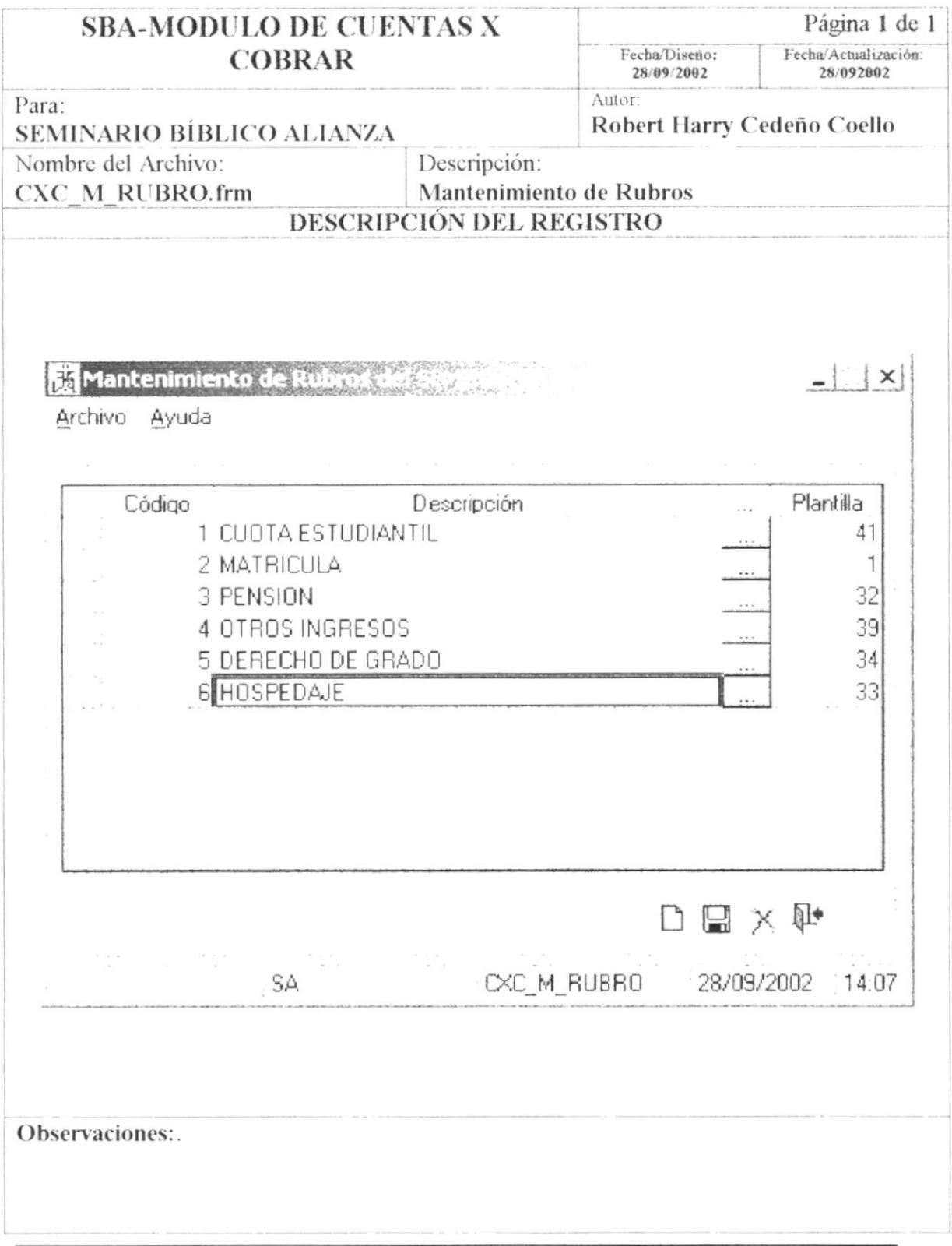

**食堂** 

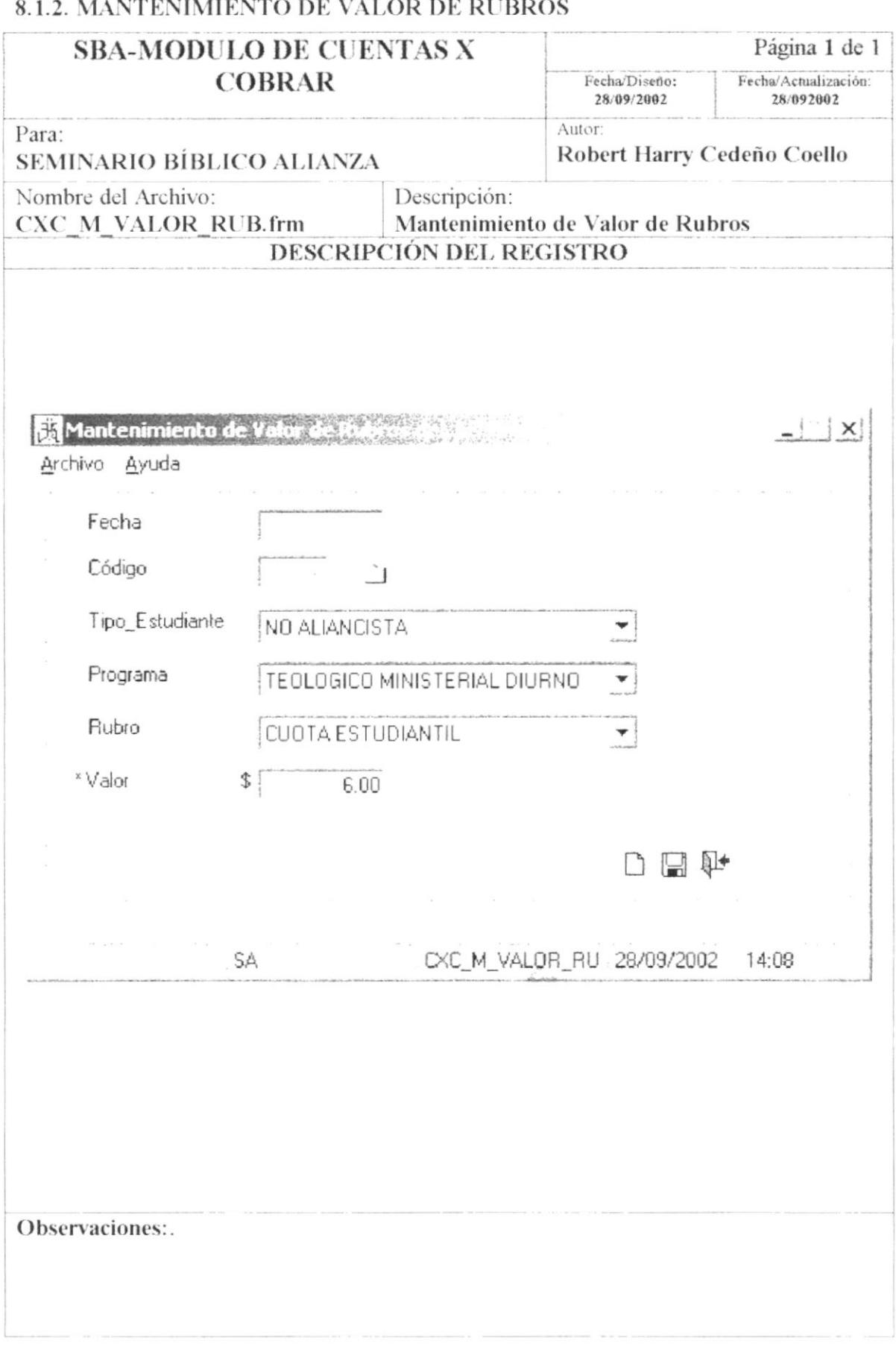

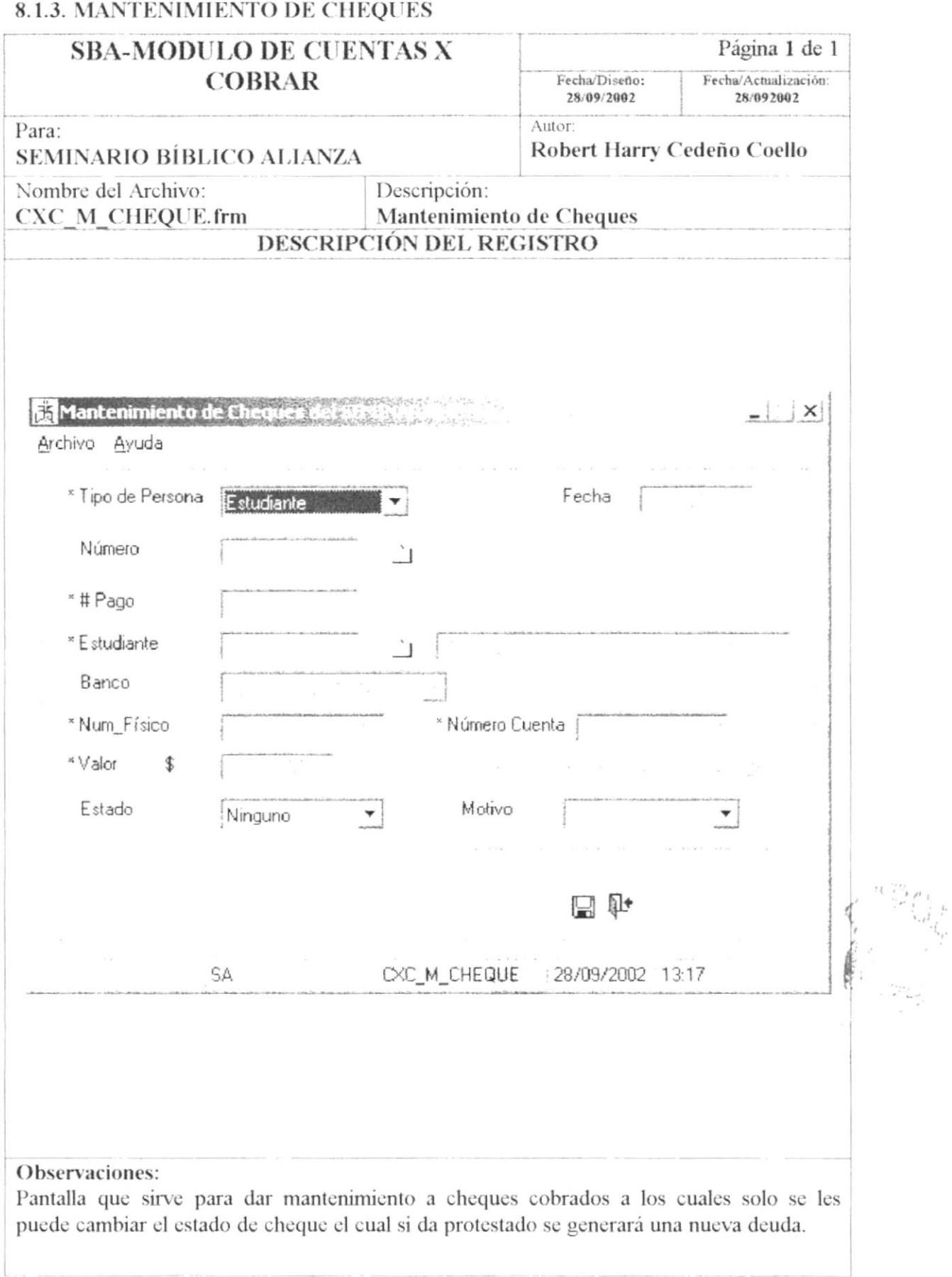

#### 8.1.4. MANTENIMIENTO DE DEUDAS EXISTENTES Y DEUDAS VARIAS Página 1 de 1 **SBA-MODULO DE CUENTAS X COBRAR** Fecha/Diseño: Fecha/Actualización: 28/092002 28/09/2002 Autor Para: Robert Harry Cedeño Coello **SEMINARIO BÍBLICO ALIANZA** Nombre del Archivo: Descripción: Mantenimiento de Deudas Estudiantiles CXC M DEUDA.frm **Existentes** DESCRIPCIÓN DEL REGISTRO Mantenimiento de Deudas Estadiunidades  $\vert \cdot \vert \times$ Archivo Ayuda Fecha Número ा \* Estudiante ا ن Linea Motivo Valor Saldo  $Fe<sub>1</sub>$ 1 CUOTA ESTUDIANTIL 6.00 6.00 09/ 2 MATRICULA 18.00 18.00 09/ 3 PENSION 33,84 33.84 09/  $\triangleleft$ Detalle de Deuda == > Γ X **DEM** SA CXC\_M\_DEUDA 28/09/2002  $14:04$ p. Observaciones:

# 8.1.5. MANTENIMIENTO DE HABITACIÓN

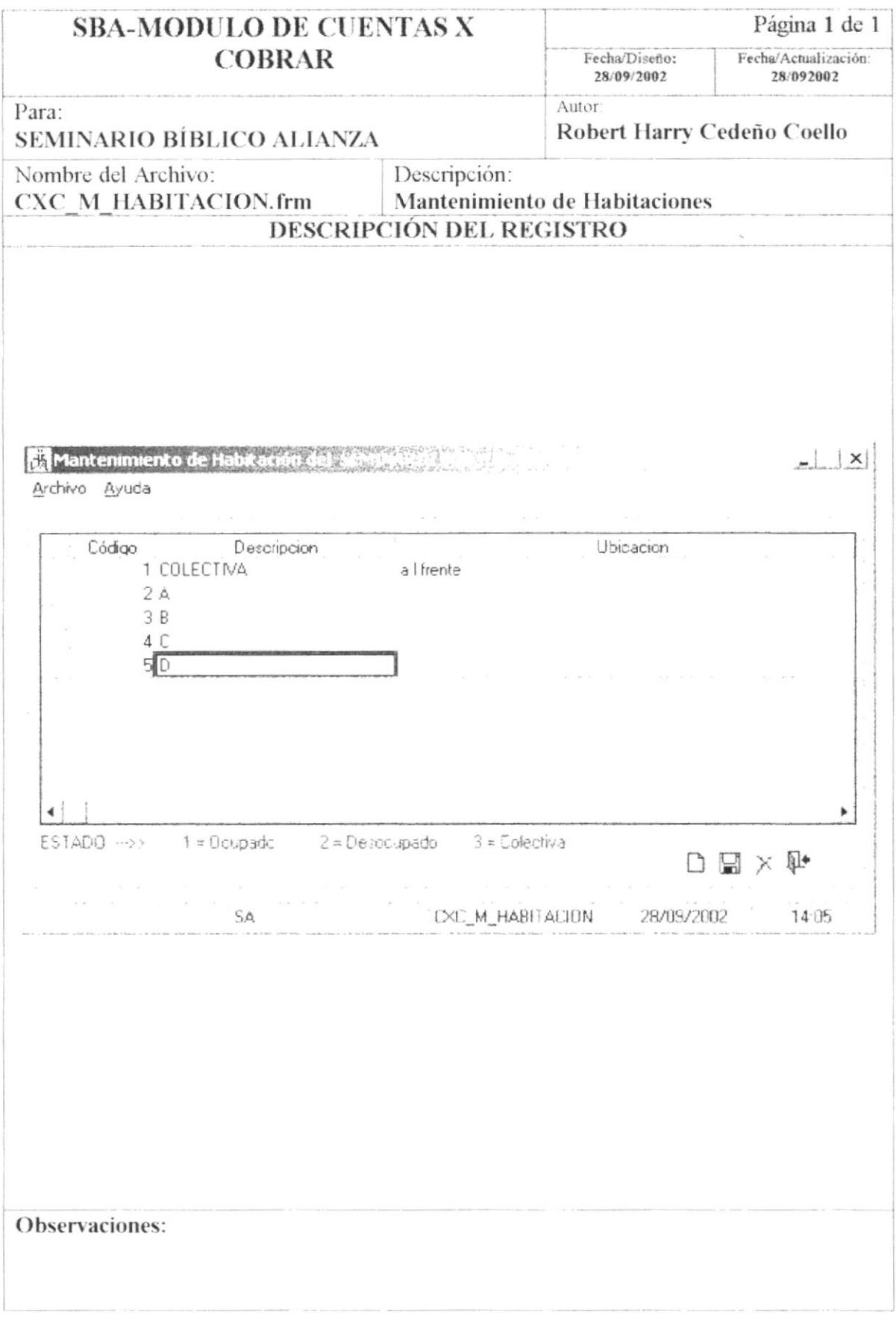

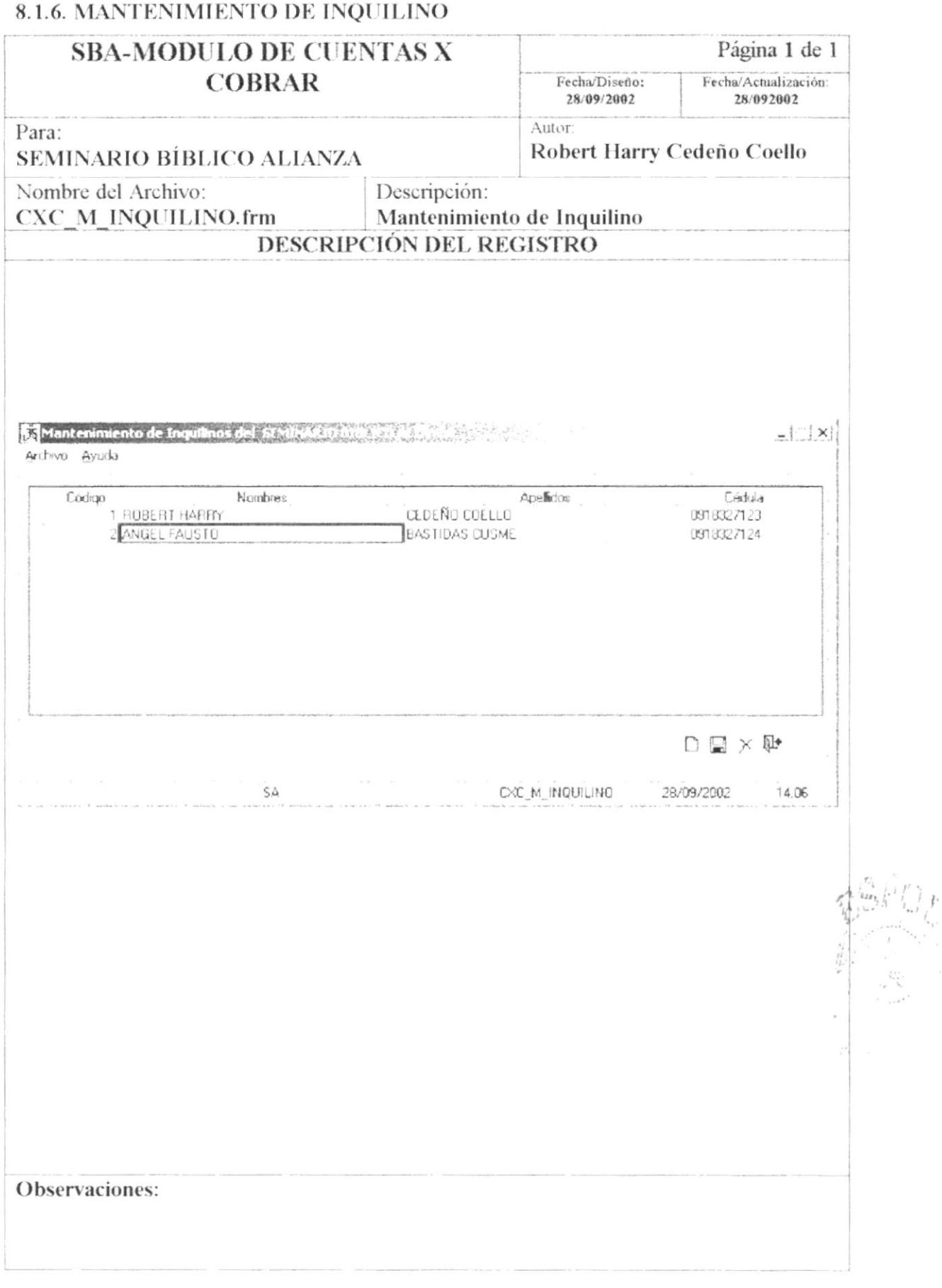

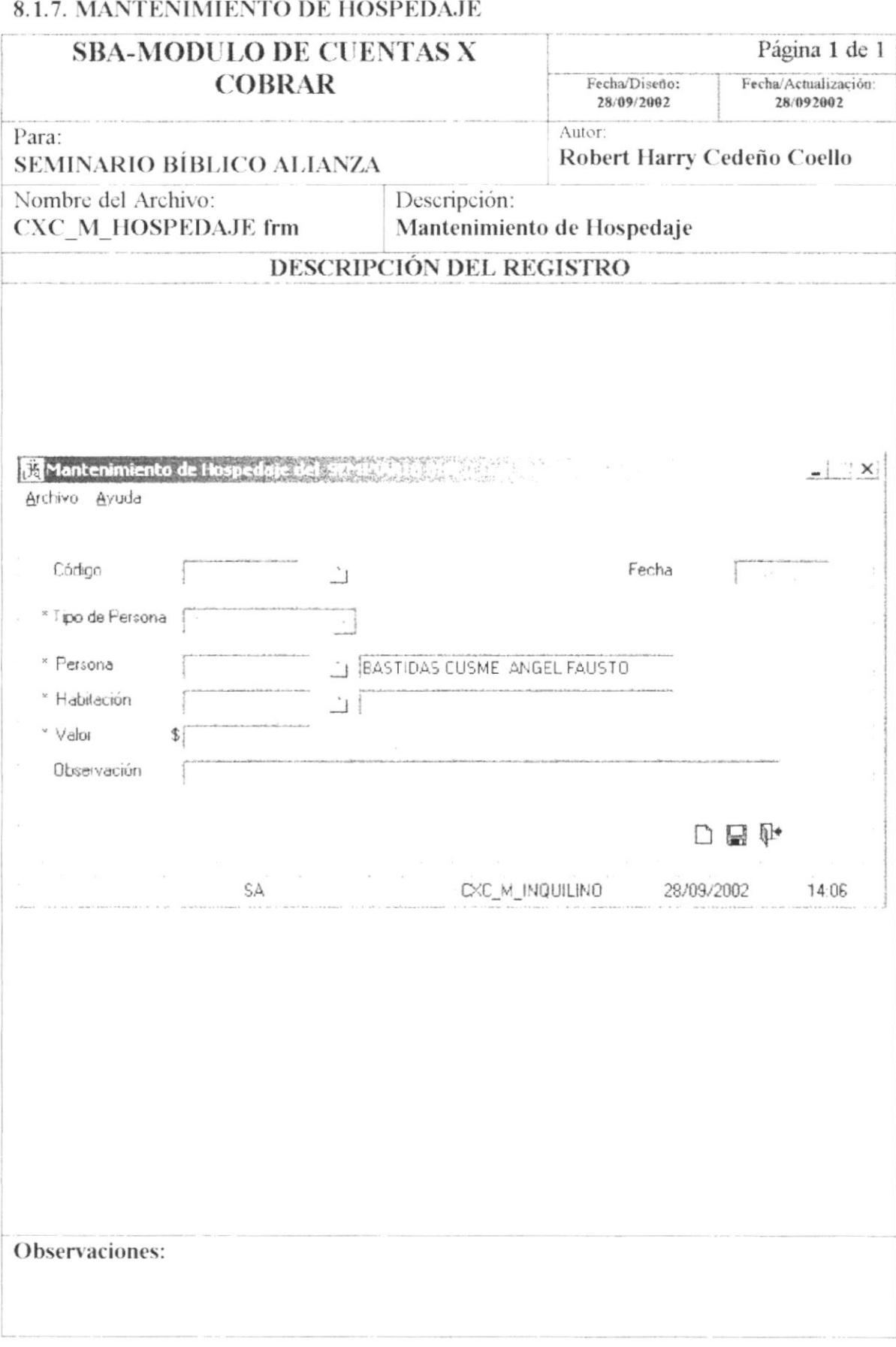

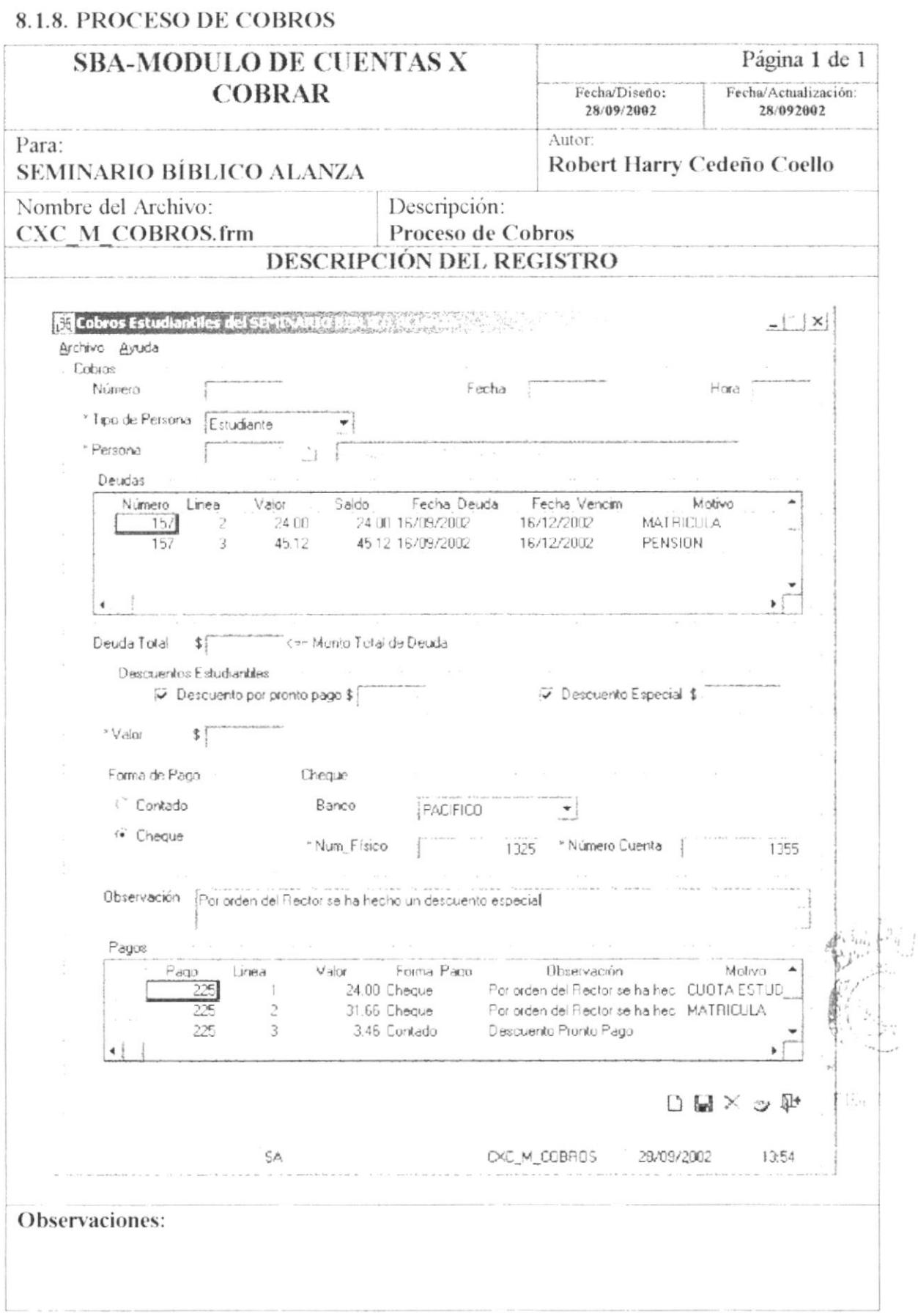

 $\}$  .

## **8.2. DISEÑO DE REPORTES**

#### 8.2.1. REPORTE DE DEUDAS ESTUDIANTILES

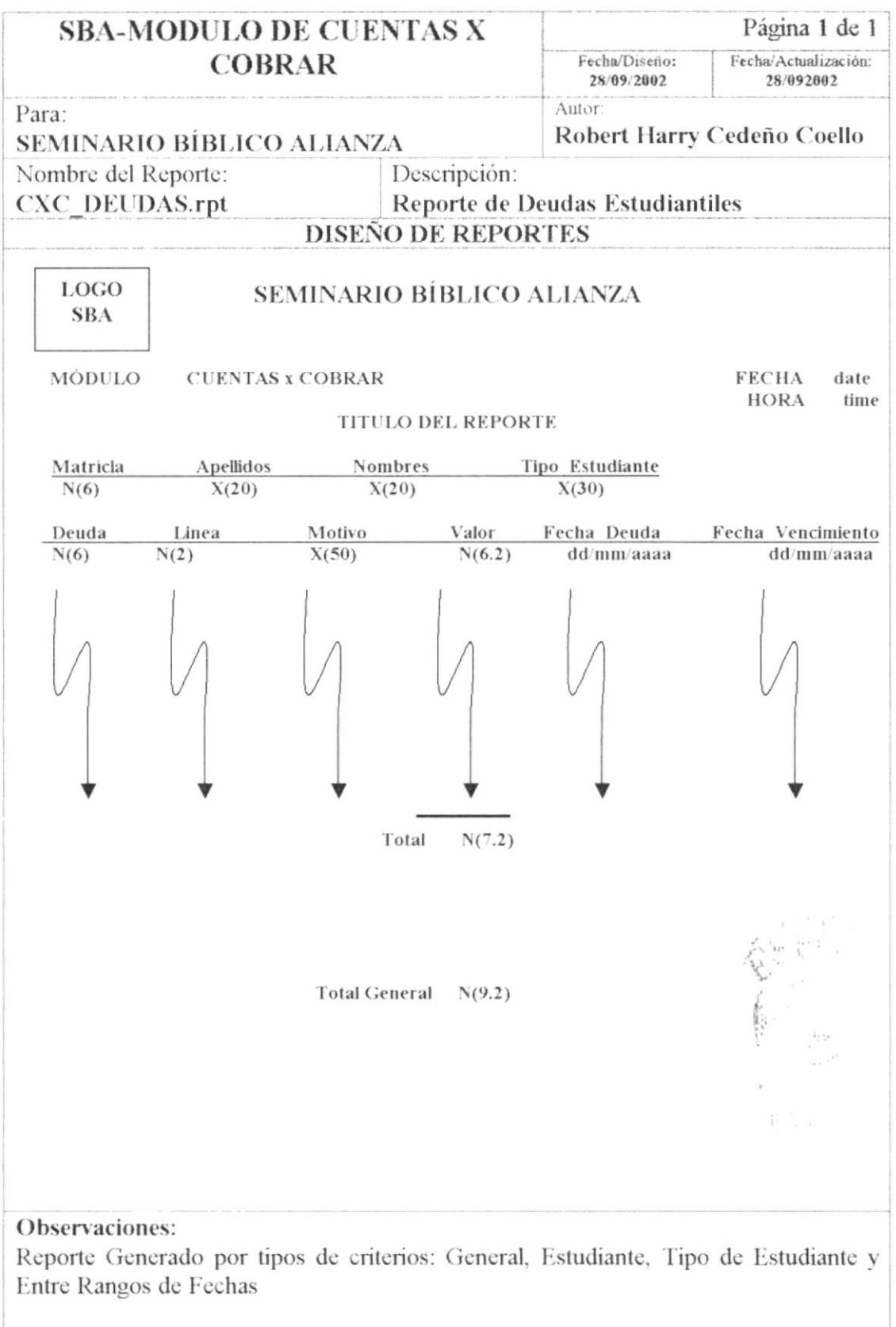

#### 8.2.2. REPORTE DE DEUDAS DEL INQUILINO

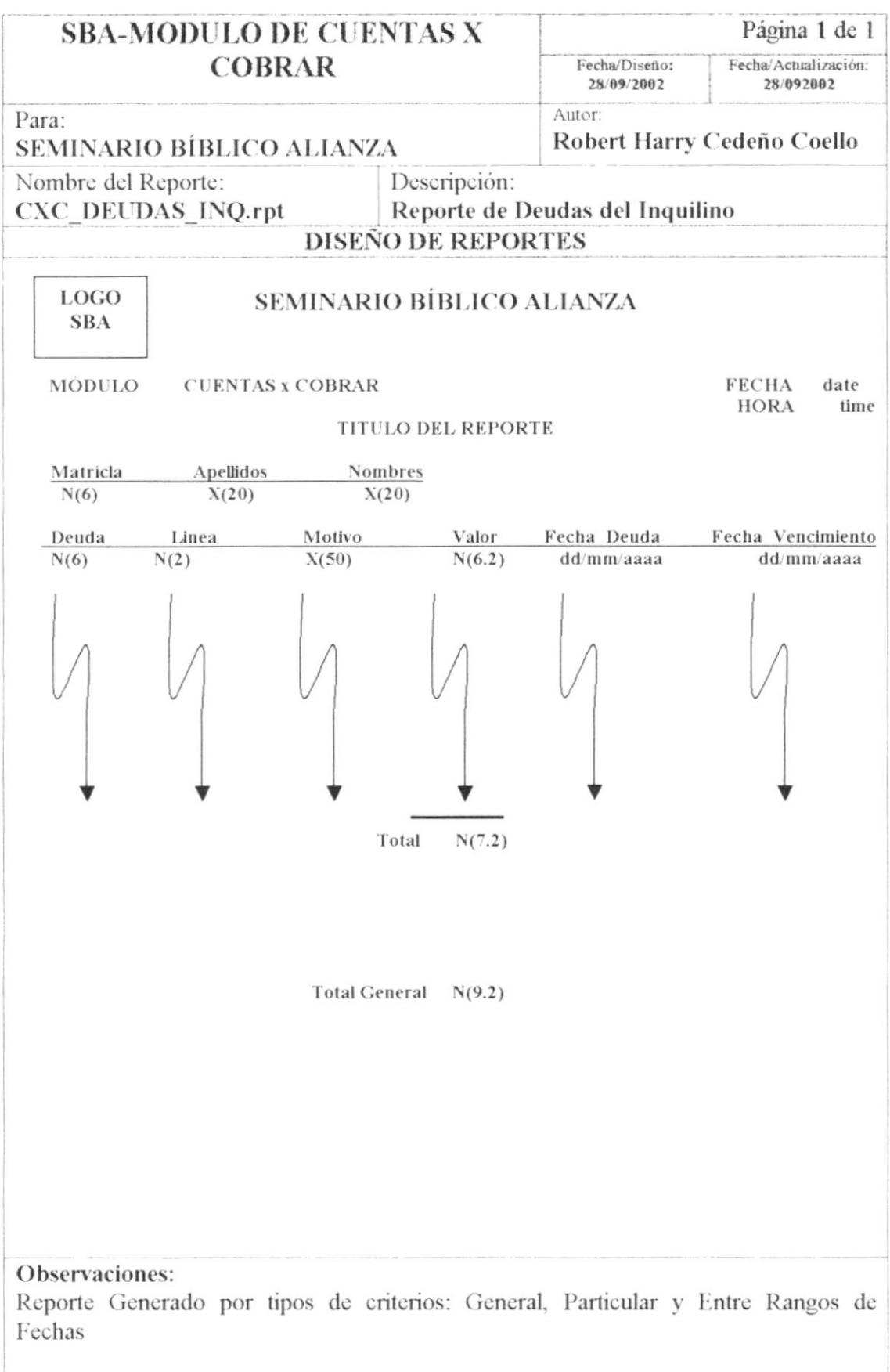

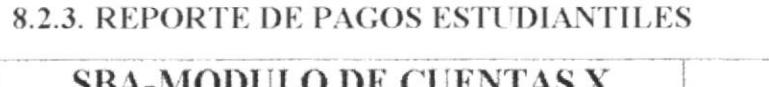

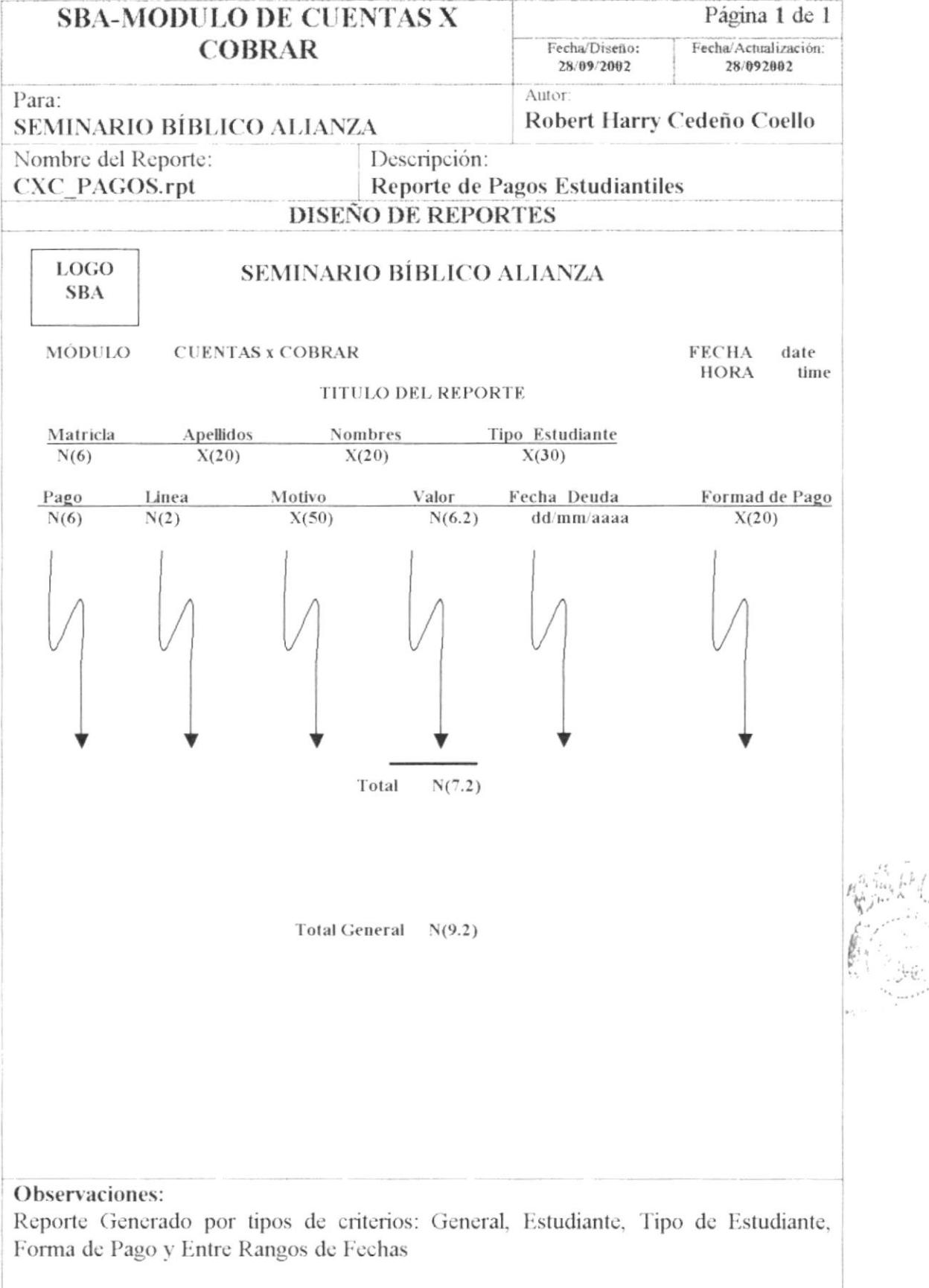

#### 8.2.4. REPORTE DE PAGOS DEL INQUILINO

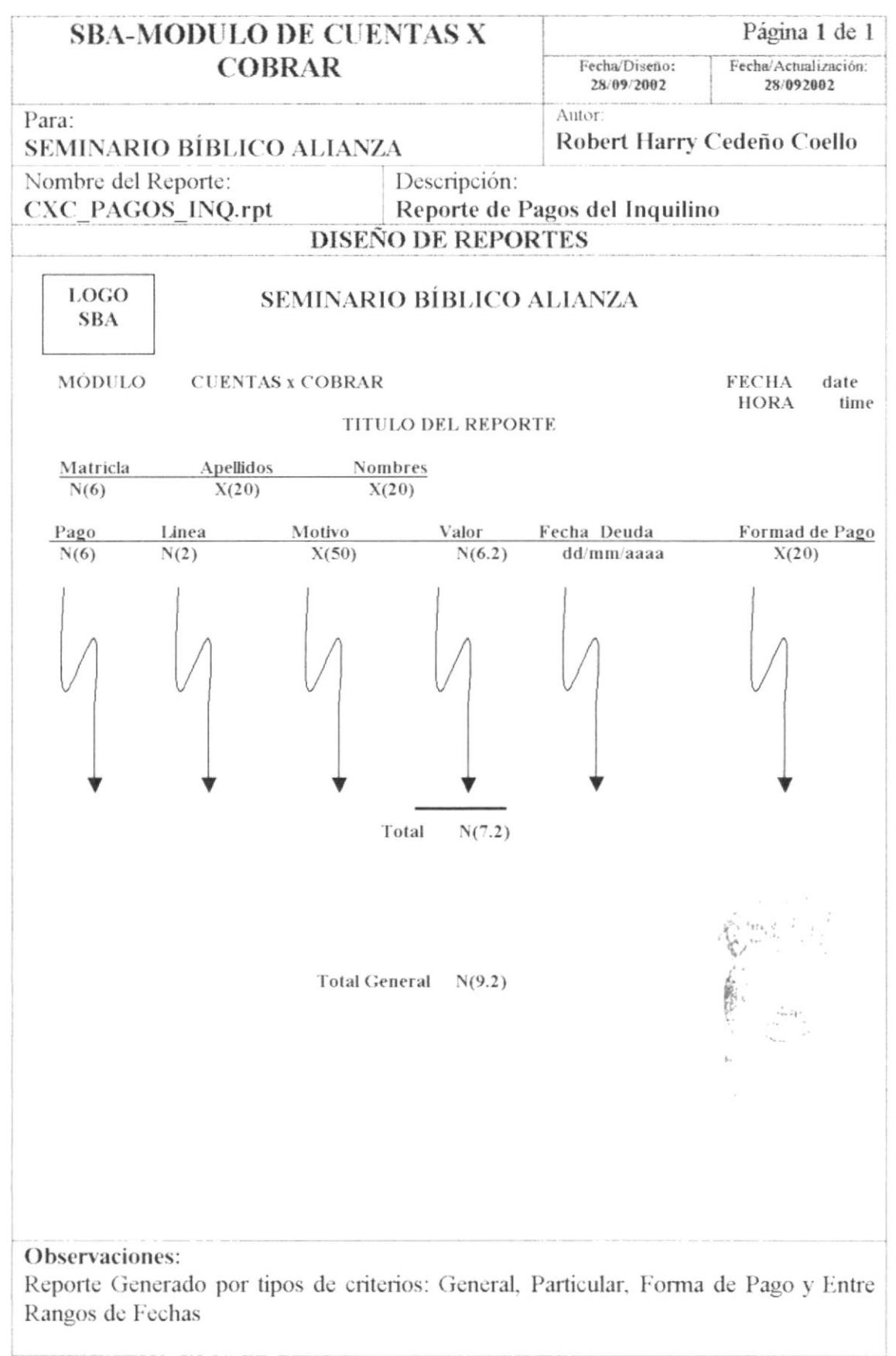
### 8.2.5. REPORTE DE CHEQUES ESTUDIANTILES

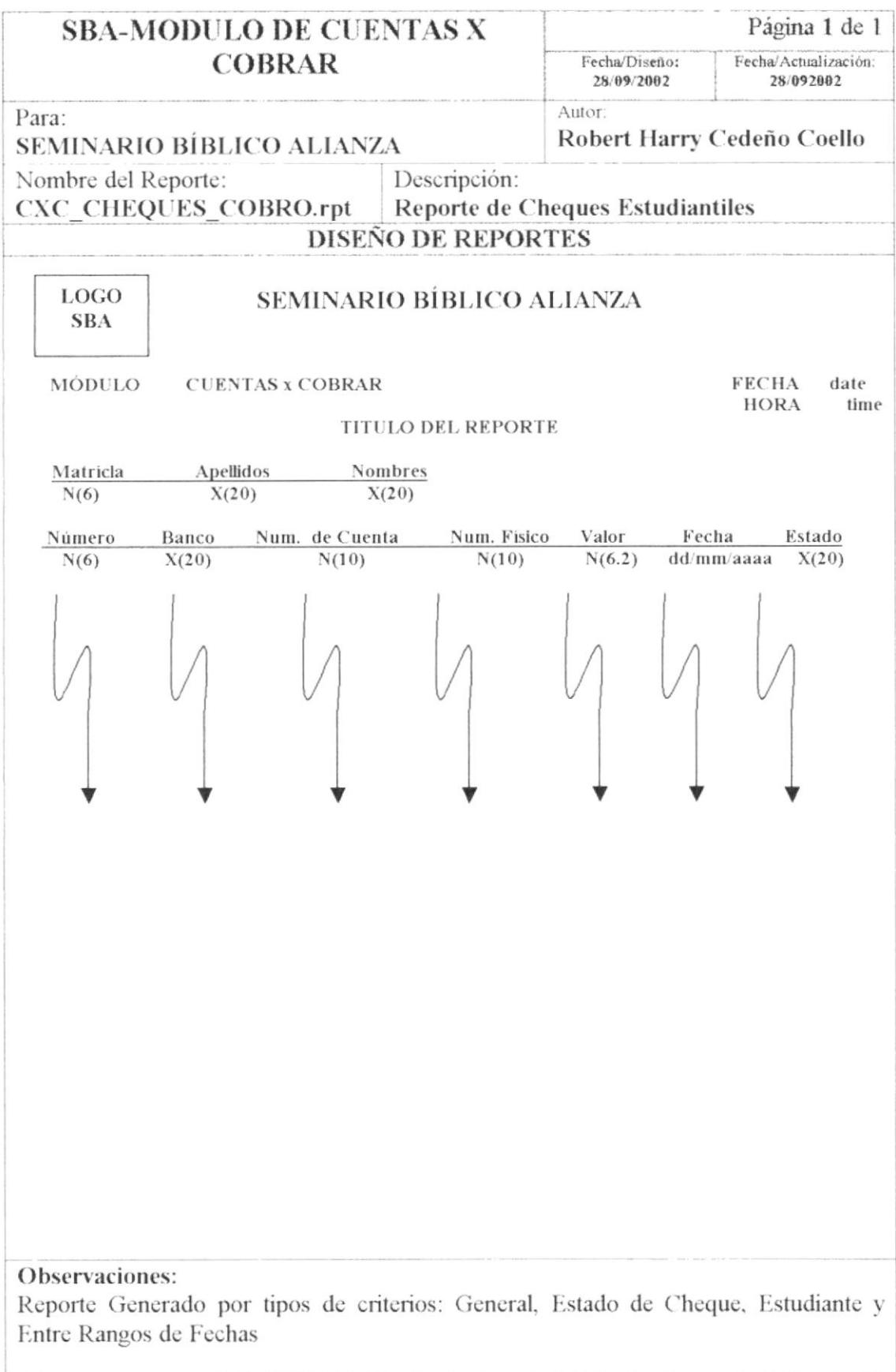

### 8.2.6. REPORTE DE RECIBO DE COBRO ESTUDIANTIL

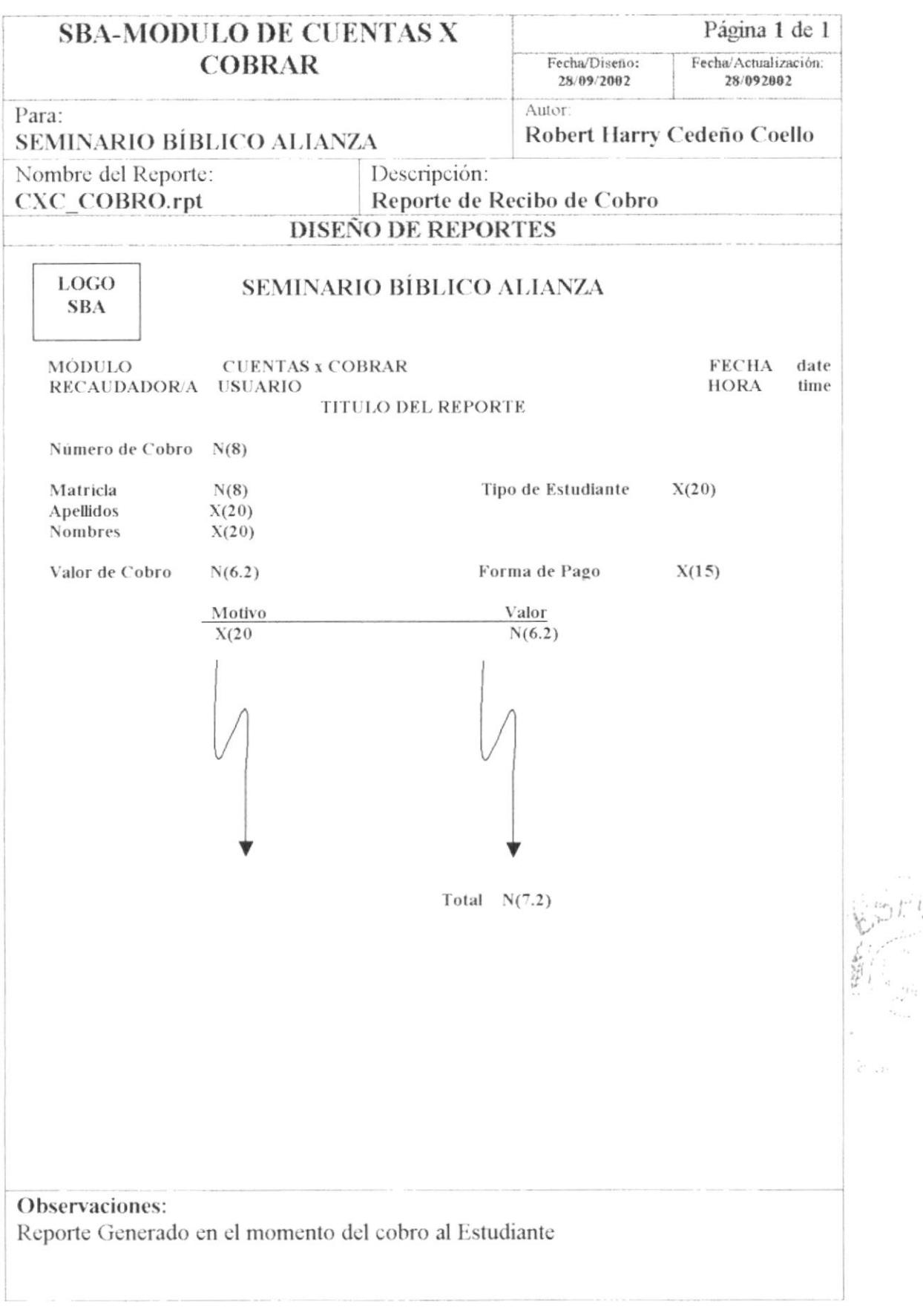

### 8.2.7. REPORTE DE RECIBO DE COBRO DEL INQUILINO

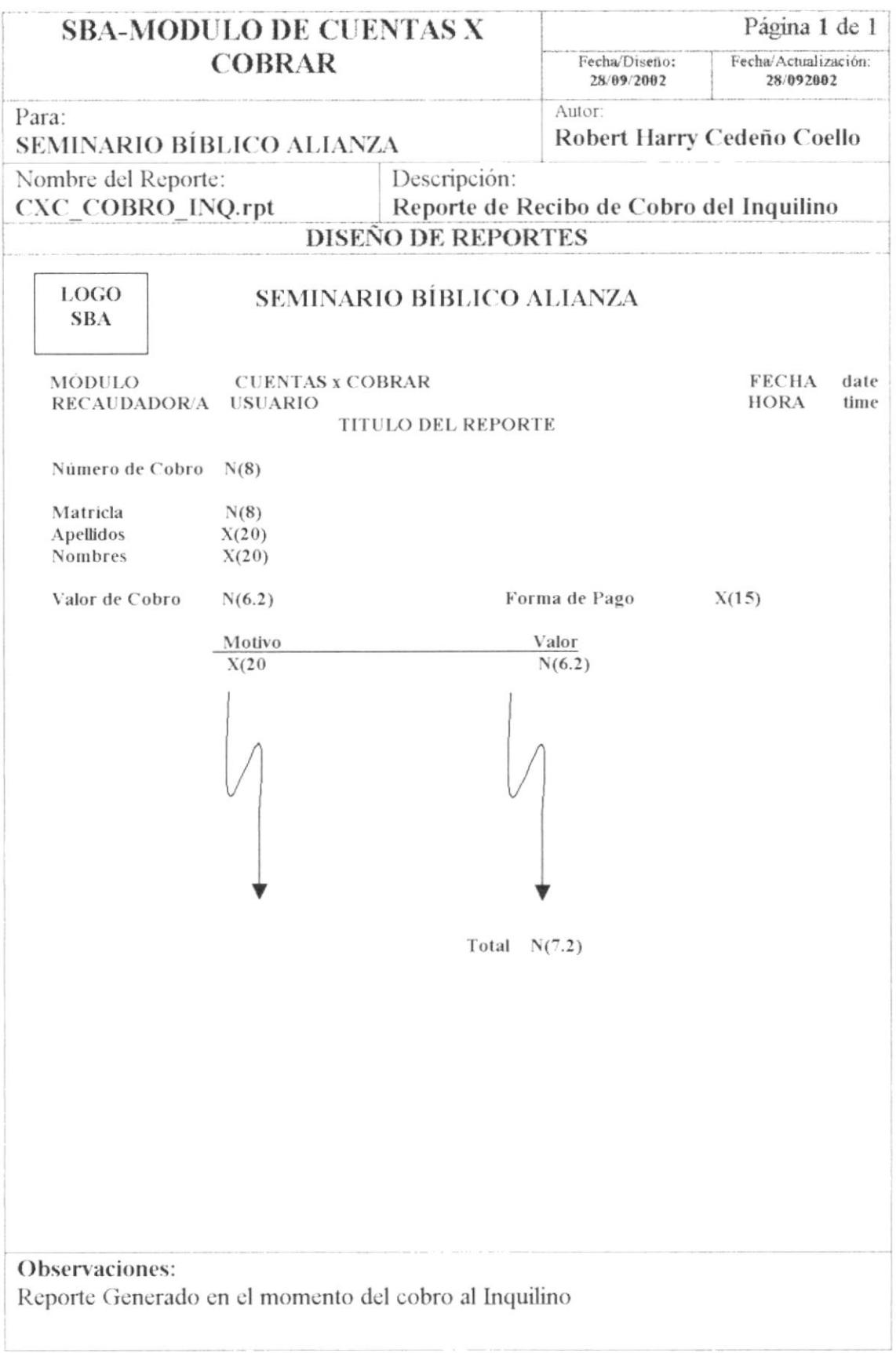

### 8.2.8. REPORTE DE ESTADO DE CUENTA ESTUDIANTIL

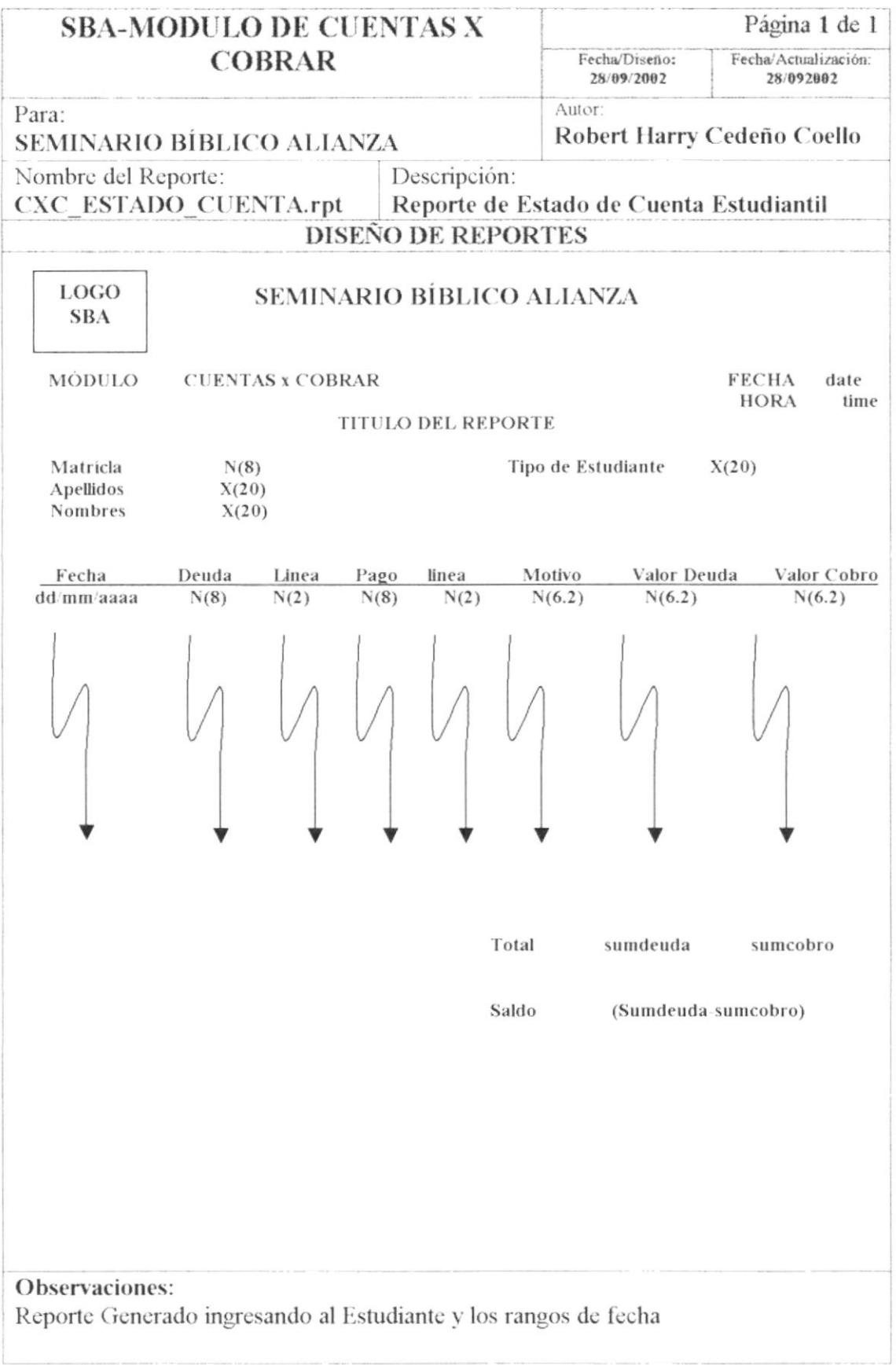

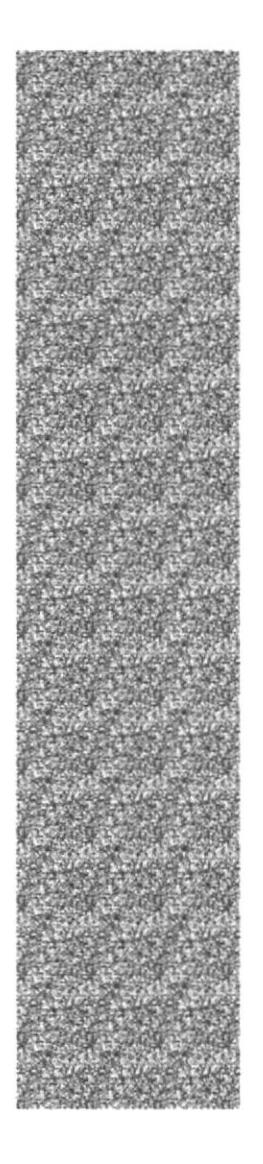

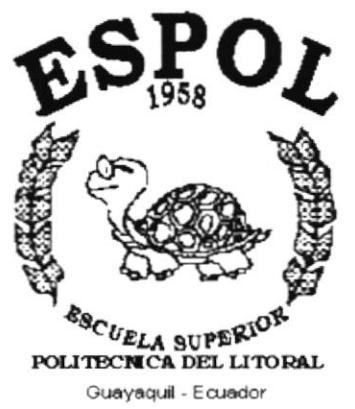

# CAPÍTULO 9.

# **DIAGRAMASY NARRATIVAS DE LOS PROGRAMAS**

# 9. DIAGRAMAS Y NARRATIVAS DE LOS PROGRAMAS

# 9.1. MANTENIMIENTO DE CHEQUE

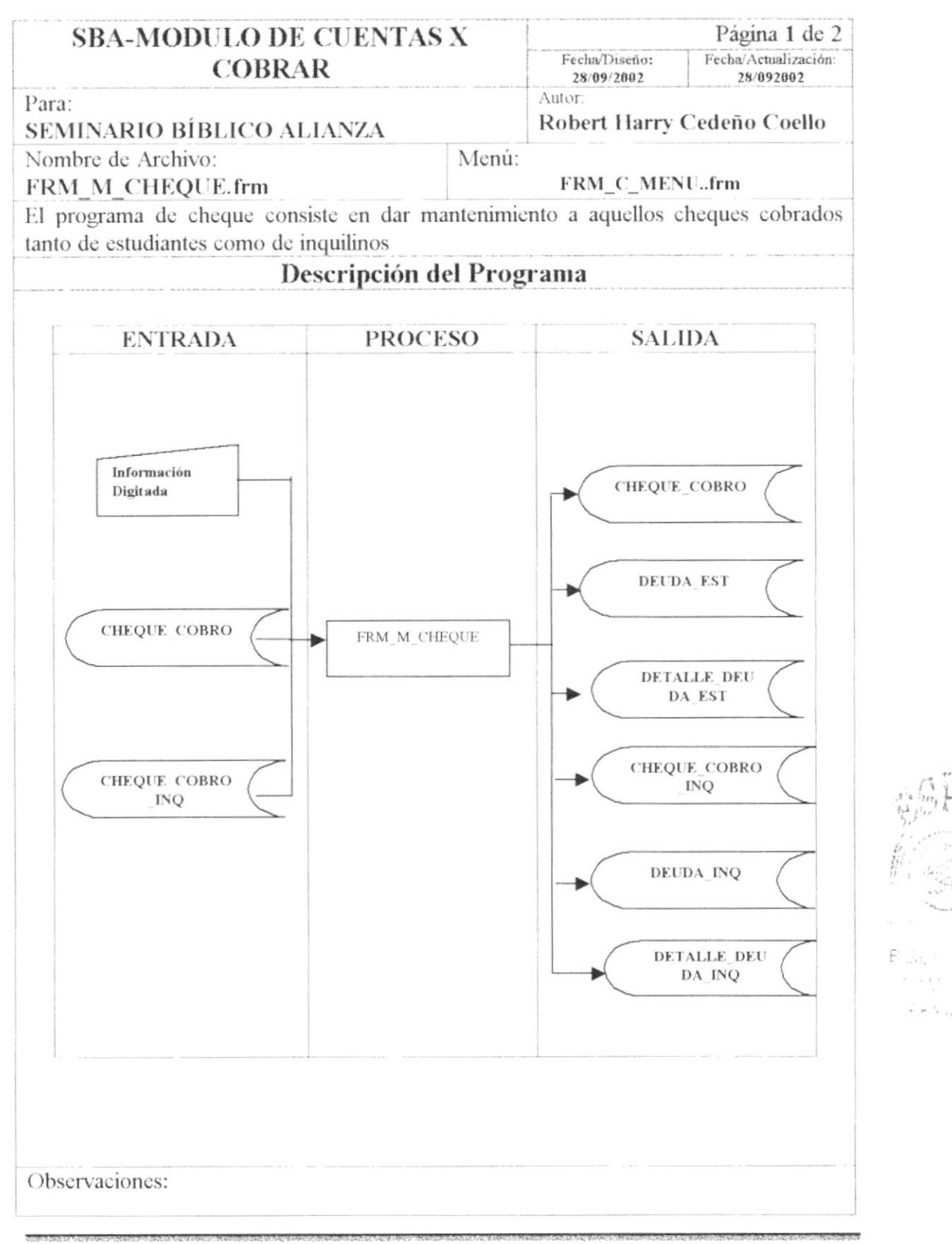

### 9.1.1. NARRATIVA DEL MANTENIMIENTO DE CHEQUE

# NARRATIVA DEL PROGRAMA Página 2 de 2 Nombre del Archivo: FRM M CHEQUE.frm Para su explicación se lo detalla de la siguiente manera: 1.- Mantenimiento de Cheque estudiantil o de particular (inquilino) Al ejecutarse esta pantalla aparecerá toda la información de la tabla por defecto. Se busca el cheque el cual ha sido generado en el proceso de cobro ya sea del estudiante o del inquilino, y se le da el mantenimiento correspondiente, que consiste en cambiar el estado al cheque Estudiante Estos Datos se cargan en las tablas maestras: CHEQUE COBRO, SECUENCIAL. Si el cheque queda en estado de protestado automáticamente se generará la deuda por el valor del cheque en las tablas: DEUDA EST, DETALLE DEUDA EST.

Inquilino

Estos Datos se cargan en las tablas maestras: CHEQUE COBRO INQ, SECUENCIAL. Si el cheque queda en estado de protestado automáticamente se generará la deuda por el valor del cheque en las tablas: DEUDA INQ, DETALLE DEUDA INQ.

 $\mathbb{B}_{\{1,2,3\}}$  and  $\mathbb{B}_{\{1,2,3\}}$  $\epsilon = \frac{1}{2} + \epsilon_{\rm E}$  .

# 9.2. MANTENIMIENTO DE DEUDAS ESTUDIANTILES

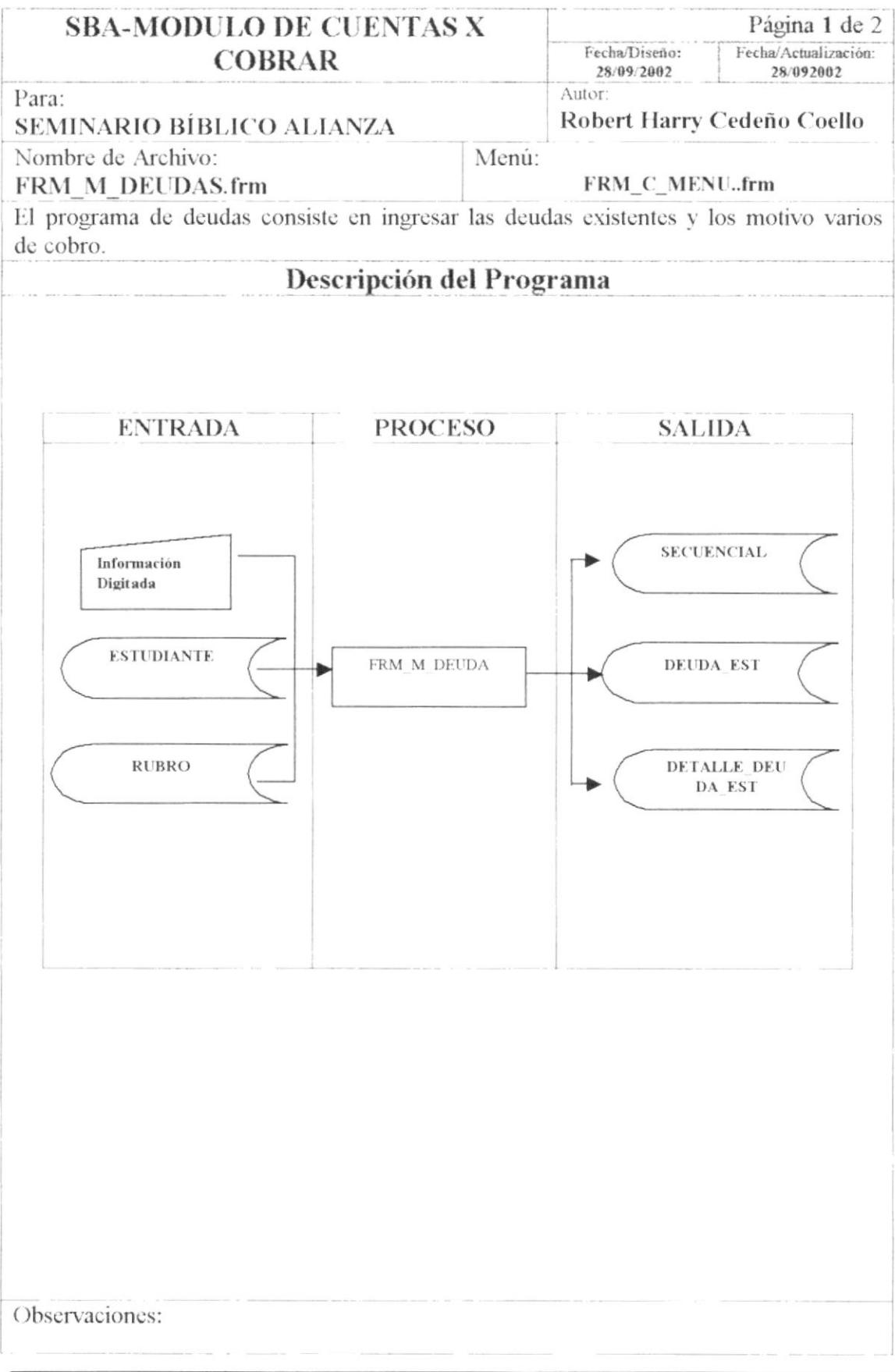

### 9.2.1. NARRATIVA DEL MANTENIMIENTO DE DEUDAS

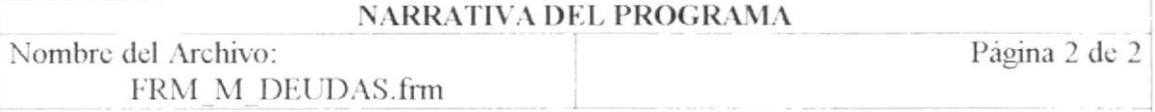

Para su explicación se lo detalla de la siguiente manera:

### 1.- Mantenimiento de Deudas

Al ejecutarse esta pantalla aparecerá toda la información de la tabla por defecto.

En esta tabla vale recalcar que se ingresarán las deudas existentes del S.B.A., así como también las deudas por diferentes motivos ya sean como especies valoradas, carpetas, etc. Estos datos se cargan en las tablas maestras: DEUDA EST, DETALLE DEUDA EST,

SECUENCIAL.

## 9.3. MANTENIMIENTO DE COBROS

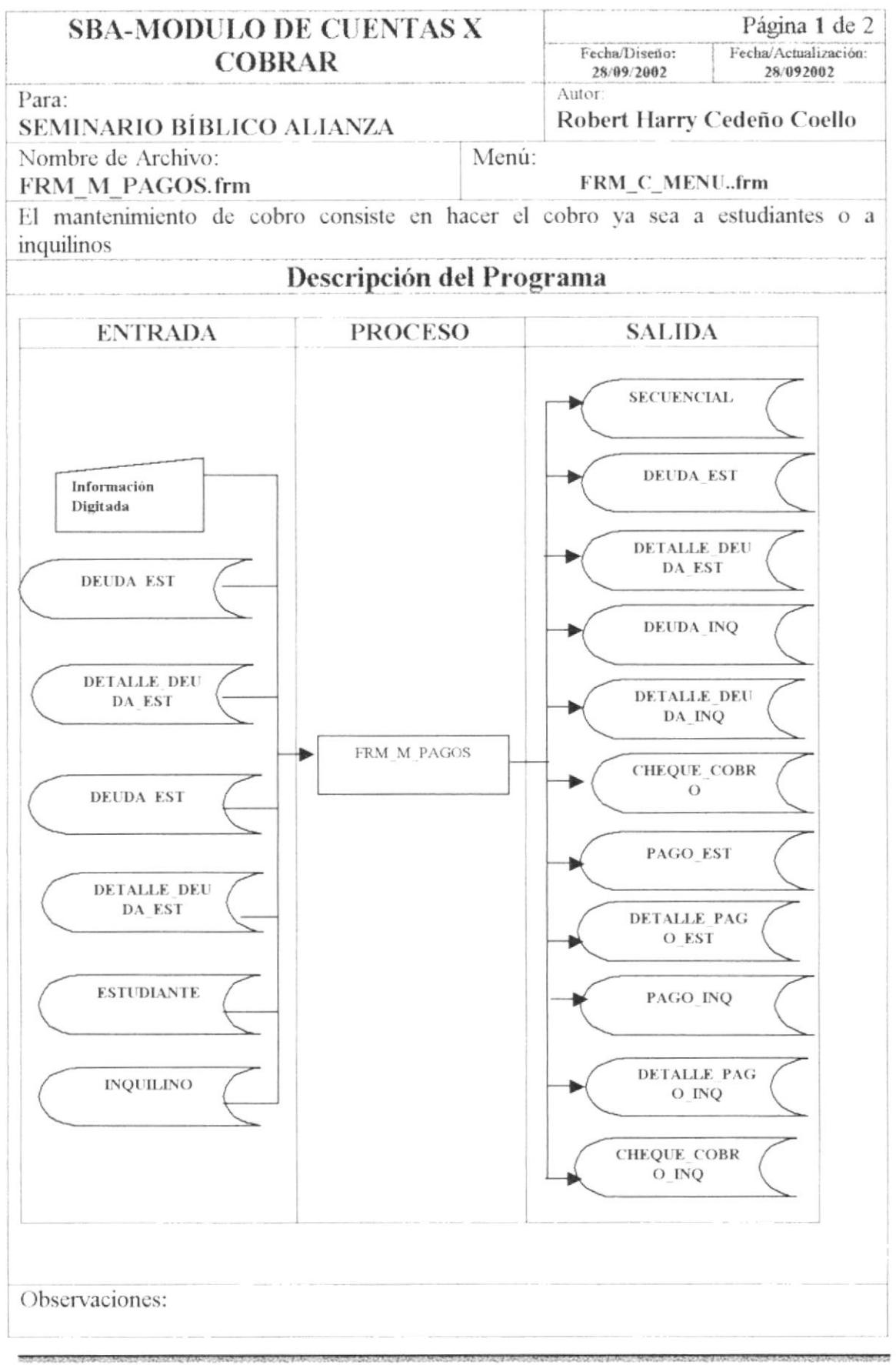

### 9.3.1. NARRATIVA DEL MANTENIMIENTO DE COBROS

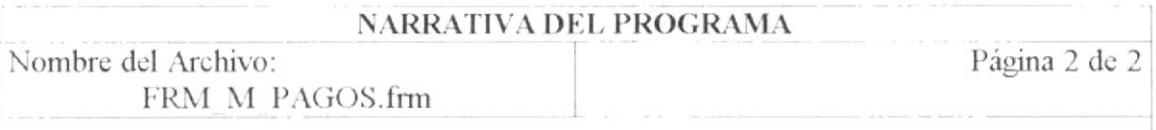

Para su explicación se lo detalla de la siguiente manera:

### 1.- Mantenimiento de Cobro

Al ejecutarse esta pantalla aparecerá toda la información de la tabla por defecto. En esta pantalla se podrá elegir al tipo de persona que se le va a cobrar (estudiante, particular). luego de lo cual se buscará a la persona para así registrar el cobro con lo cual se guardaría:

PAGO EST, DETALLE PAGO EST, DEUDA EST, DETALLE DEUDA EST, Estudiantes SECUENCIAL, y si se ha cobrado con cheque CHEQUE COBRO con estado de ninguno.

PAGO INQ.DETALLE PAGO INQ.DEUDA INQ.DETALLE DEUDA INQ. Estudiantes SECUENCIAL, y si se ha cobrado con cheque CHEQUE COBRO INQ con estado de ninguno.

# 9.4. MANTENIMIENTO DE HABITACIONES

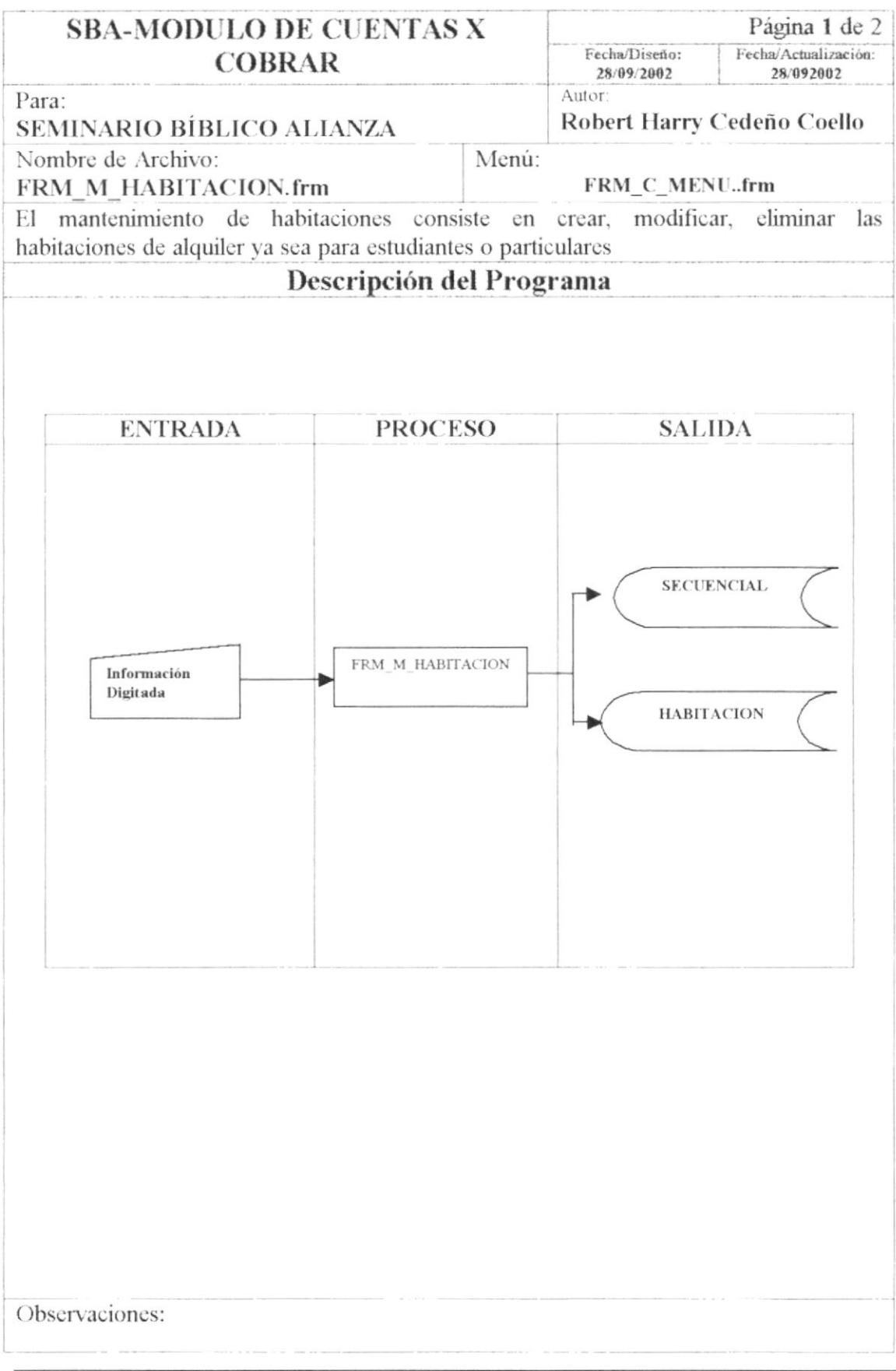

### 9.4.1. NARRATIVA DEL MANTENIMIENTO DE HABITACIONES

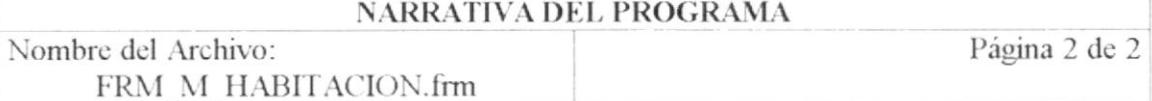

Para su explicación se lo detalla de la siguiente manera:

### 1.- Mantenimiento de Habitaciones

Al ejecutarse esta pantalla aparecerá toda la información de la tabla por defecto.

Se llena el campo de descripción, la ubicación y el estado de la habitación y al grabar el código se generará secuencialmente

En esta pantalla se cargarán los datos a las tablas de SECUENCIAL, HABITACIÓN.

### 9.5. MANTENIMIENTO DE HOSPEDAJE

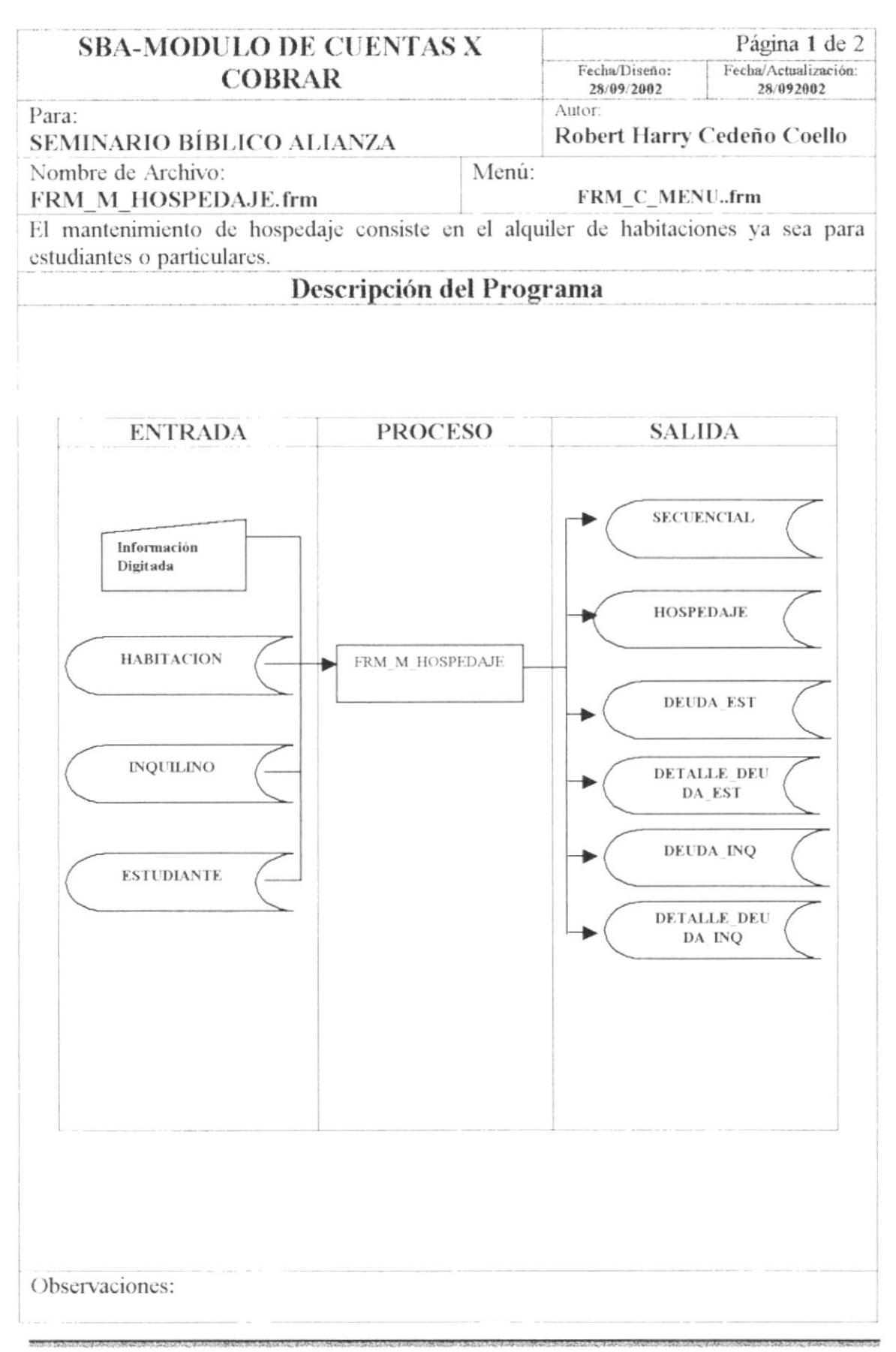

### 9.5.1. NARRATIVA DEL MANTENIMIENTO DE HOSPEDAJE

#### NARRATIVA DEL PROGRAMA

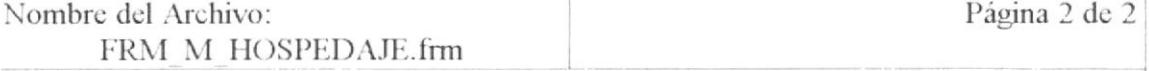

Para su explicación se lo detalla de la siguiente manera:

#### 1.- Mantenimiento de Hospedaje

Al ejecutarse esta pantalla aparecerá toda la información de la tabla por defecto. En esta pantalla se pedirá el tipo de persona a alquilar el departamento. Dependiendo el tipo de persona se guardará la información en las siguientes tablas:

Estudiante

Se cargarán los datos a las tablas de SECUENCIAL, HOSPEDAJE, DEUDA EST, DETALLE DEUDA EST.

Inquilino

Se cargarán los datos a las tablas de SECUENCIAL, HOSPEDAJE, DEUDA INQ, DETALLE DEUDA INQ

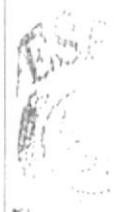

### 9.6. MANTENIMIENTO DE INQUILINO

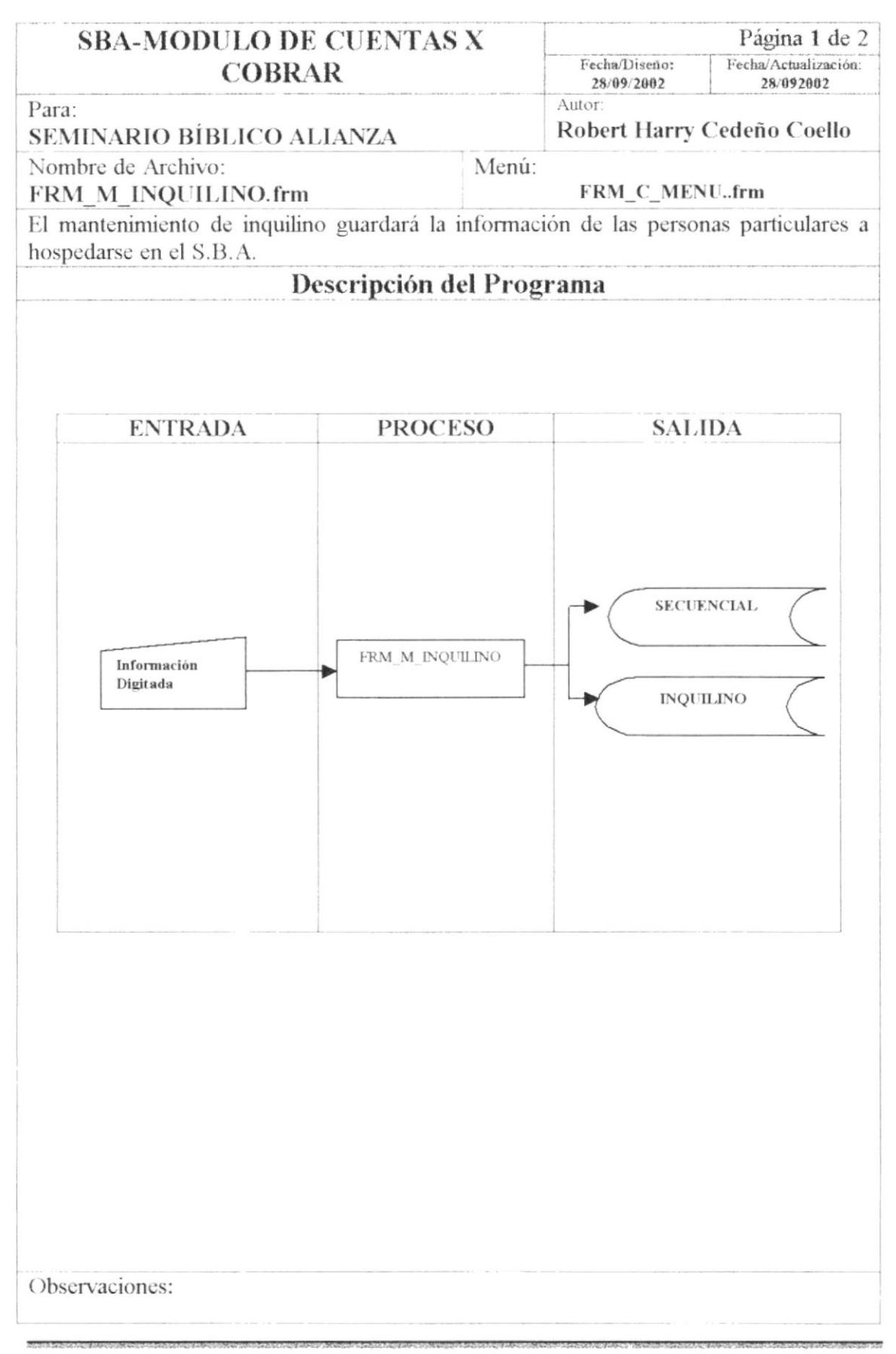

### 9.6.1. NARRATIVA DEL MANTENIMIENTO DE INQUILINO

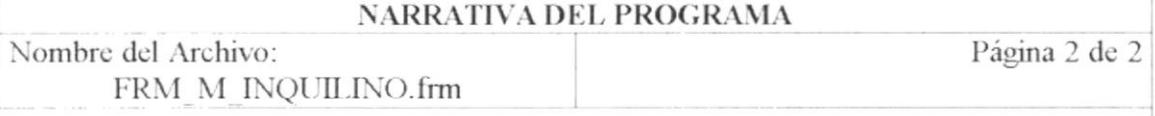

Para su explicación se lo detalla de la siguiente manera:

### 1.- Mantenimiento de Inquilino

Al ejecutarse esta pantalla aparecerá toda la información de la tabla por defecto. En esta pantalla se pedirá datos como nombres, apellidos y cédula , el código se generará secuencialmente.

Se cargarán los datos a las tablas de SECUENCIAL, INQUILINO.

Observación:

Fill

# 9.7. MANTENIMIENTO DE RUBROS

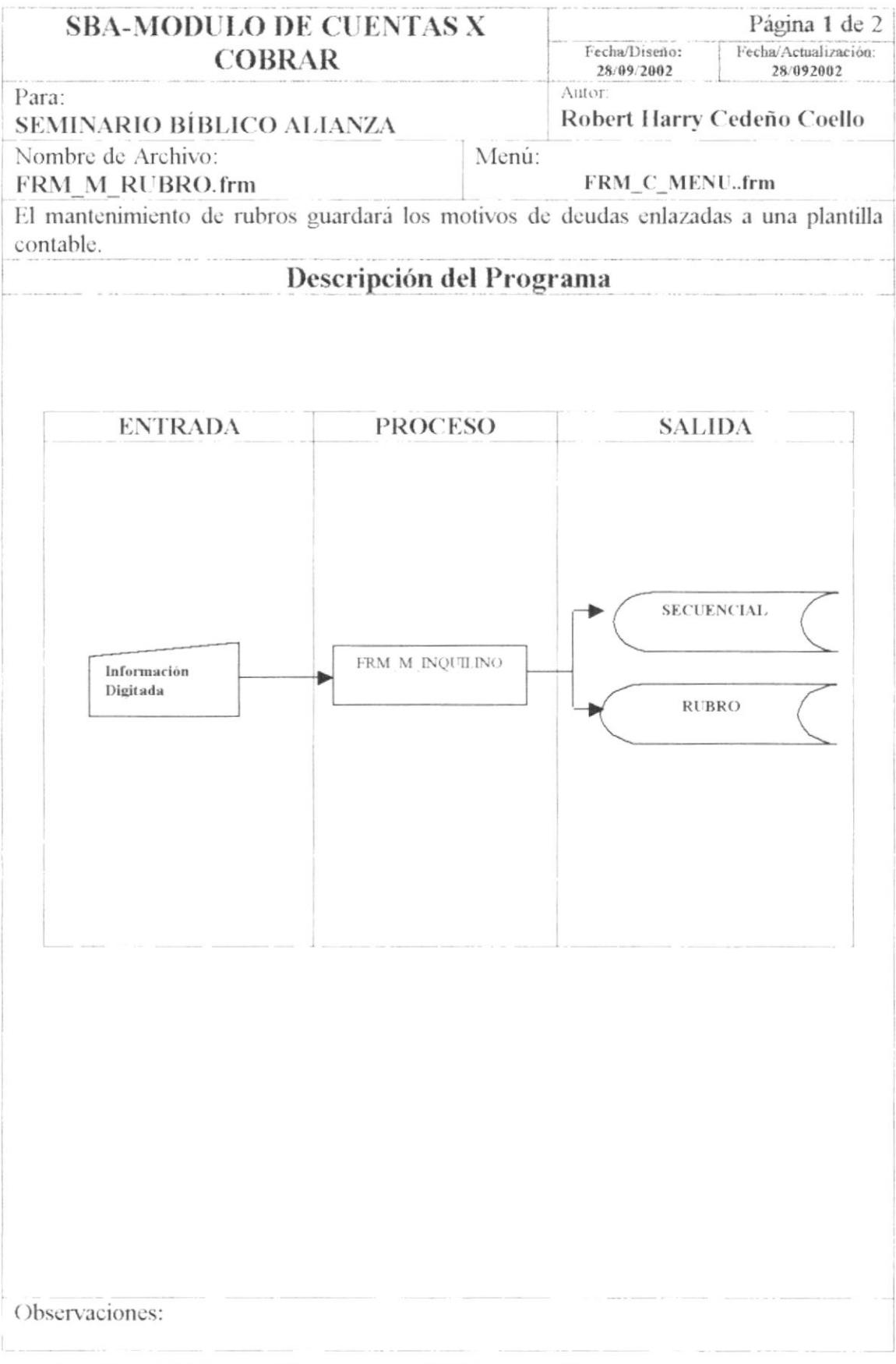

### 9.7.1. NARRATIVA DEL MANTENIMIENTO DE RUBROS

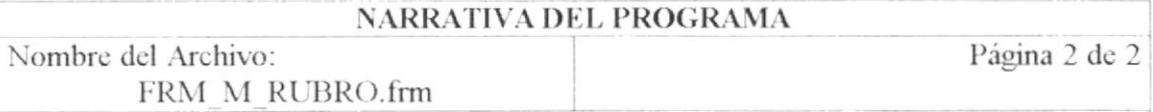

Para su explicación se lo detalla de la siguiente manera:

#### 1.- Mantenimiento de Rubro

Al ejecutarse esta pantalla aparecerá toda la información de la tabla por defecto. En esta pantalla se pedirá datos como descripción y el número de la plantilla contable, el código se generará secuencialmente.

Se cargarán los datos a las tablas de SECUENCIAL, RUBRO.

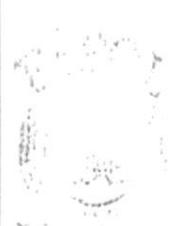

 $B(E, \mathbb{R})$  $\gamma^{\mu} \in \mathcal{C}_\mathbf{c}$ 

# 9.8. MANTENIMIENTO DE VALOR POR RUBRO

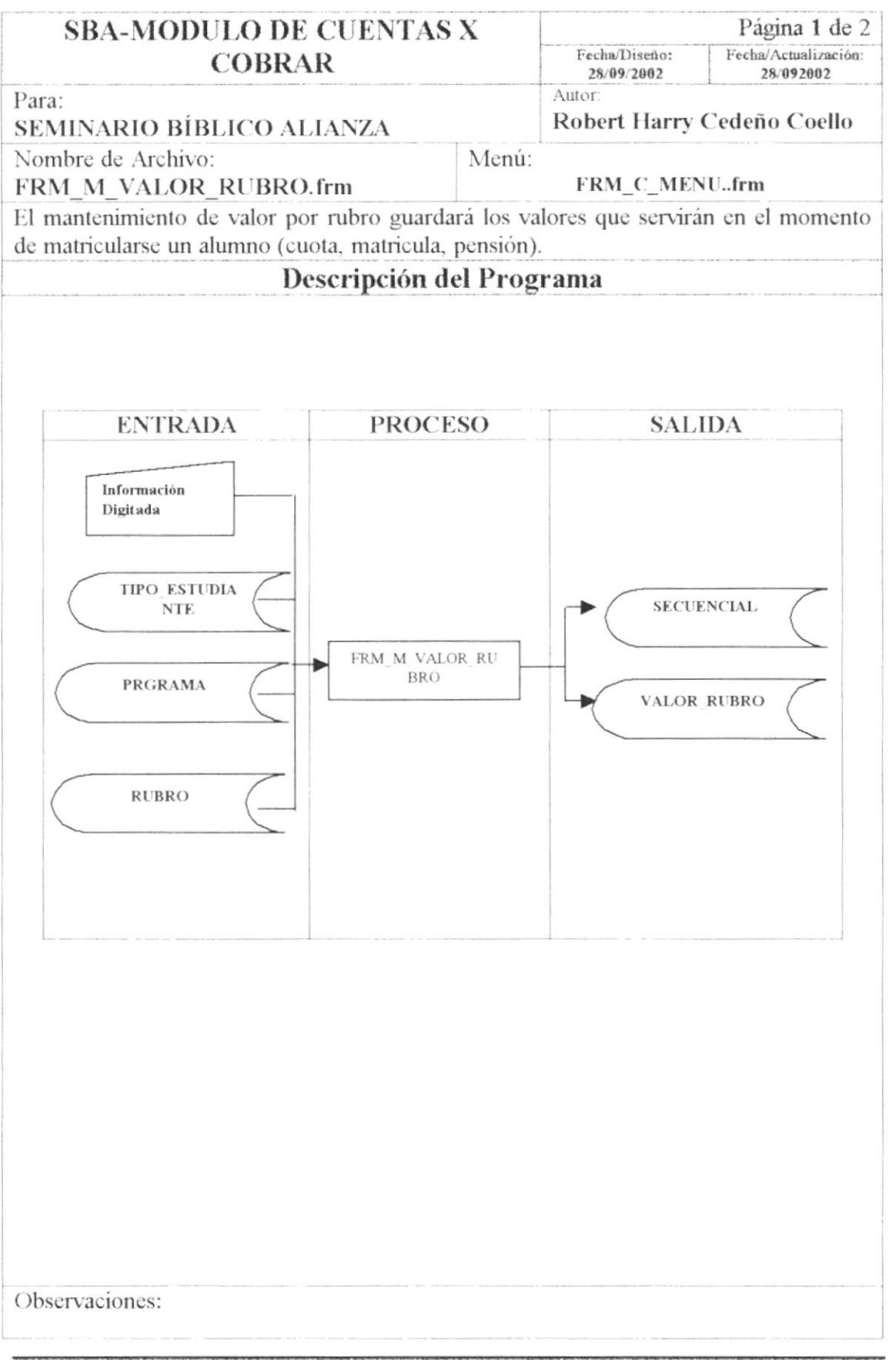

E ...

### 9.8.1. NARRATIVA DEL MANTENIMIENTO DE VALOR POR RUBRO

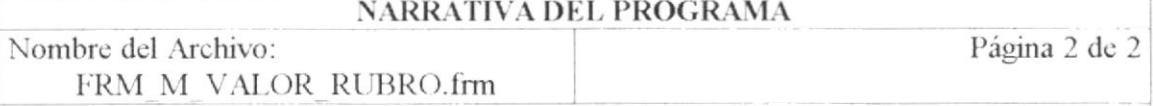

Para su explicación se lo detalla de la siguiente manera:

### 1.- Mantenimiento de Valor por Rubro

Al ejecutarse esta pantalla aparecerá toda la información de la tabla por defecto. En esta pantalla se pedirá información como el tipo de estudiante, programa y el rubro para así dar el valor correspondiente.

Se cargarán los datos a las tablas de SECUENCIAL, VALOR\_RUBRO.

### **9.9. PROCESO DE CIERRE**

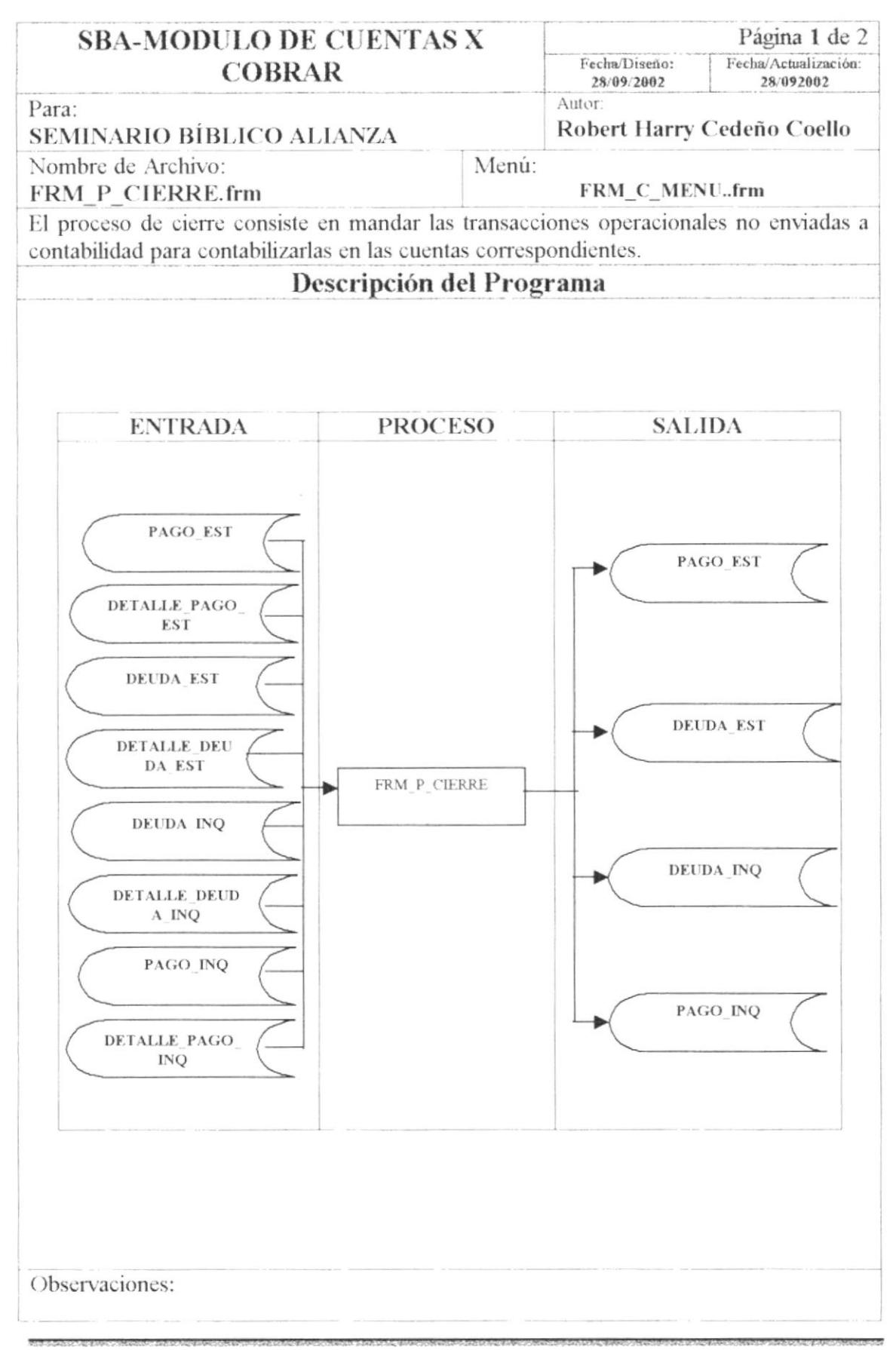

### 9.9.1. NARRATIVA DEL PROCESO DE CIERRE

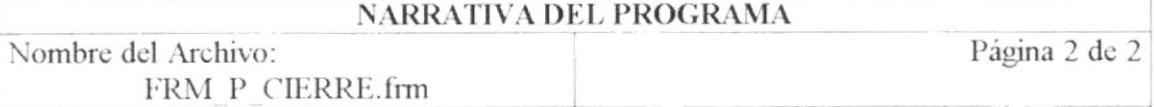

Para su explicación se lo detalla de la siguiente manera:

#### 1.- Proceso de Cierre

El proceso de cierre consiste en el traslado de las transacciones no enviadas a contabilidad para lo que se utiliza las tablas principales de transacciones tanto de estudiante como de inquilino, el cual por medio del campo cierre se identifica si ha sido cerrada o no.

Luego de ejecutar el cierre se actualizaran las tablas como cerradas contablemente.

# 9.10. CONSULTA DE CHEQUES

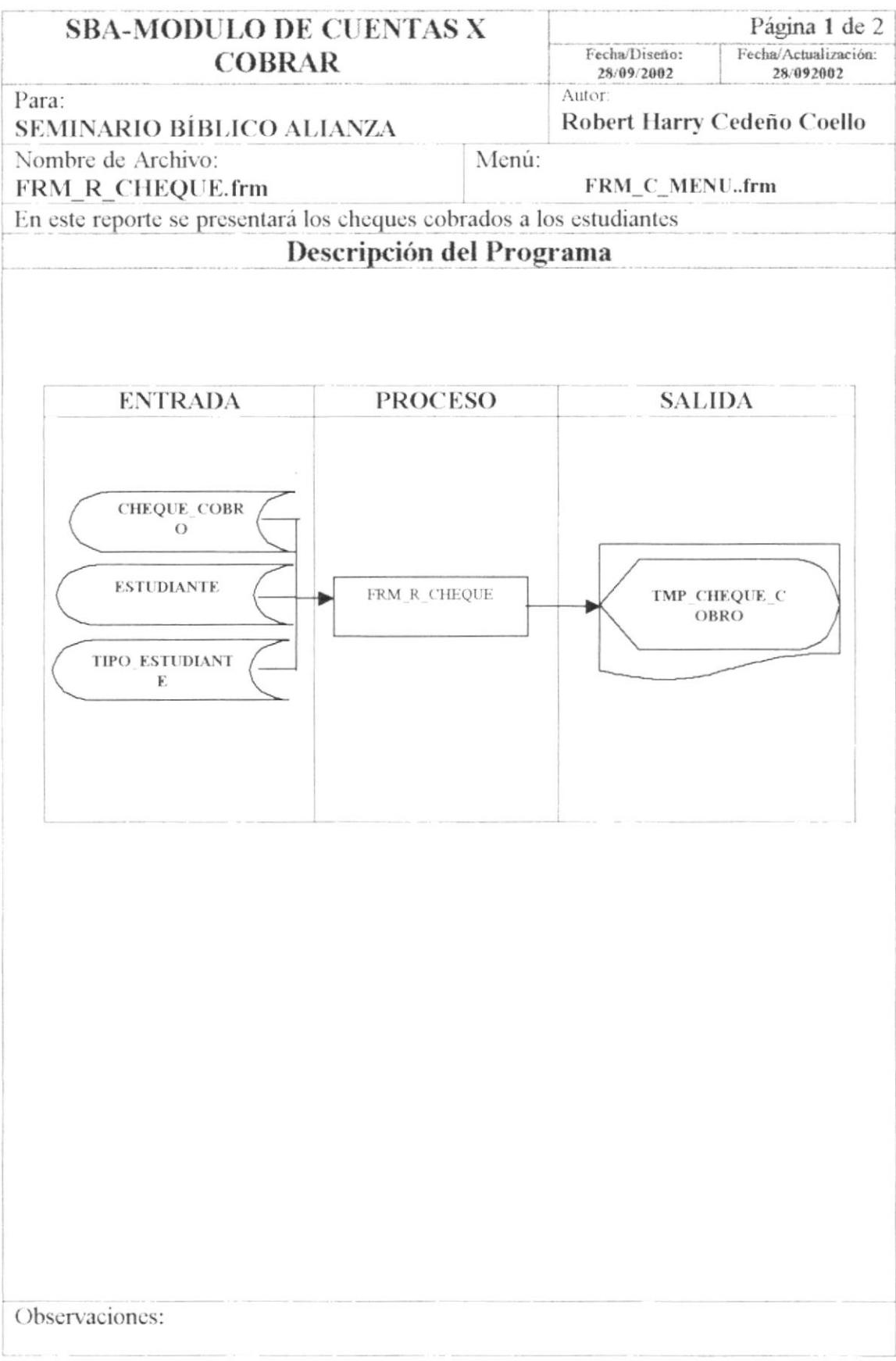

### 9.10.1. NARRATIVA DE LA CONSULTA DE CHEQUES

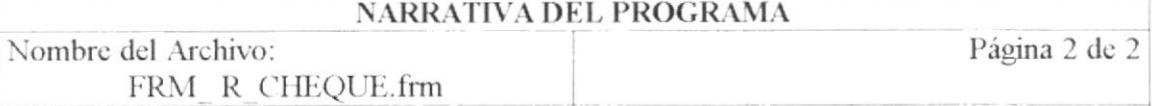

Para su explicación se lo detalla de la siguiente manera:

#### 1.- Reporte de Cheques Estudiantiles

Le aparecerá una pantalla de criterios para que escoja bajo que parametros quiere usted que se presente su información en la pantalla, luego presionará Consultar.

### 9.11. CONSULTA DE DEUDAS

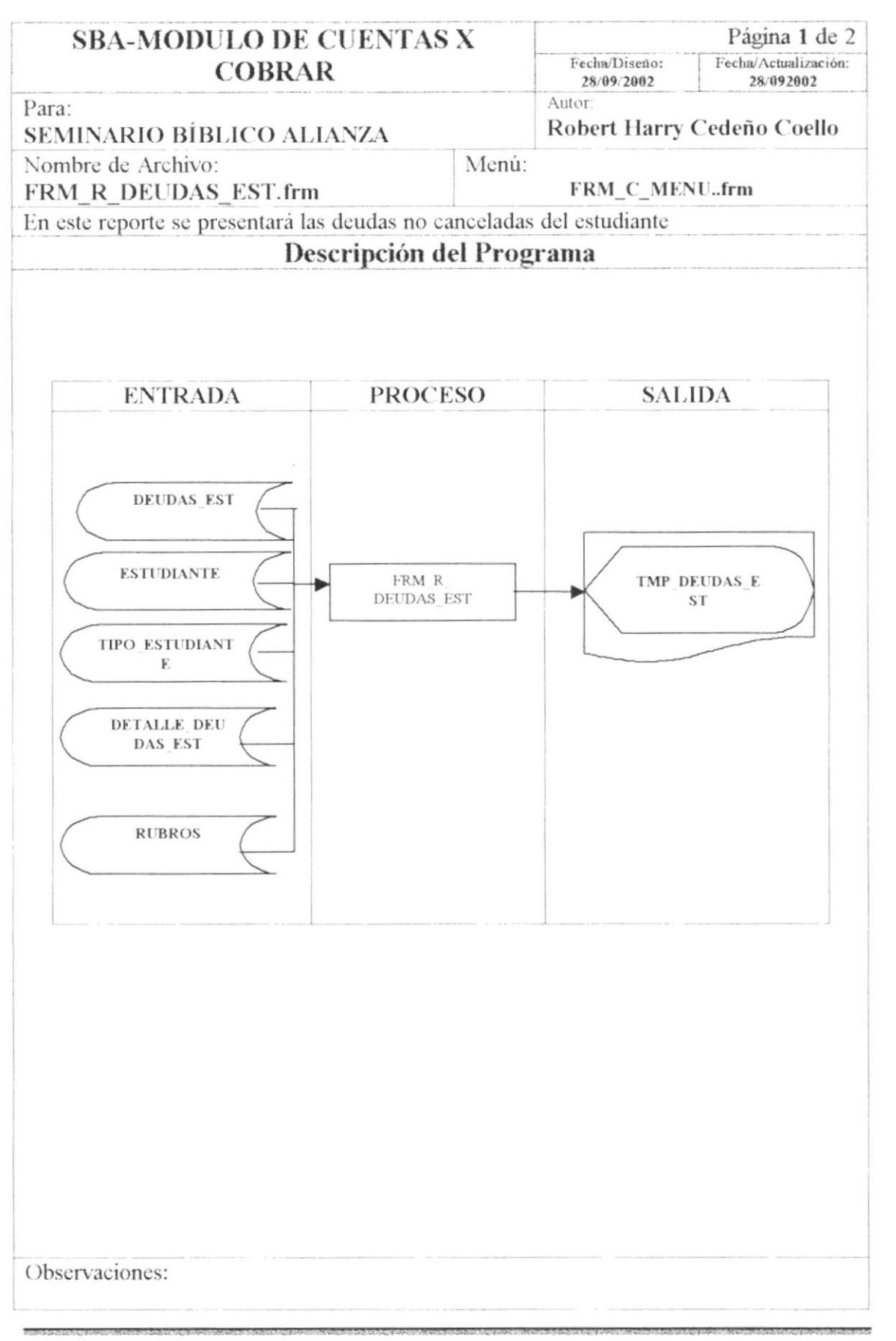

F

### 9.11.1. NARRATIVA DE LA CONSULTA DE DEUDAS

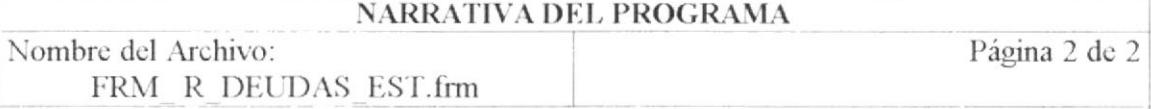

Para su explicación se lo detalla de la siguiente manera:

### 1.- Reporte de Deudas Estudiantiles

Le aparecerá una pantalla de criterios para que escoja bajo que parametros quiere usted que se presente su información en la pantalla, luego presionará Consultar.

# 9.12. CONSULTA DE DEUDAS DE INQUILINOS

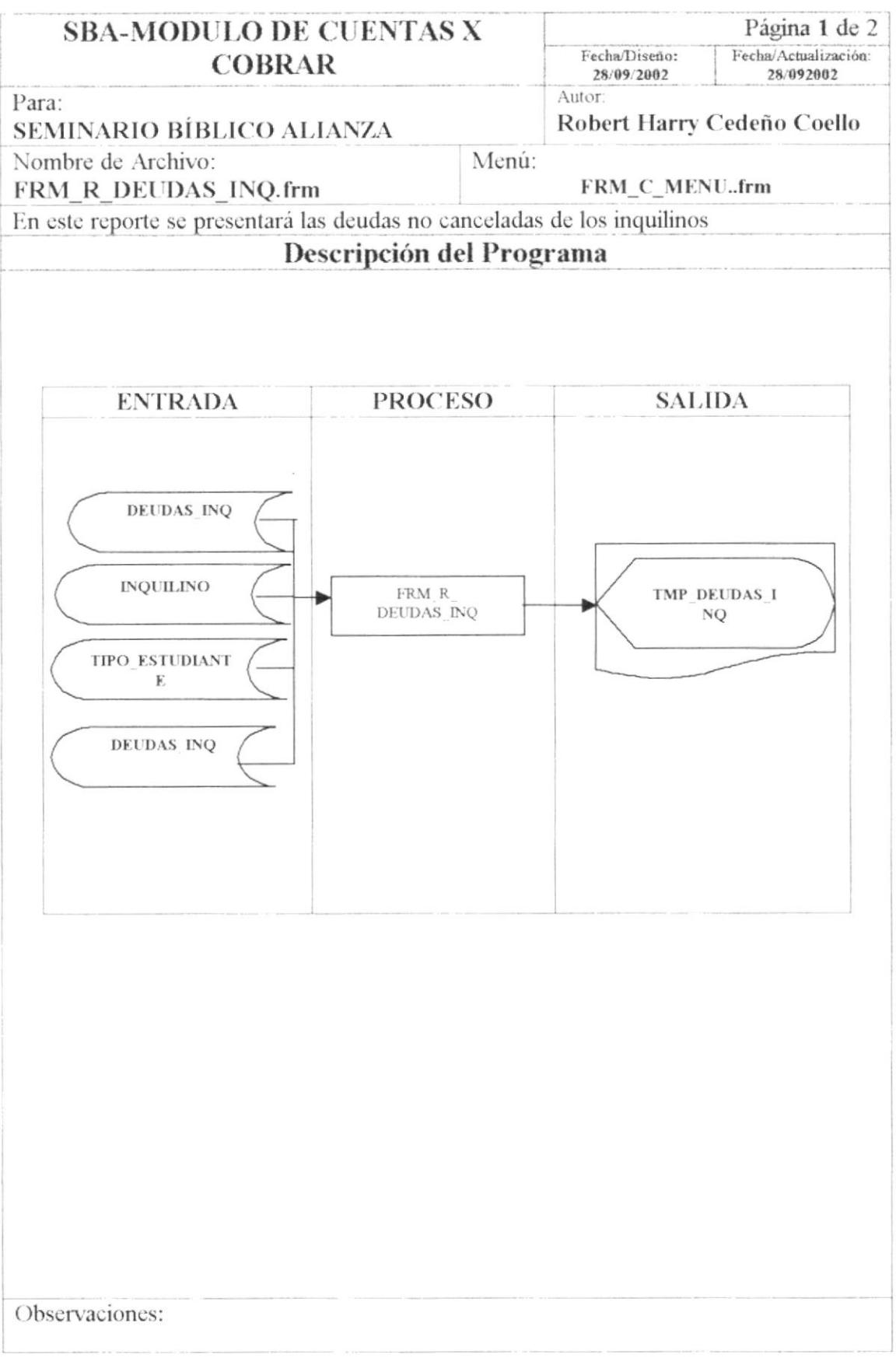

Gallaga<br>Gallaga<br>G

### 9.12.1. NARRATIVA DE CONSULTA DE DEUDAS DE INQUILINO

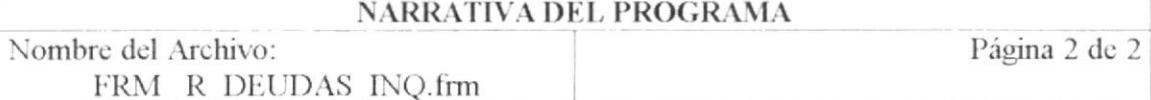

Para su explicación se lo detalla de la siguiente manera:

#### 1.- Reporte de Deudas de Inquilinos

Le aparecerá una pantalla de criterios para que escoja bajo que parametros quiere usted que se presente su información en la pantalla, luego presionará Consultar.

# 9.13. CONSULTA DE COBROS ESTUDIANTILES

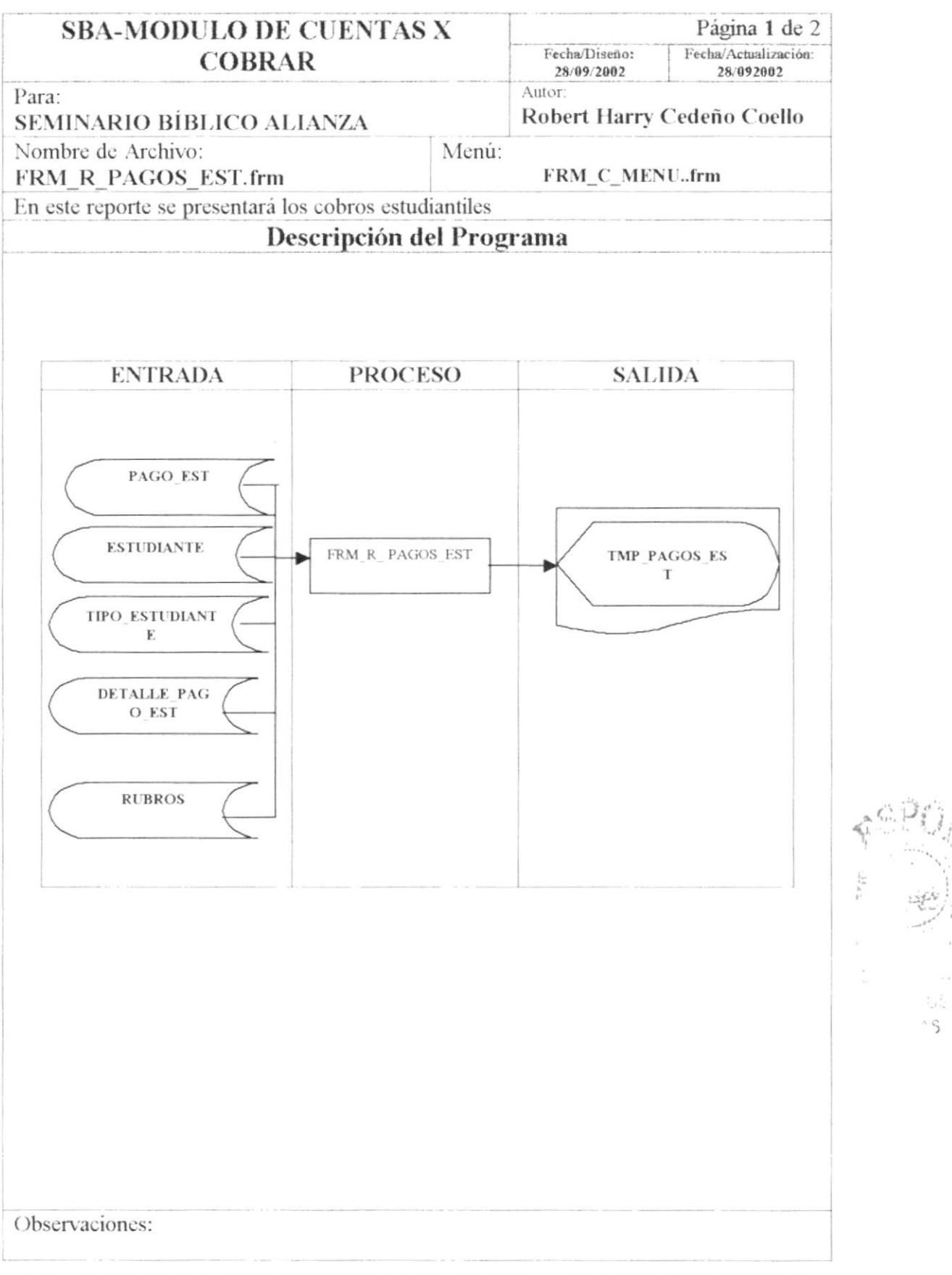

 $^\circ$  S

### 9.13.1. NARRATIVA DE LA CONSULTA DE COBROS ESTUDIANTILES

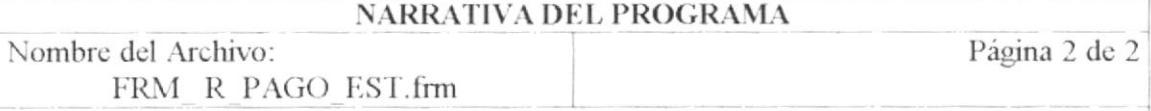

Para su explicación se lo detalla de la siguiente manera:

### 1.- Reporte de Pagos Estudiantiles

Le aparecerá una pantalla de criterios para que escoja bajo que parametros quiere usted que se presente su información en la pantalla, luego presionará Consultar.

# 9.14. CONSULTA DE COBROS A INQUILINOS

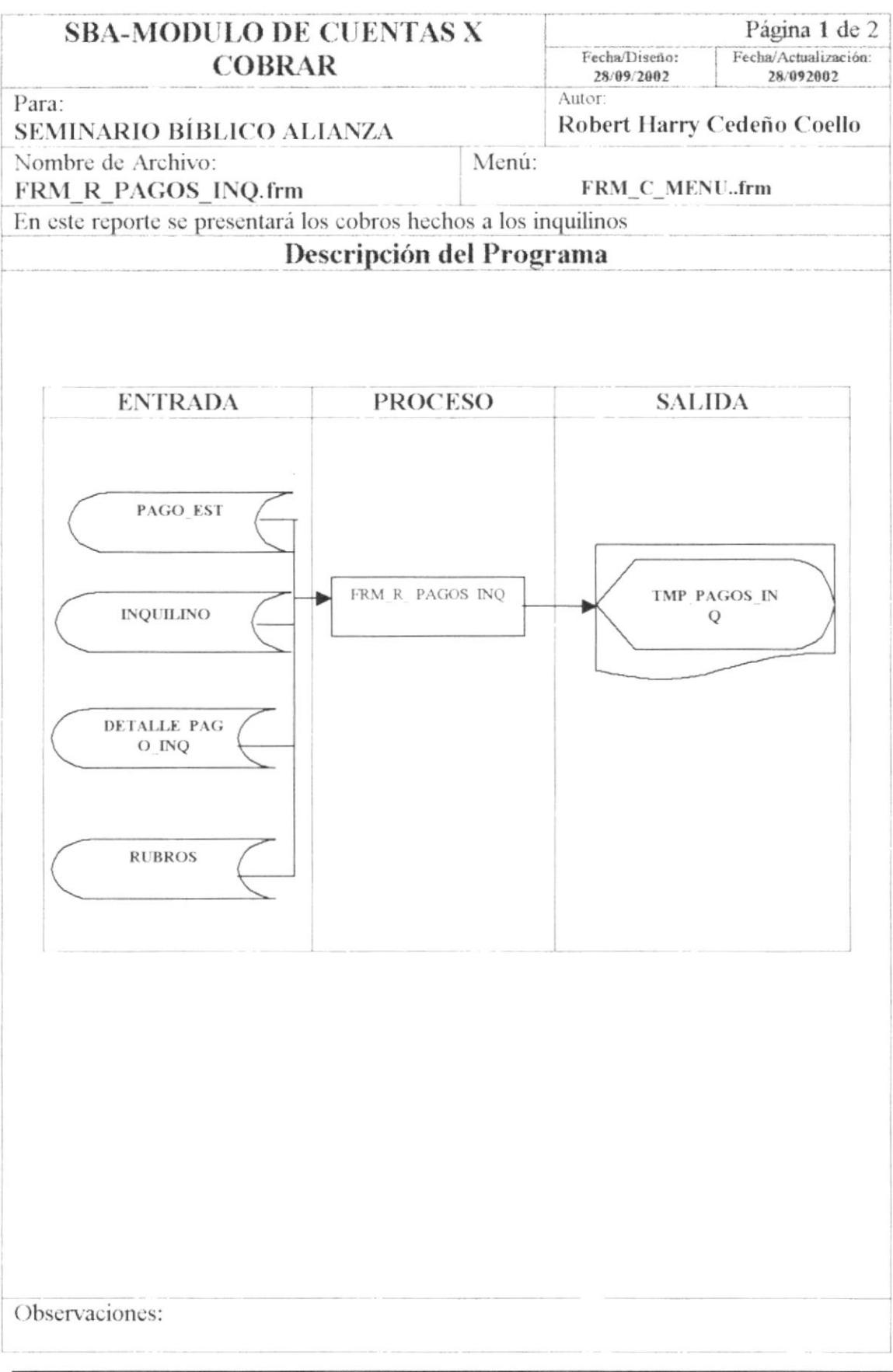

**ESPOL** 

i.  $\frac{1}{2} \frac{1}{2} \frac{1}{2}$ 

### 9.14.1. NARRATIVA DE LA CONSULTA DE COBROS A INQUILINOS

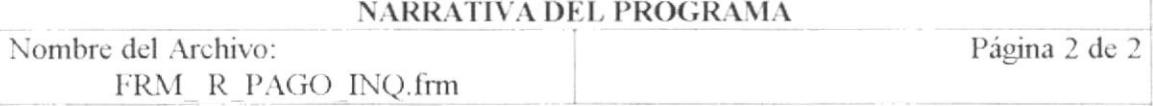

Para su explicación se lo detalla de la siguiente manera:

#### 1.- Reporte de Pagos de Inquilinos

Le aparecerá una pantalla de criterios para que escoja bajo que parametros quiere usted que se presente su información en la pantalla, luego presionará Consultar.

### 9.15. CONSULTA DE ESTADO DE CUENTA

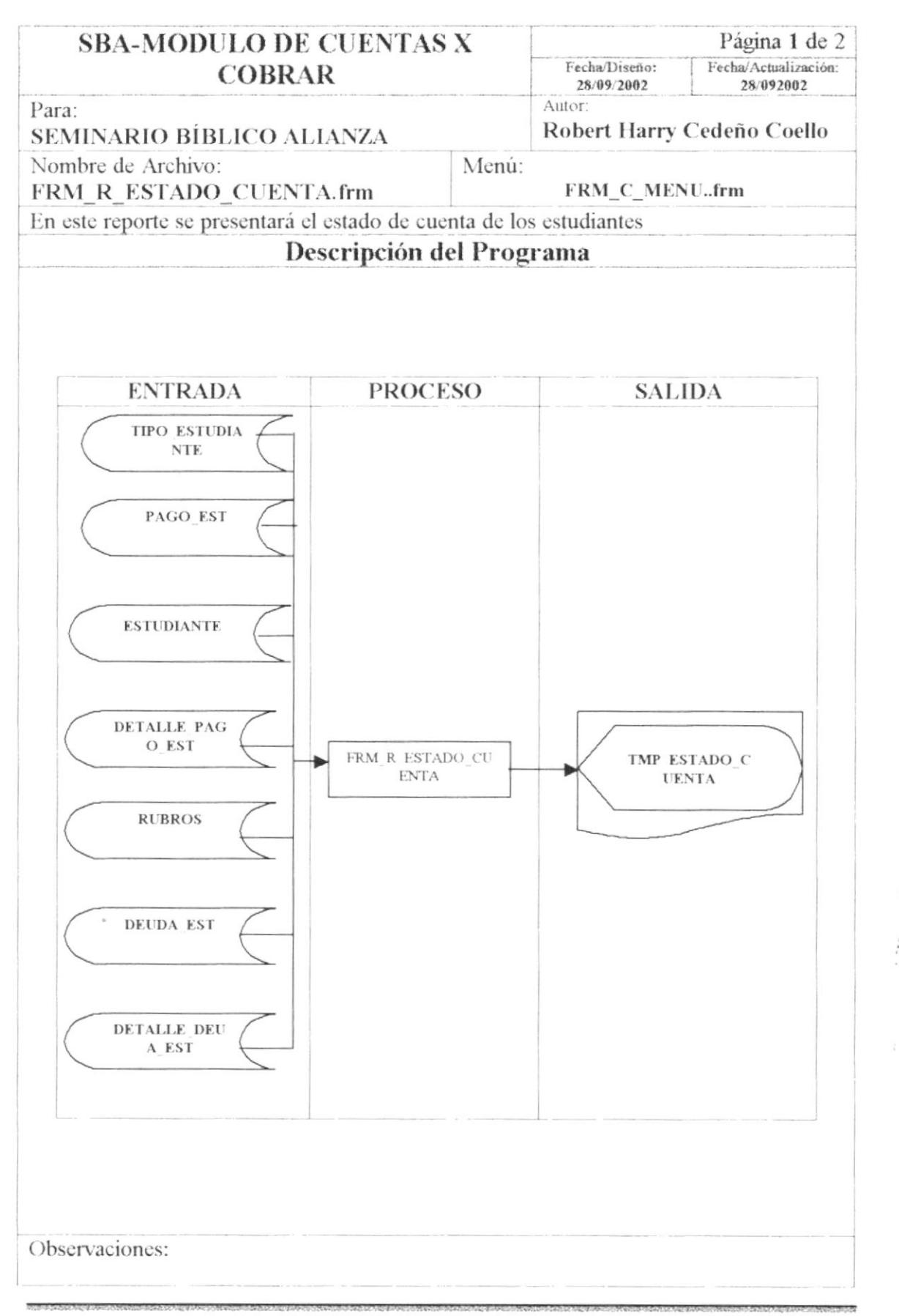

### 9.15.1. NARRATIVA DE LA CONSULTA DE ESTADO DE CUENTA

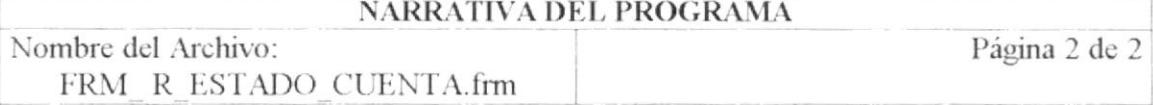

Para su explicación se lo detalla de la siguiente manera:

#### 1.- Reporte de Estado de Cuenta Estudiantil

Le aparecerá una pantalla de criterios para que escoja bajo que parametros quiere usted que se presente su información en la pantalla, luego presionará Consultar.